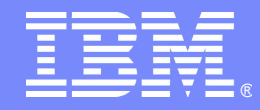

Gestión Integral del zSeries

Monitorización Imputación de Costes Planificación

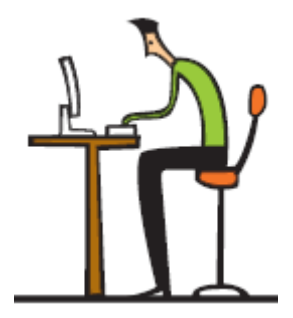

*Tino Veiga - Carlos Yáñez*

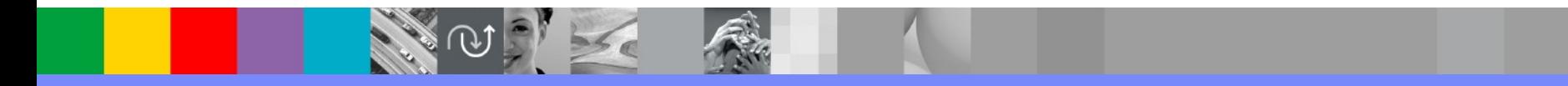

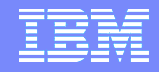

# Agenda

# **ITSM en tres visuales**

Monitorización

**Imputación de costes** 

**Planificando con Tívoli** 

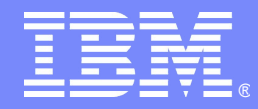

# ITSM en tres visuales

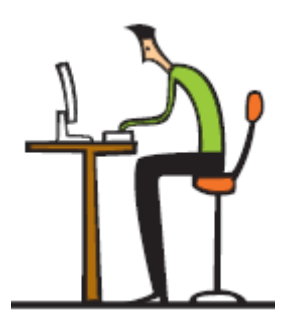

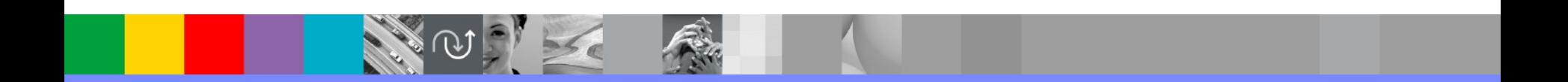

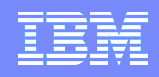

# La aproximación a la Gestión de Servicio de IT

### **Gestión de Servicio IT de IBM**

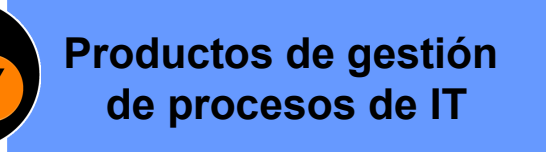

**Plataforma de gestión de servicios de IT**

**Productos de gestión de operativa de IT**

### **Mejores prácticas**

- Workflows automatizados
- Motor de workflows, CMDB abierta y basada en estándares
- Tareas automatizadas alineadas con la infraestructura
- Mejores prácticas y soporte para implantaciones

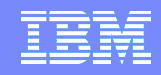

# La aproximación a la Gestión de Servicio de IT El enfoque de IBM

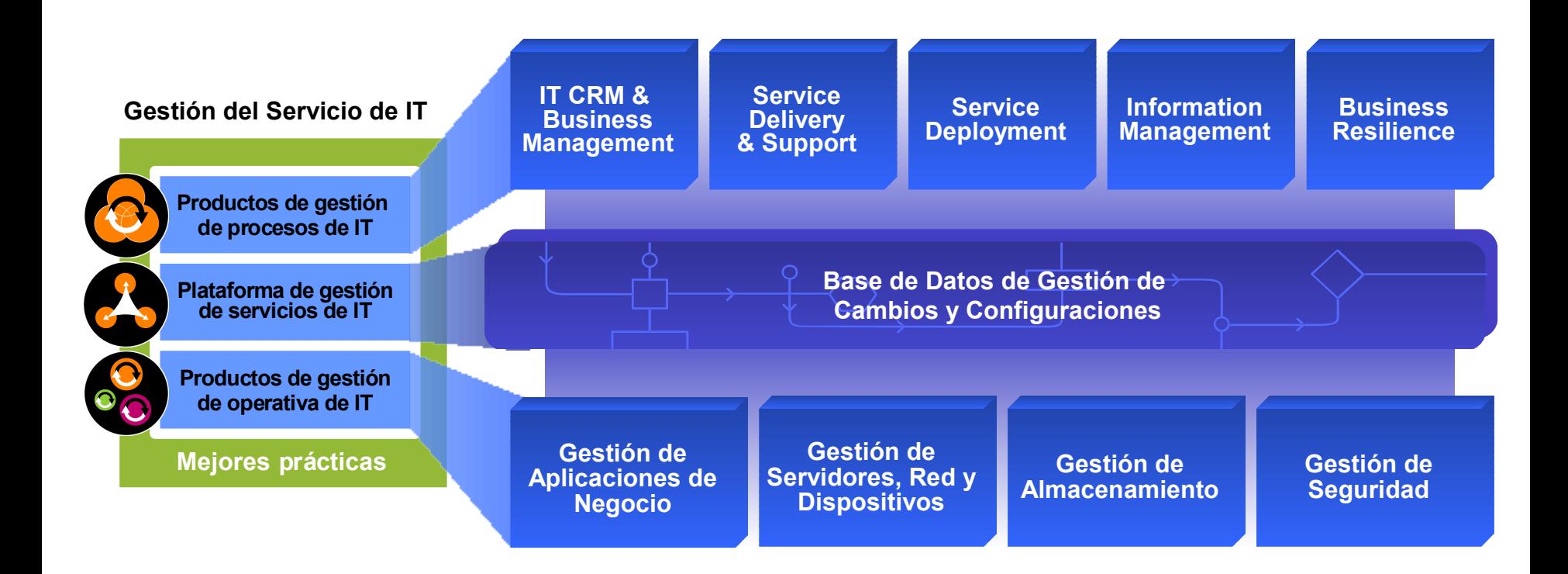

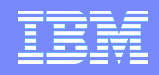

# La aproximación a la Gestión de Servicio de IT

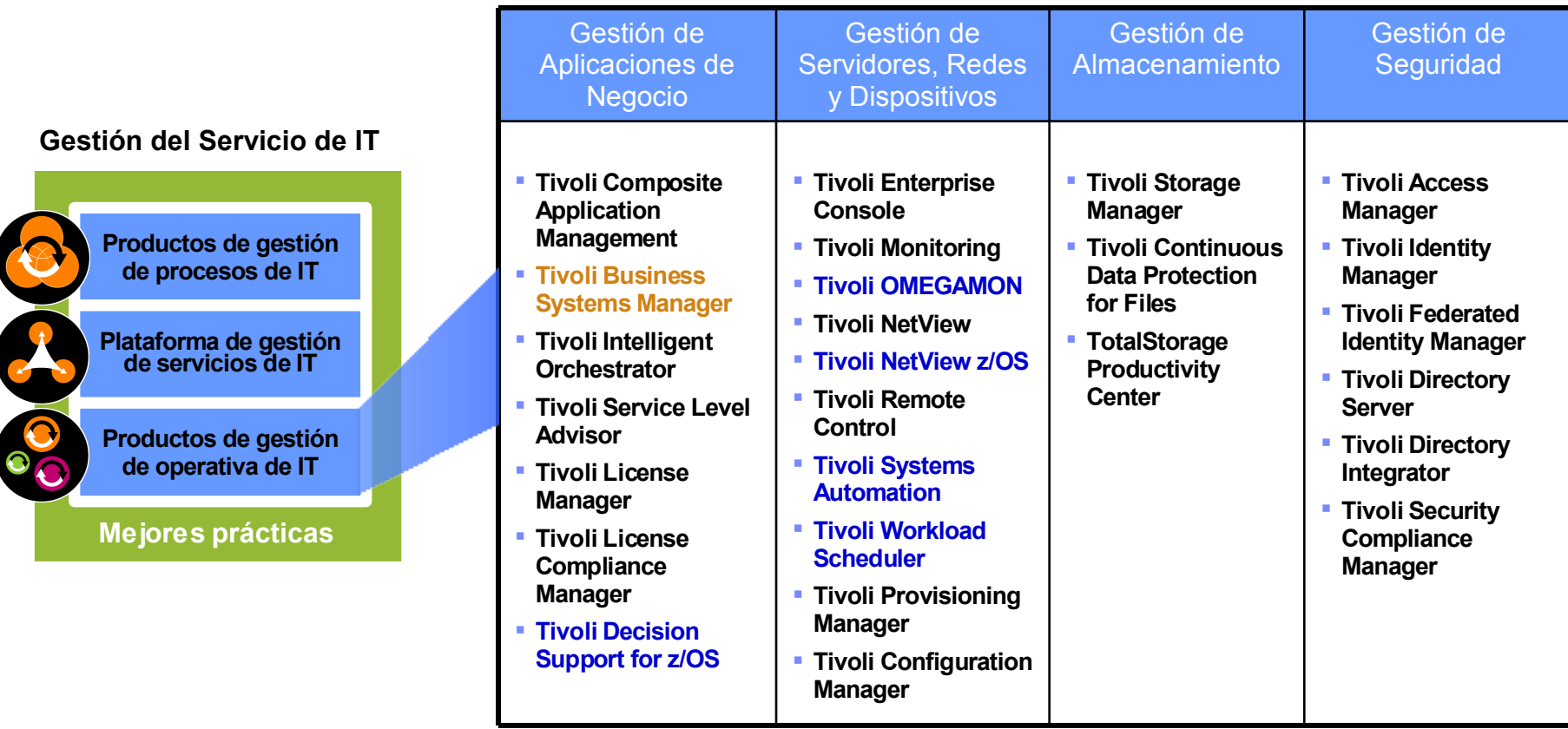

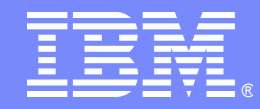

Gestión Integral del z-Series:

 $\omega$ 

Monitorización

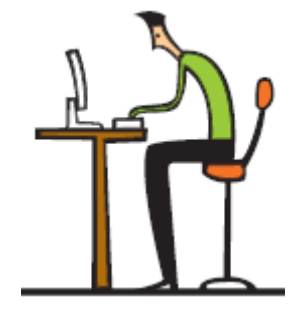

*Carlos Yáñez*

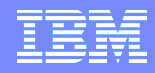

## Tivoli Enterprise Portal - Portal único para la gestión z/OS

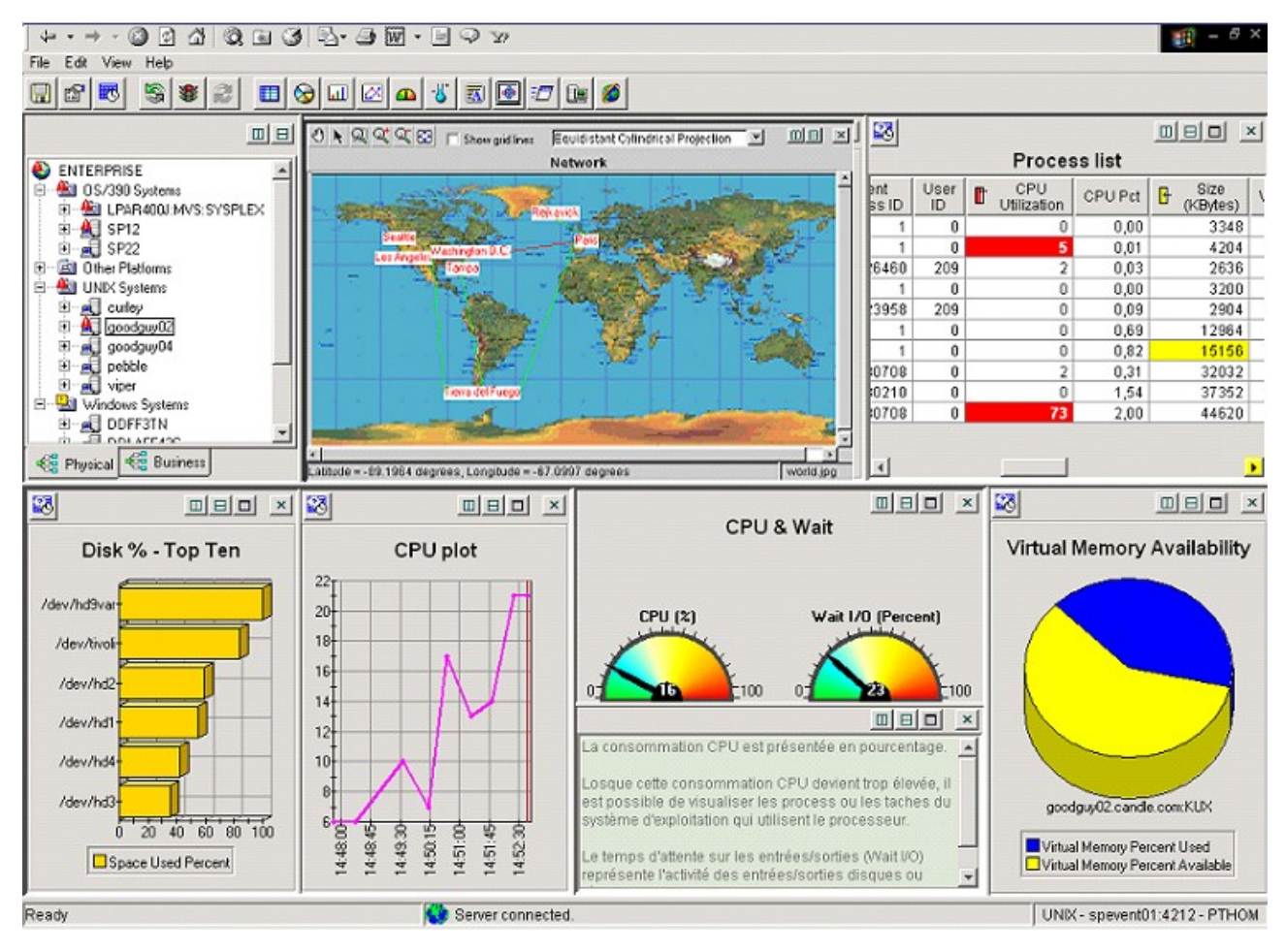

# **Características**

- **Recolección de información**
- **Gestión centralizada de alertas z/OS y Distrib.**
- **Correlación de eventos heterogéneos**
- **Gestión histórica del rendimiento**
- **Registro de alertas**
- **Reacción automática a problemas locales**
- **Simplificar acciones manuales - Policies**
- **Notificaciones**
- **Envío de alertas a TEC y Netview (bidireccional)**
- **Integración directa con SA, Infoman, TBSM @**

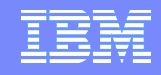

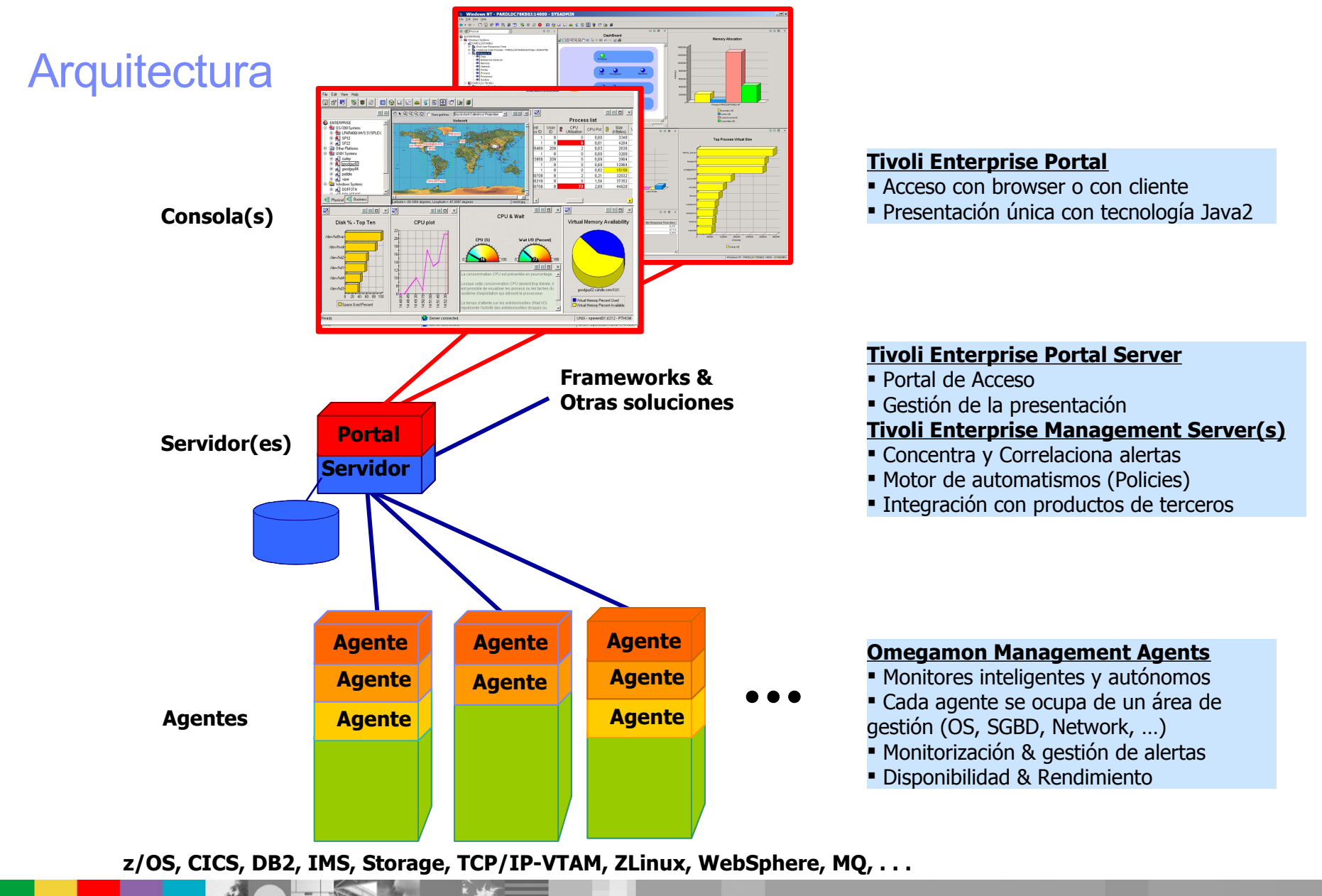

# **OMEGAMON XE/DE**

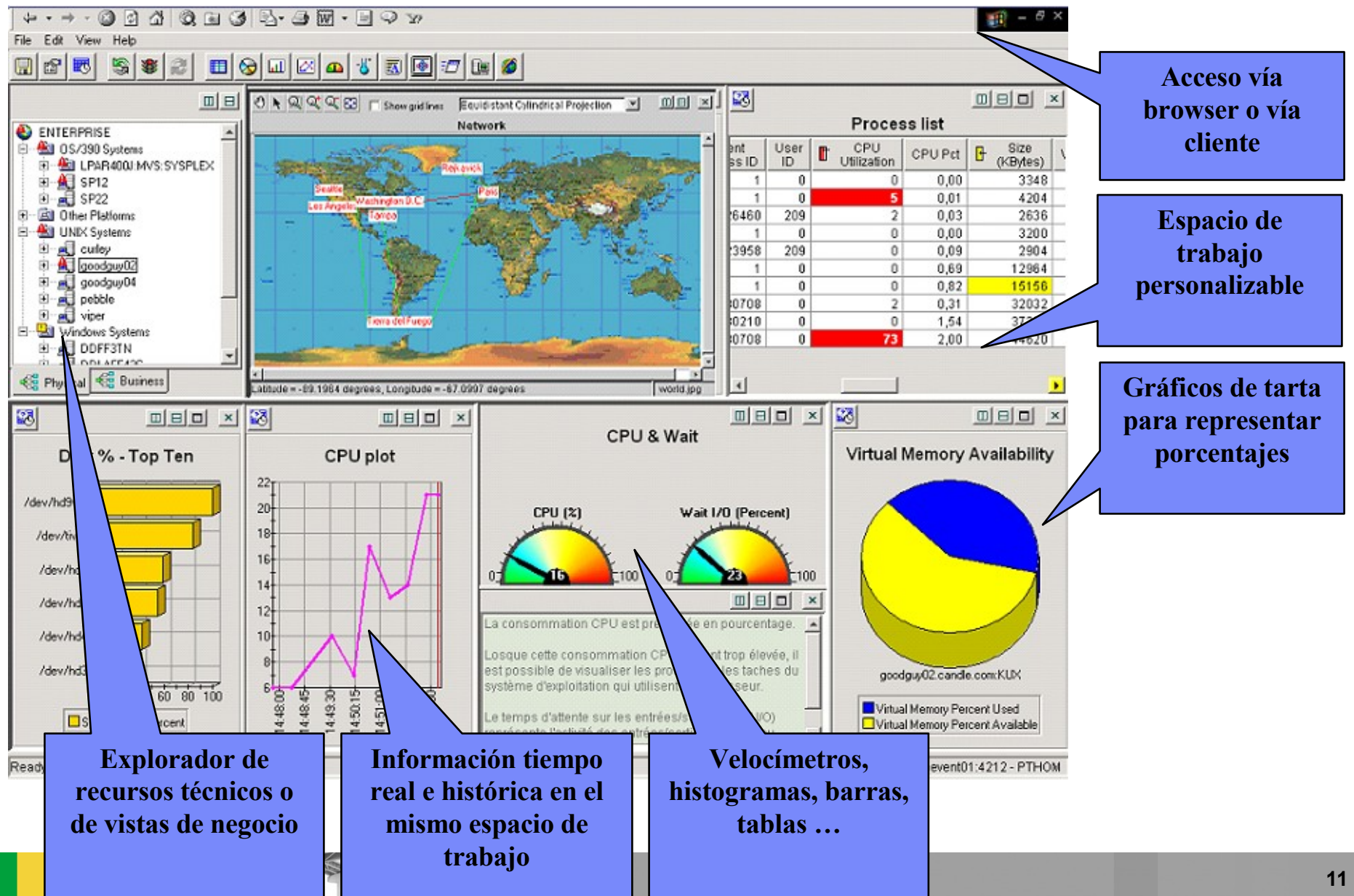

# Operativa de trabajo con tecnología OMEGAMON II

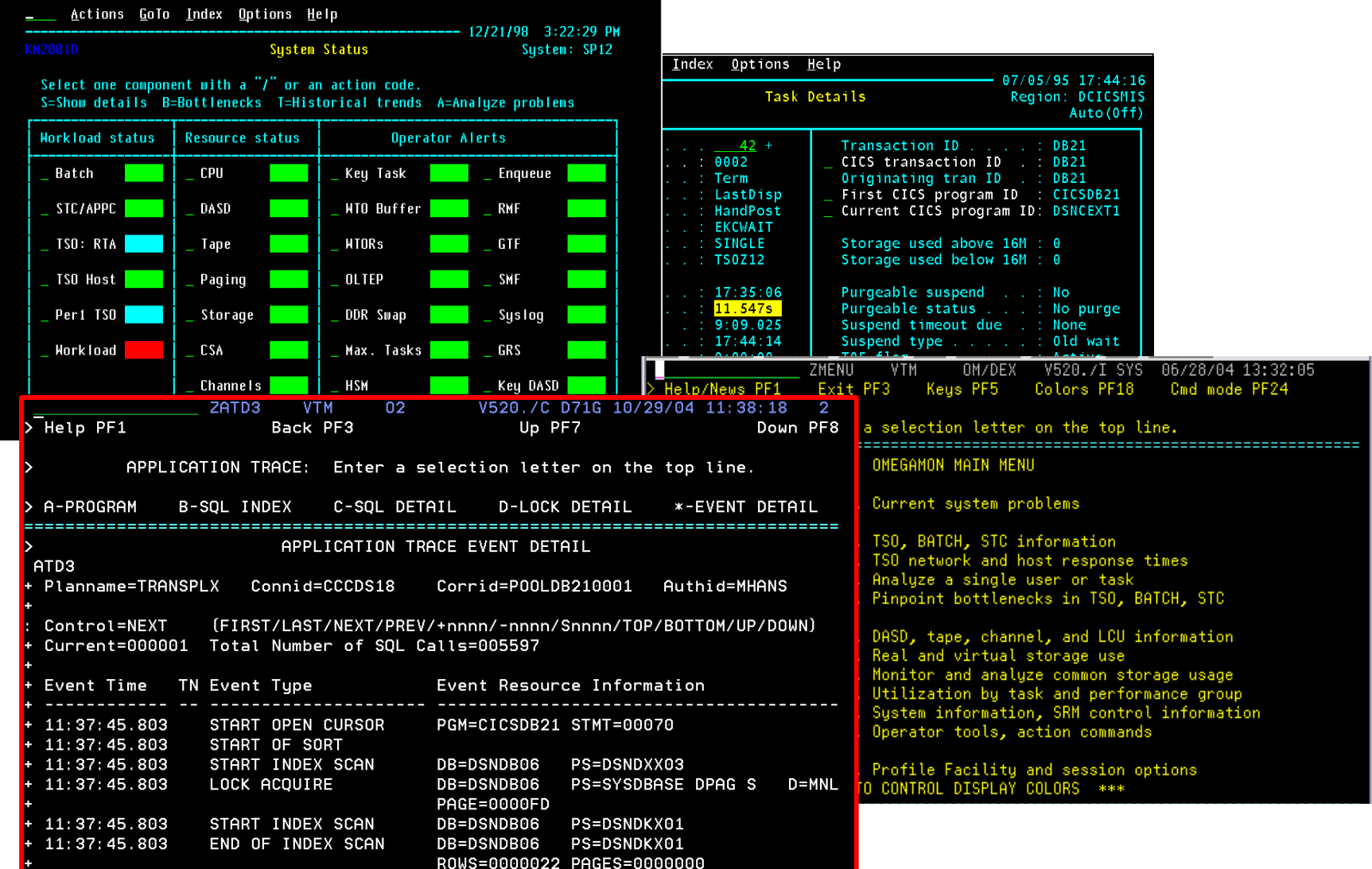

# Operativa de trabajo con tecnología XE/DE

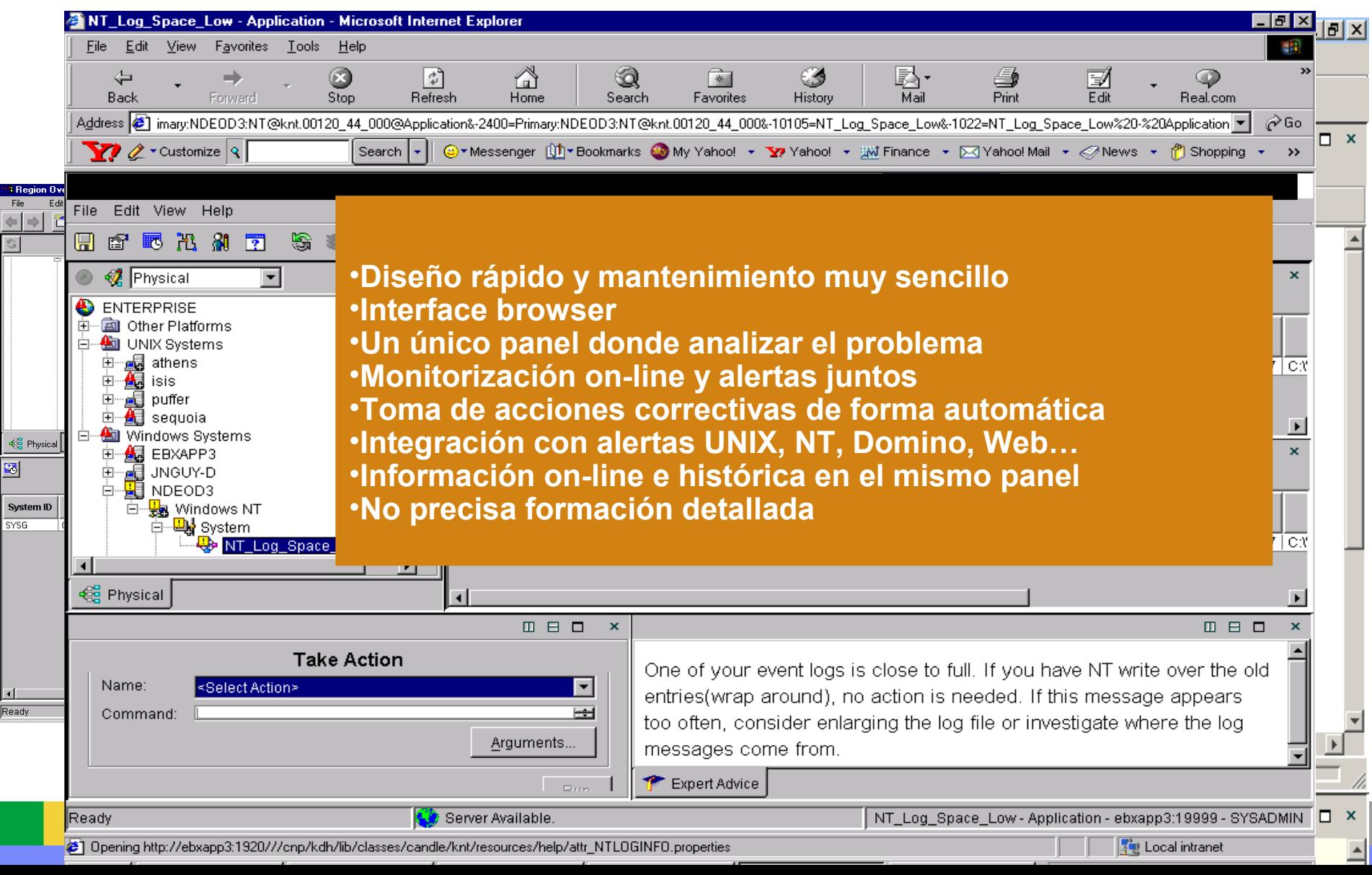

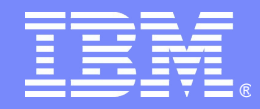

# Los agentes OMEGAMON

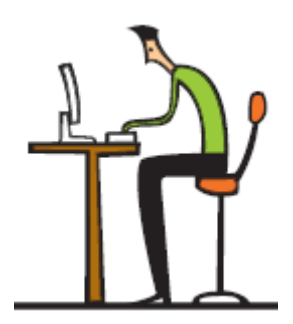

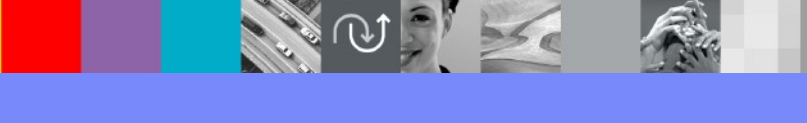

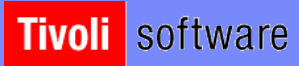

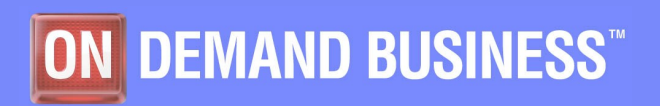

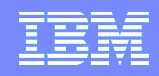

# OMEGAMON XE en entorno zOS

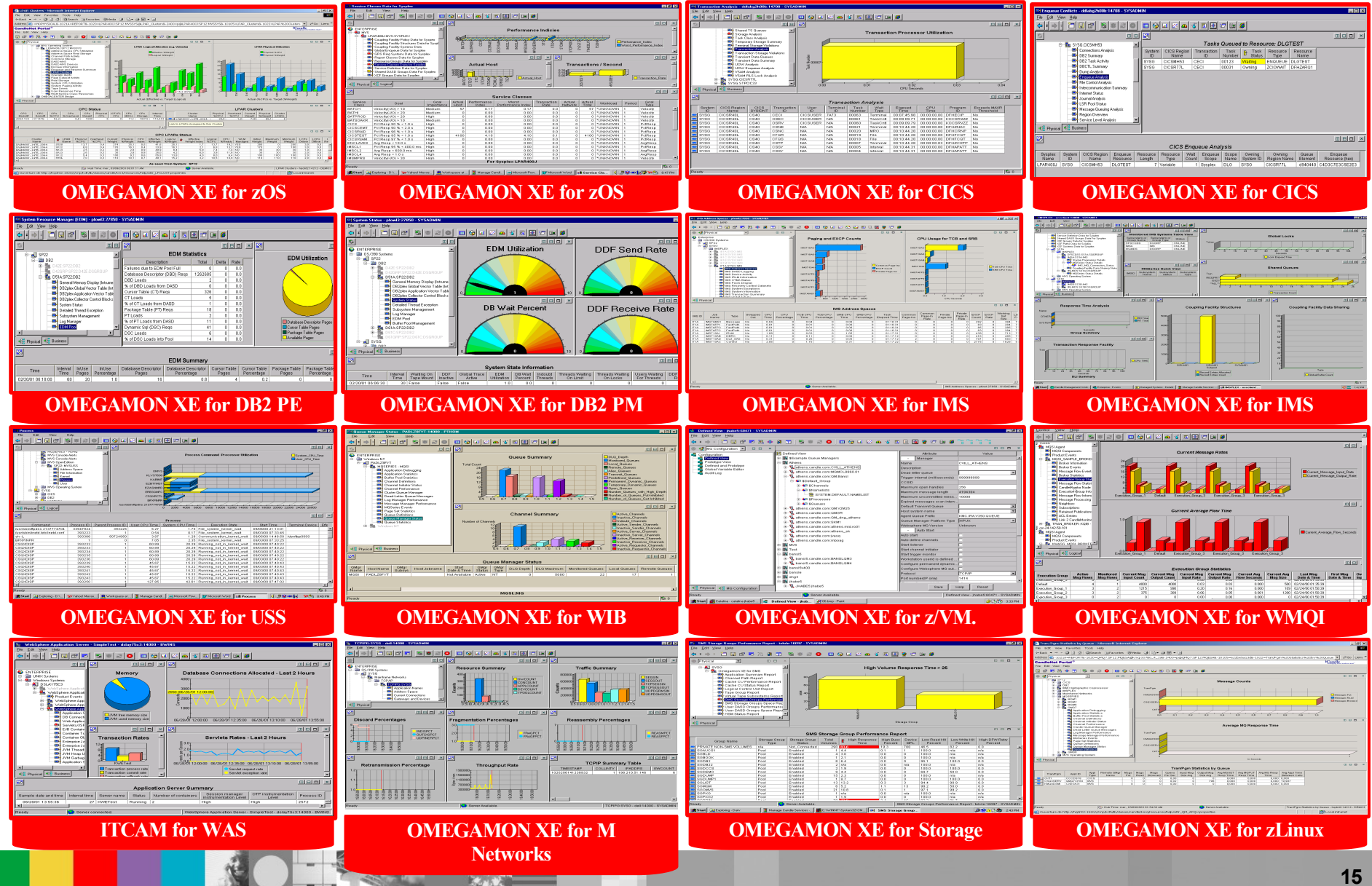

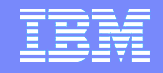

# OMEGAMON XE CICS - Task Information

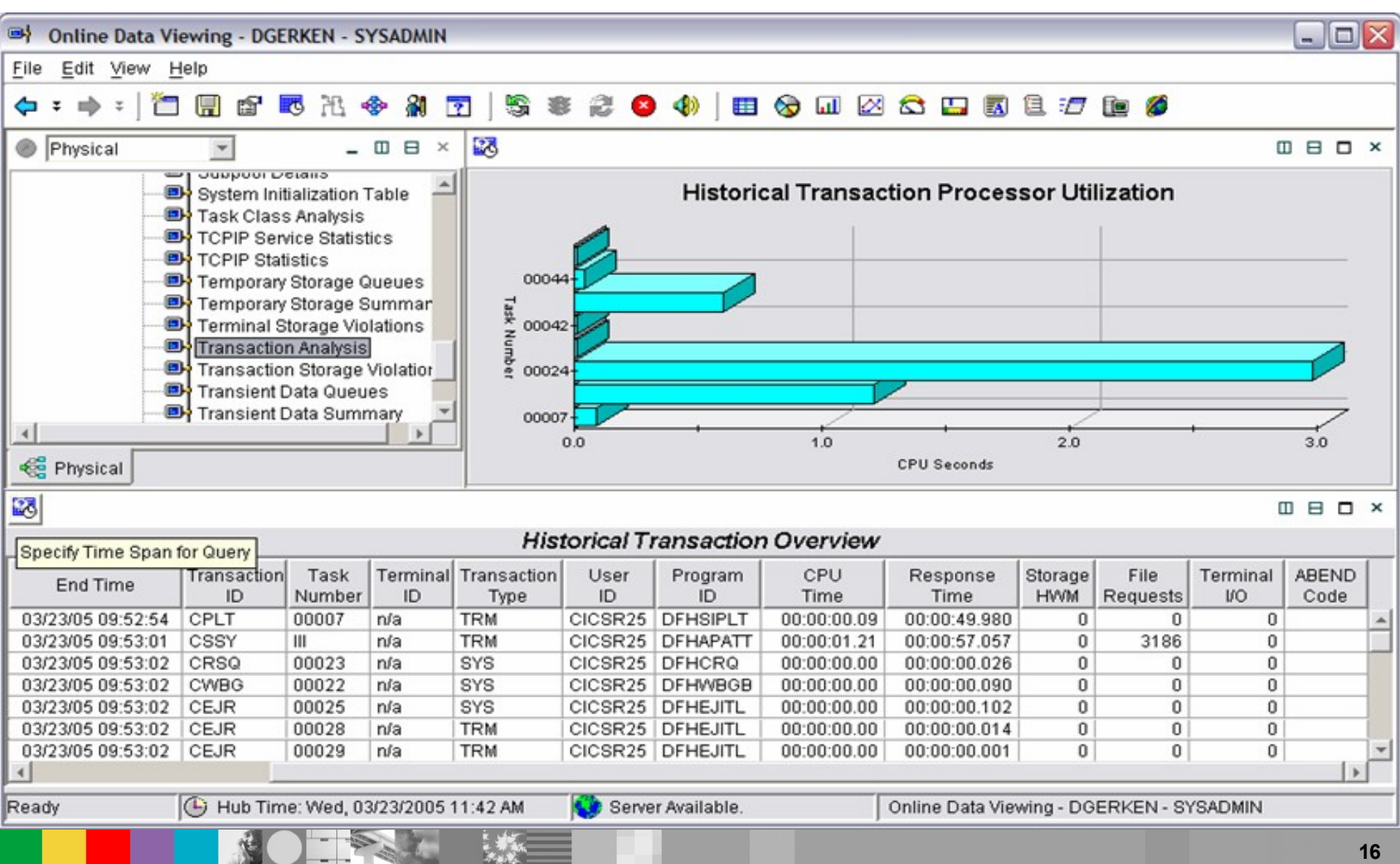

## OMEGAMON XE z/OS - User Response Time

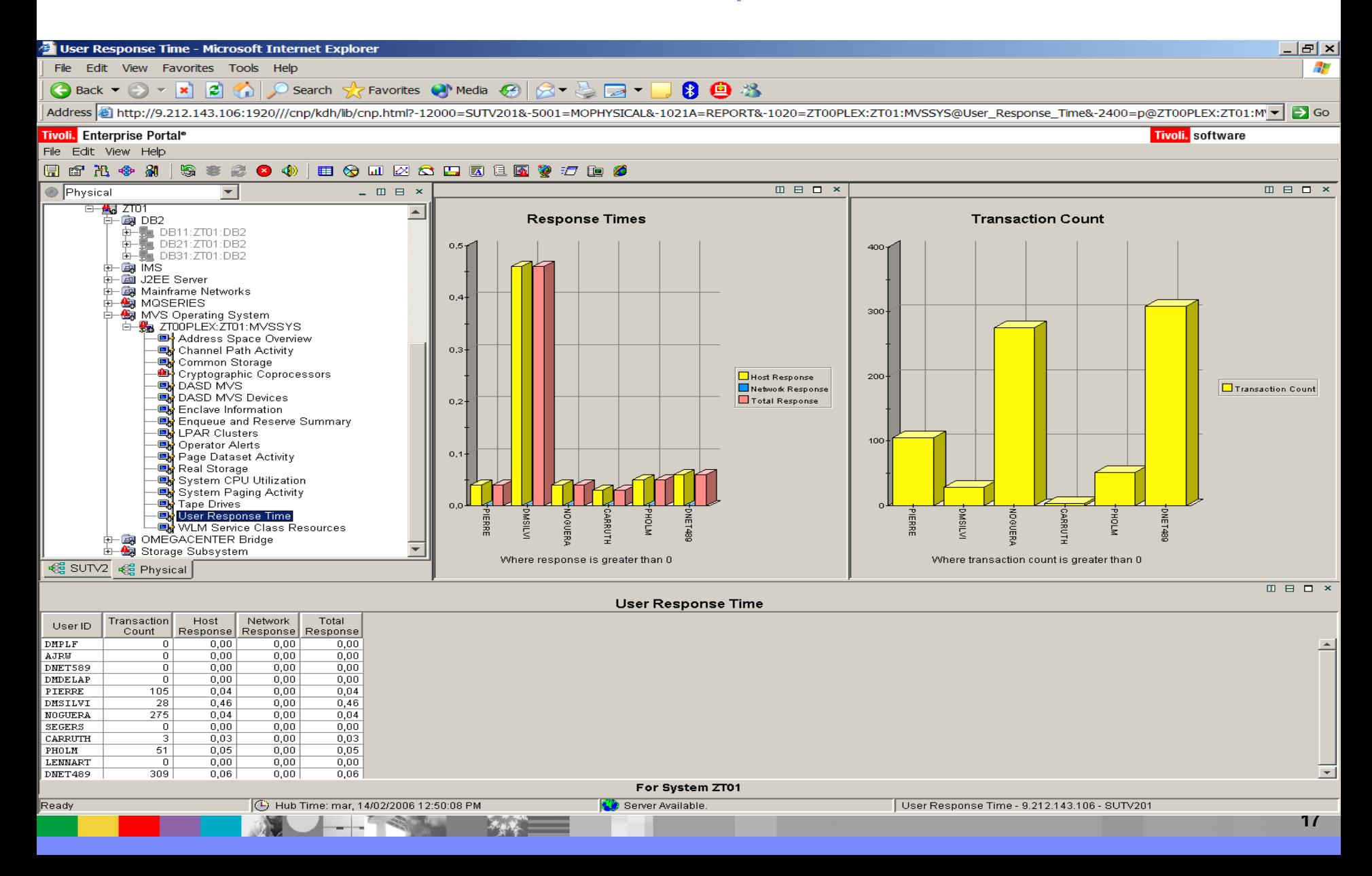

# OMEGAMON XE Storage - Volume Performance

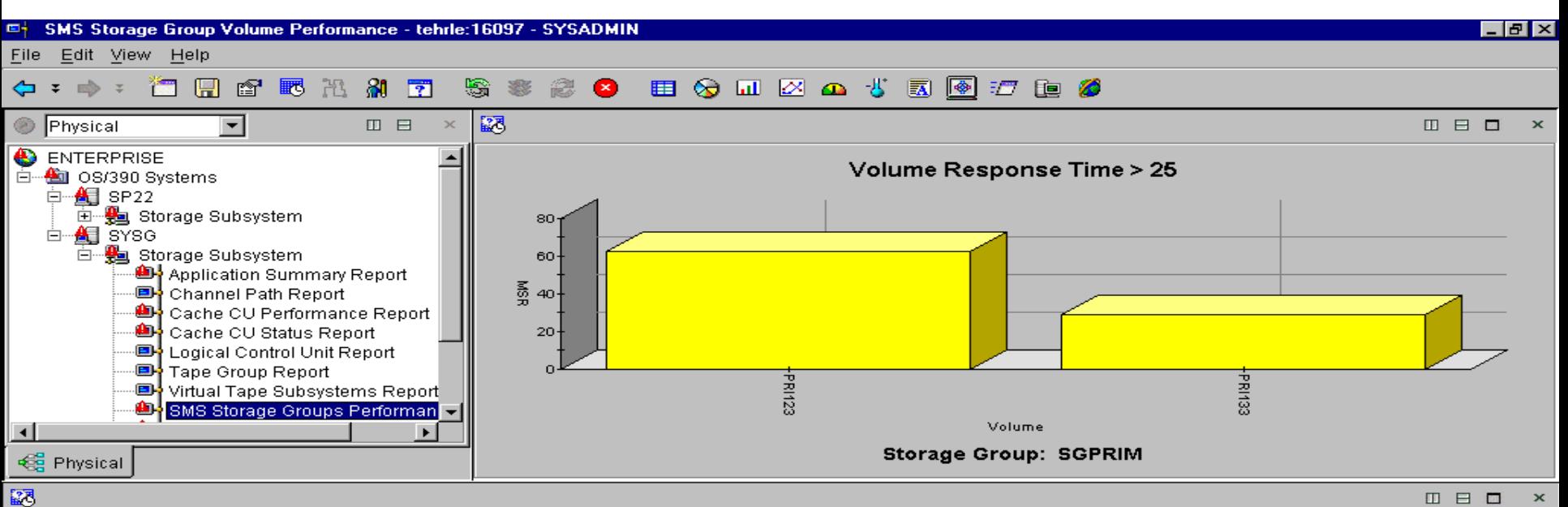

### **Volume Performance Report**

MSR Connect Device **Busy** I/O Per **IOSQ** Pend Connect Disconnect Response I/O **Device DCBs** Reserved Current PAV PAV Expos Volume Time Delay **Time Percent** Address Percent Second Time Time Time Count **MPL** Open Percent **Exposures** Change PRI100 080B  $0.0$  $0.0$  $0.0$  $0.2$  $1.6$  $0.4$ 2.3 69.6 40  $\mathbf{0}$ 12  $0.0$ n/a | n/a PRI101 080C  $0.0$  $0.2$  $0.0$  $0.2$  $1.7$  $0.0$  $2.0$ 85.0 155 0 19  $0.0$ n/a | n/a PRI102 080D  $0.0$  $0.0$  $0.0$  $0.1$ 1.8  $0.0$  $1.9$ 94.7 15  $\mathbf{0}$ 9.  $0.0.$ n/a | n/a PRI103 080E  $0.0$  $0.0.$  $0.0$  $0.2$  $1.8$  $0.0$  $2.1$ 85.7 41 0. 13  $0.0.$ n/a∣n/a PRI104 080F  $0.1$  $1.1$  $0.0$  $0.2$  $1.1$  $0.0$  $1.5$ 73.3 618 2. 15  $0.0$ n/a | n/a PRI105 0810  $0.0$  $0.0.$  $0.0$  $0.3$  $1.7$  $0.0$  $2.1$  $81.0$ 37  $\mathbf{0}$  $12$  $0.0.$ n/a∣n/a PRI106 0811  $0.8$  $7.0$  $0.0$  $0.9$  $1.2$  $0.0$  $2.2$ 54.5 3665 15 25  $0.0$ n/a∣n/a PRI107 0812  $0.0$  $0.4$  $0.0$  $0.1$  $1.7$  $0.1$  $2.0$ 85.0 248  $\mathbf{1}$ 13  $0.0.$ n/a∣n/a PRI108 0813  $0.0$  $0.0$  $0.0$  $0.2$  $1.3$  $0.0$  $1.5$ 86.7 38 0 7  $0.0.$ n/a∣n/a PRI109 0814  $0.0$  $0.0.$  $0.0$  $0.1$  $5.5$  $0.4$ 6.1 90.2 36 0 4  $0.0.$ n/a∣n/a PRI110 0815  $0.8$ 2.2  $0.0$  $0.2$  $1.7$  $2.1$  $4.1$ 41.5 1167 9. 9.  $0.0.$ n/a∣n/a  $2.7$ PRI111 0816  $0.0$  $0.1$  $0.0$  $1.0$  $1.6$  $0.0$ 59.3 56 0. 35  $0.0.$ n/a | n/a **PRI112** 0817  $0.0$  $0.0.$  $0.0.$  $0.1$  $1.2$  $0.5$  $2.0$ 60.0 46 0. 5.  $0.0.$ n/a l n/a  $\blacktriangleleft$ 

### **Storage Group: SGPRIM**

Ready

**C** Server Available

SMS Storage Group Volume Performance - tehrle:16097 - SYSADMIN

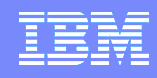

# OMEGAMON XE Mainframe Networks – Uso de OSA por LPAR

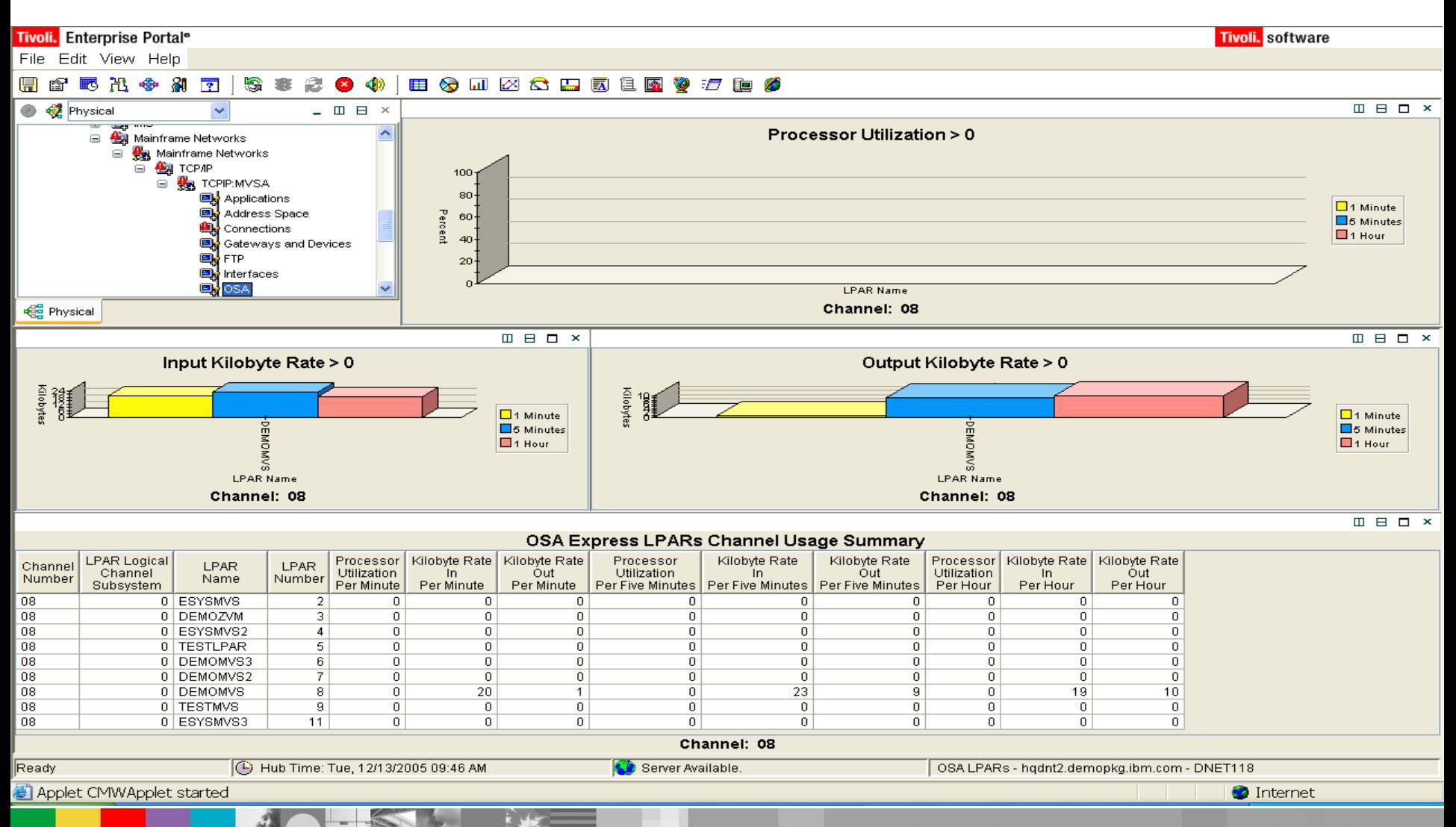

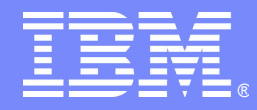

# Las alertas

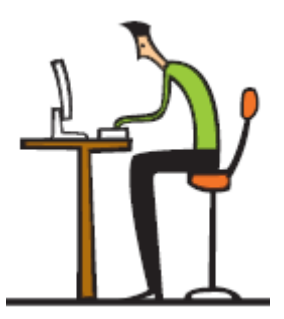

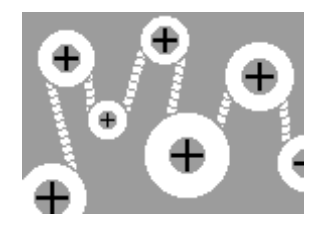

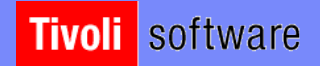

**NOCK** 

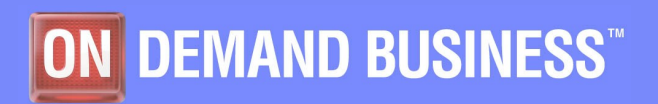

# Definir una alerta

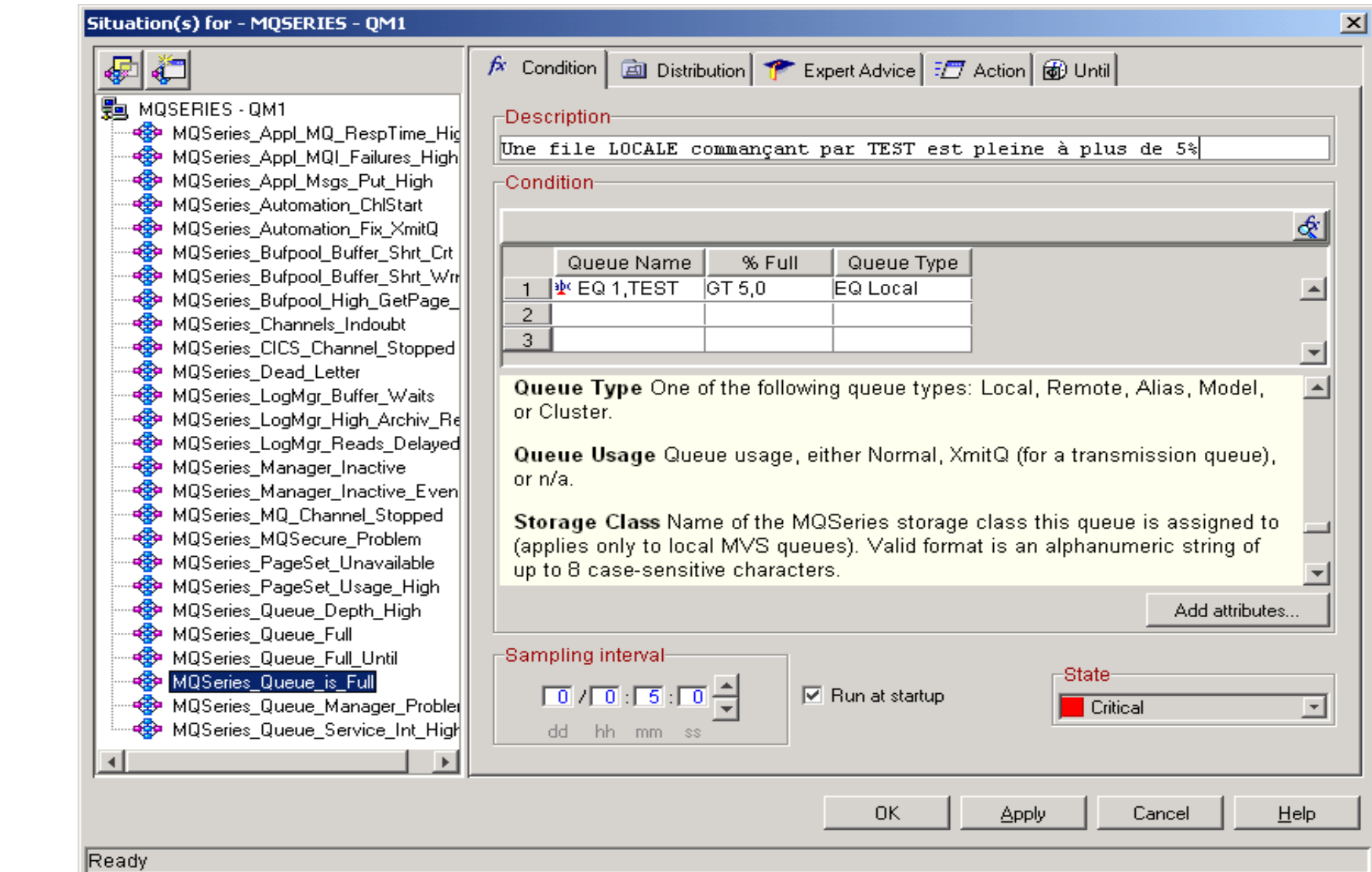

**21**

## Distribuir la alerta

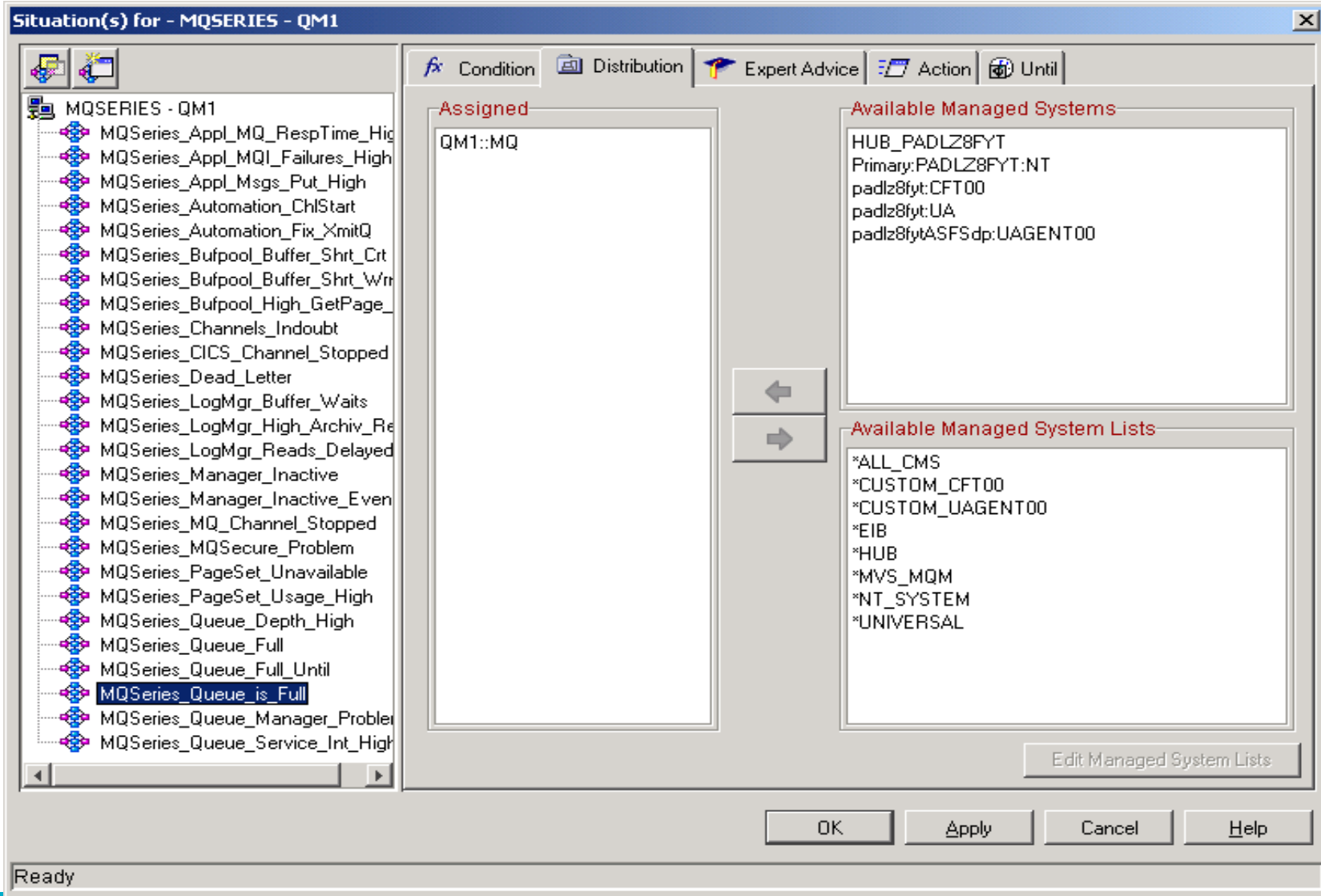

# Consejo experto

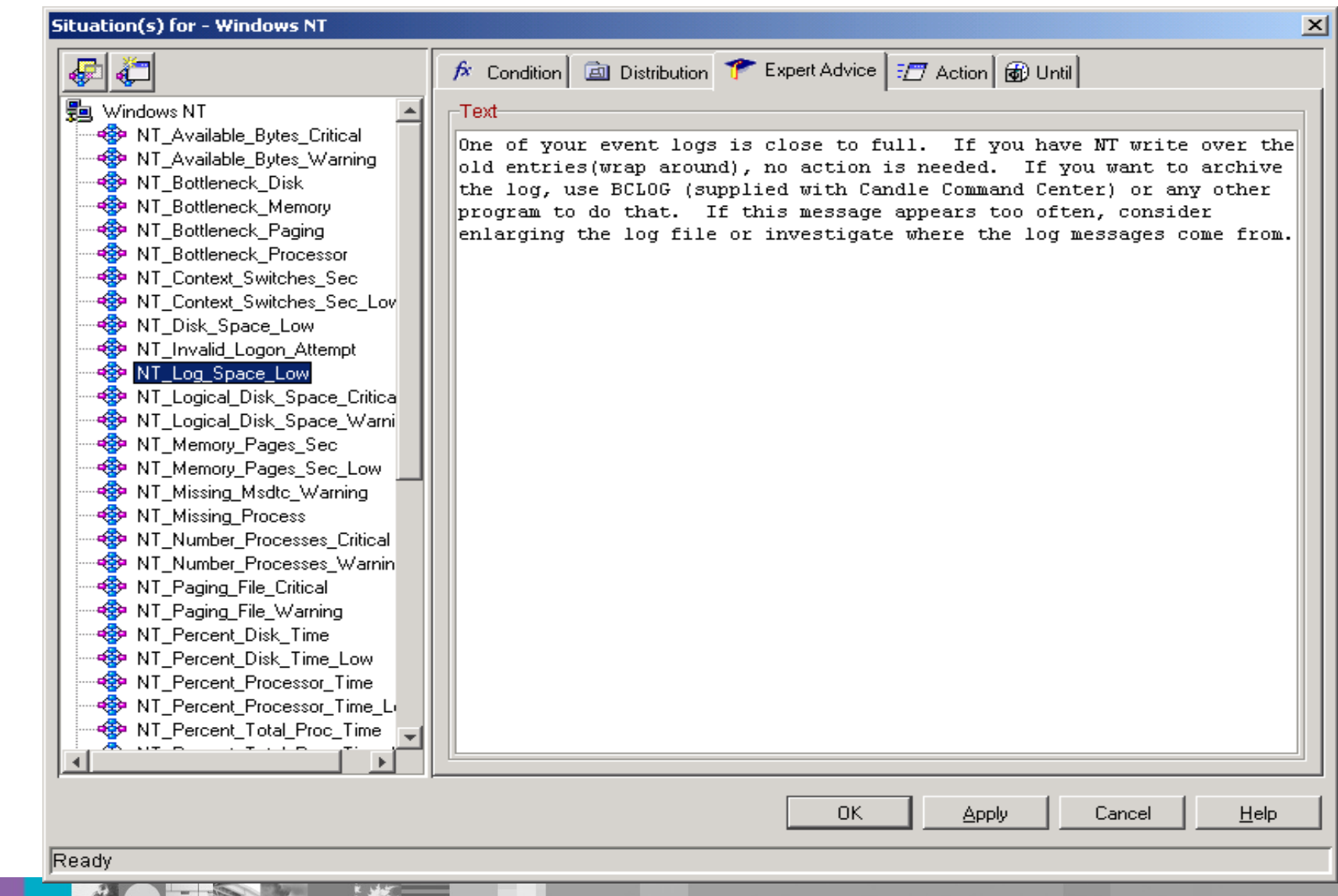

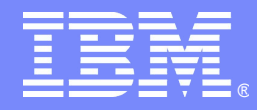

# Integracion con NetView

 $\mathscr{L}(\mathcal{O})$ 

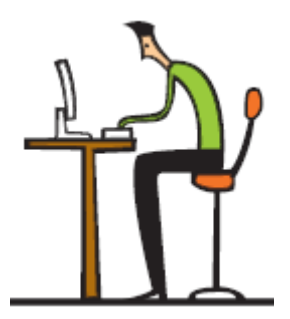

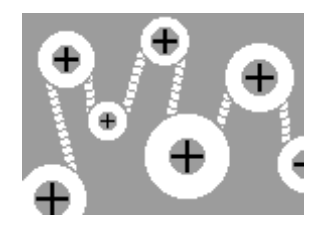

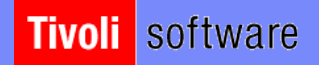

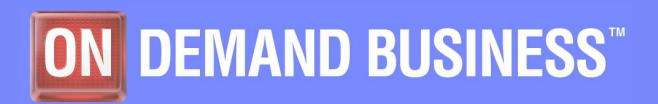

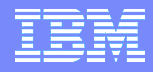

# Integración de NetView 5.2 con OM XE MN en el Portal:Performance y datos de disponibilidad

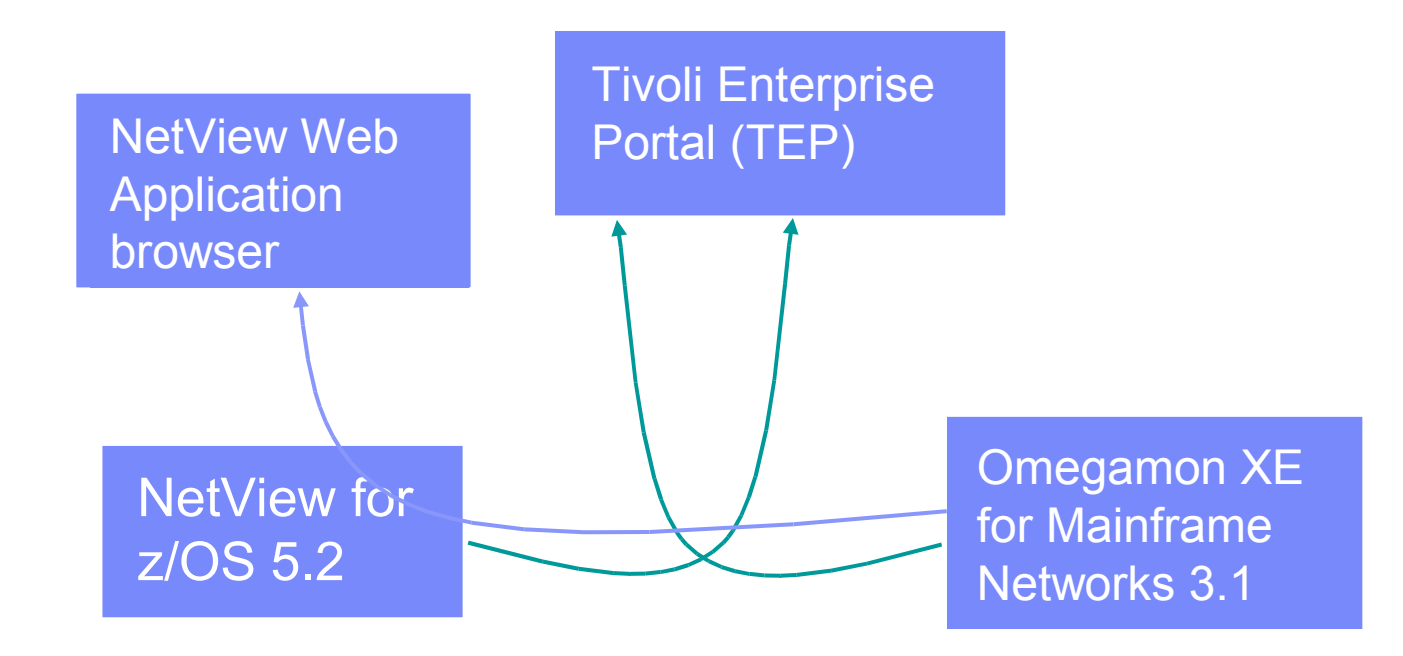

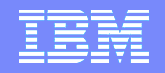

## Acceso a NetView Session monitor data desde MFN

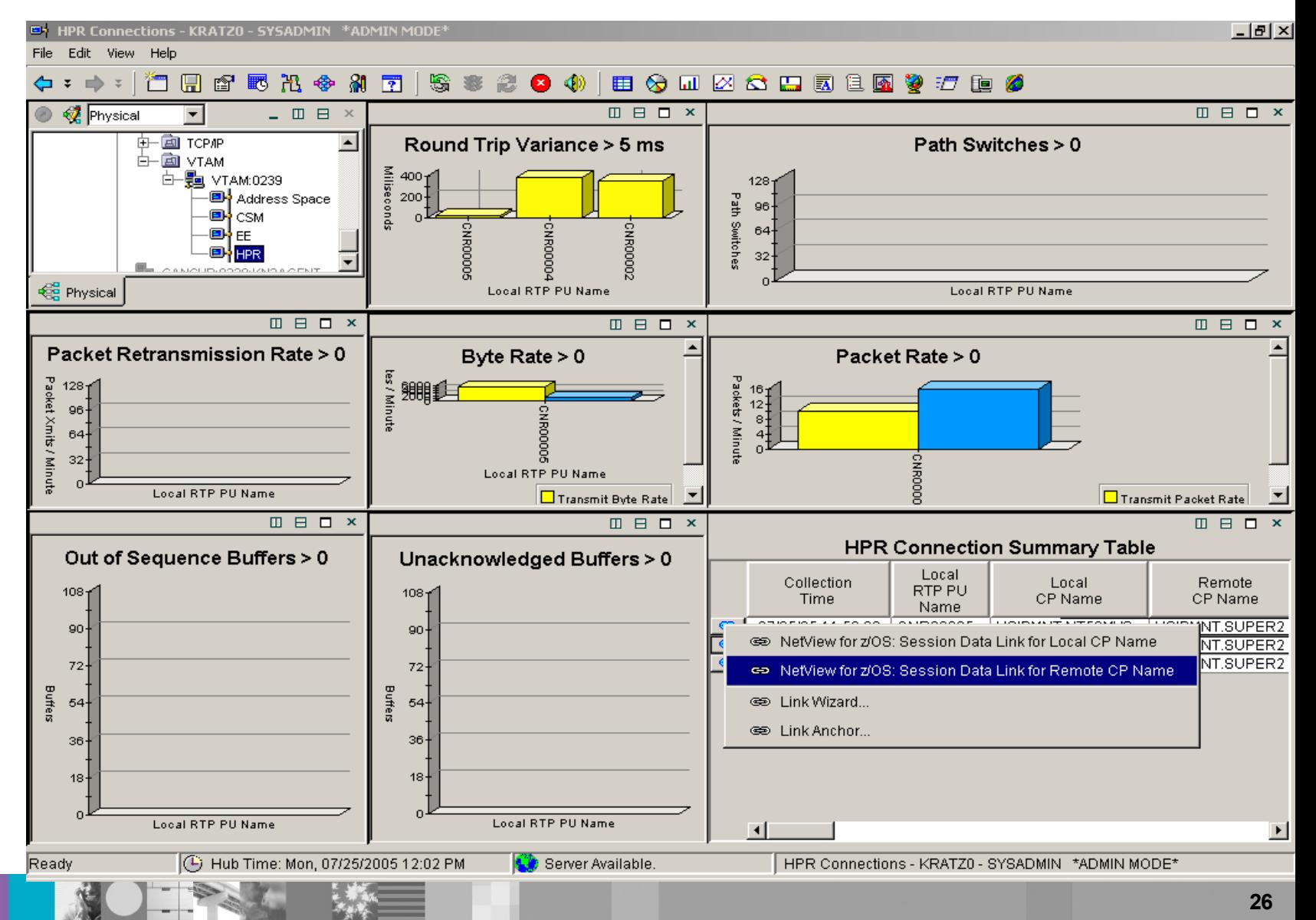

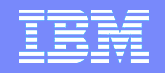

## Acceso a NetView Session monitor data desde MFN

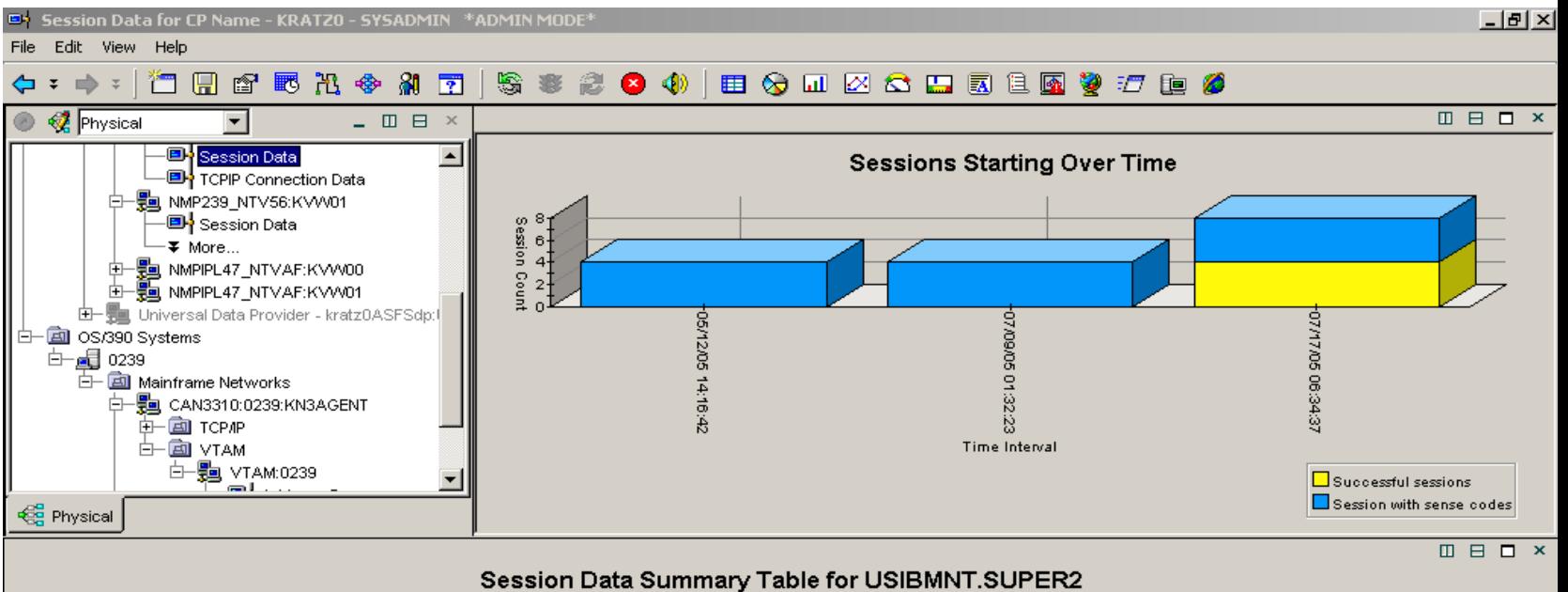

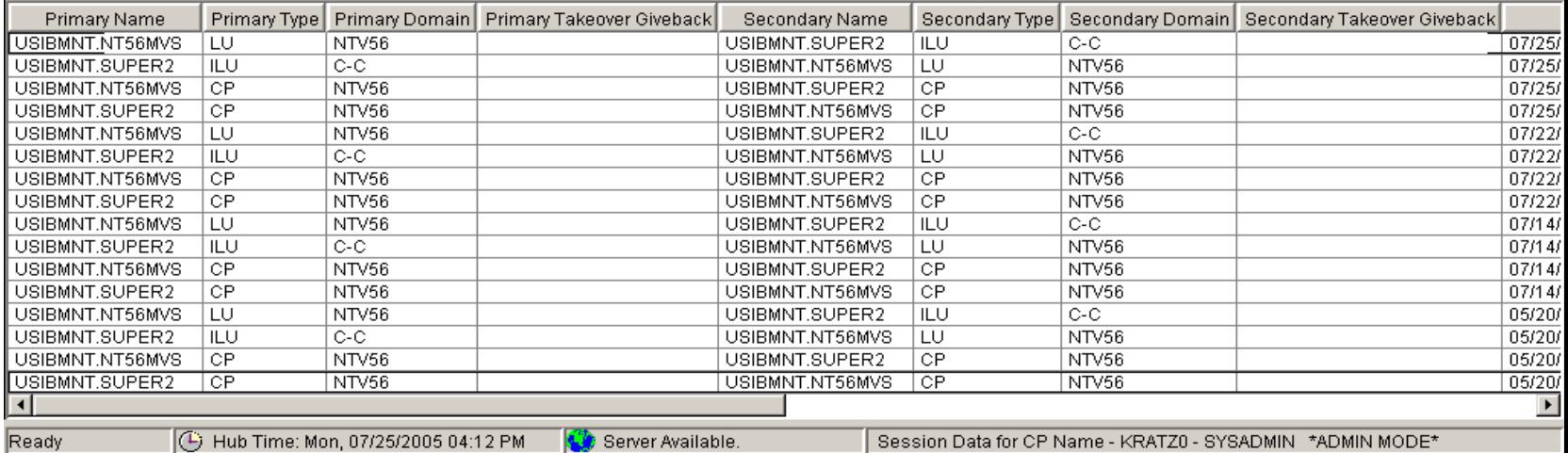

**27**

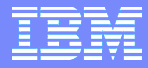

# Acceso a Emulación 3270 desde TEP

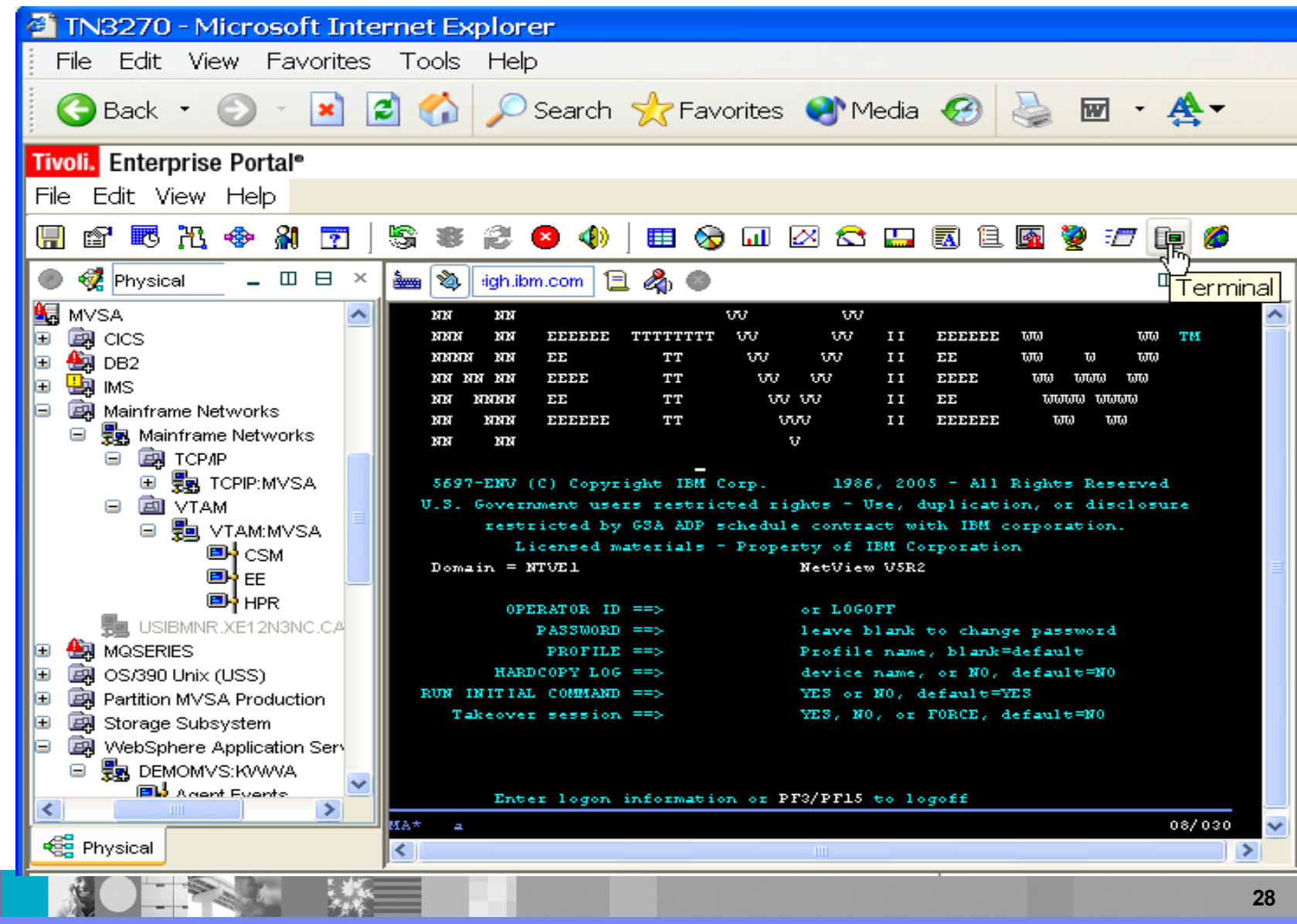

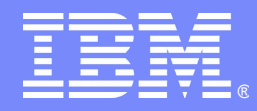

# Información Histórica

 $\mathbb{Z} \cup \mathbb{Z}$ 

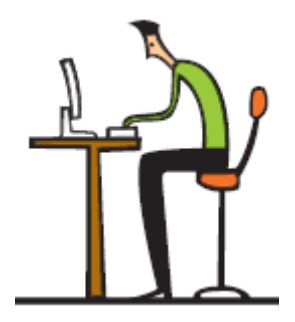

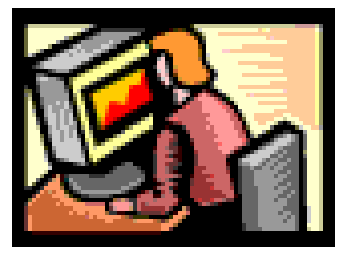

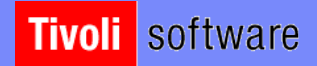

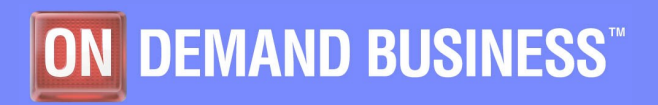

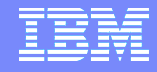

## Recolección de datos

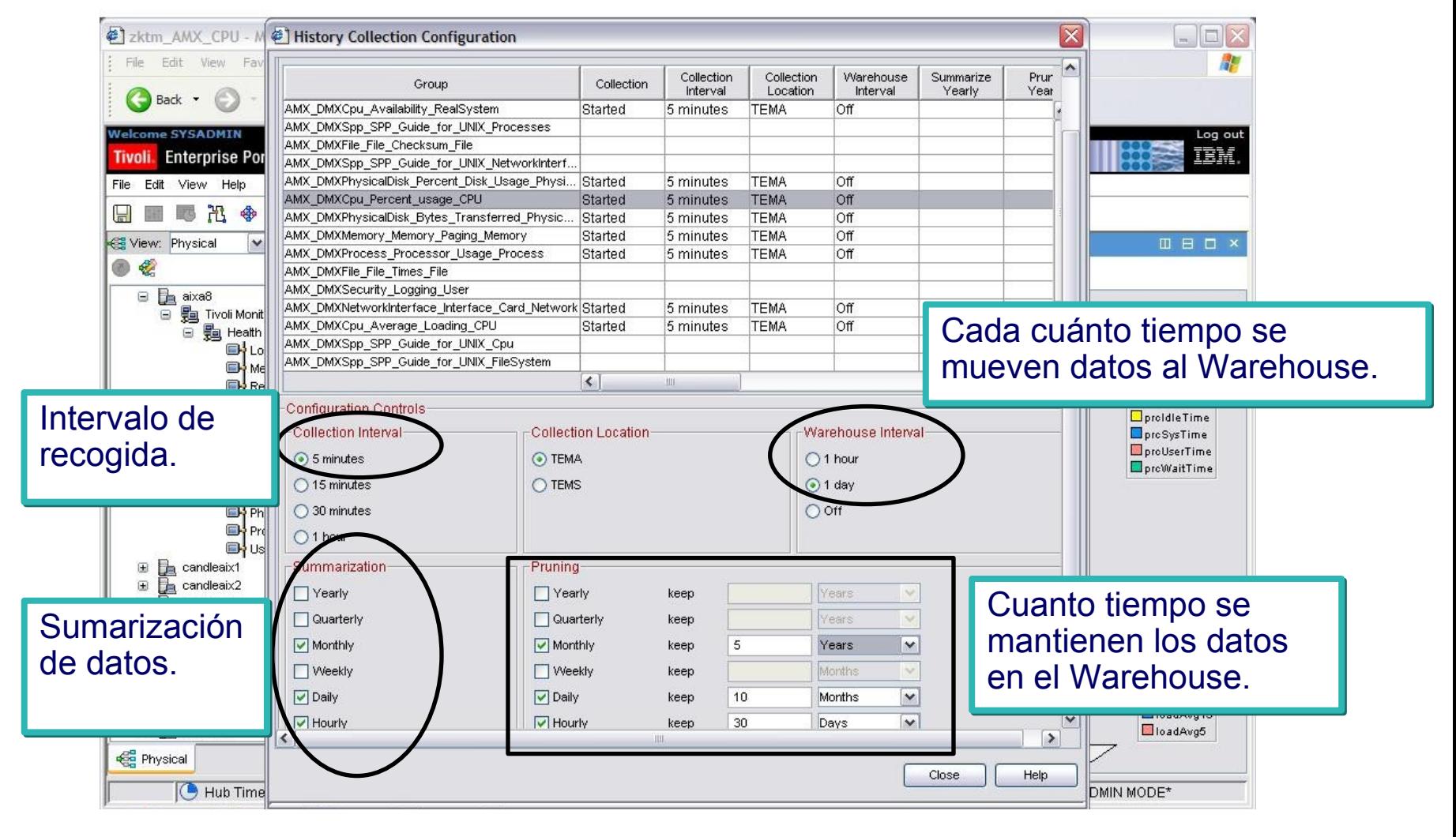

## Reporting – Selección del intervalo de tiempo

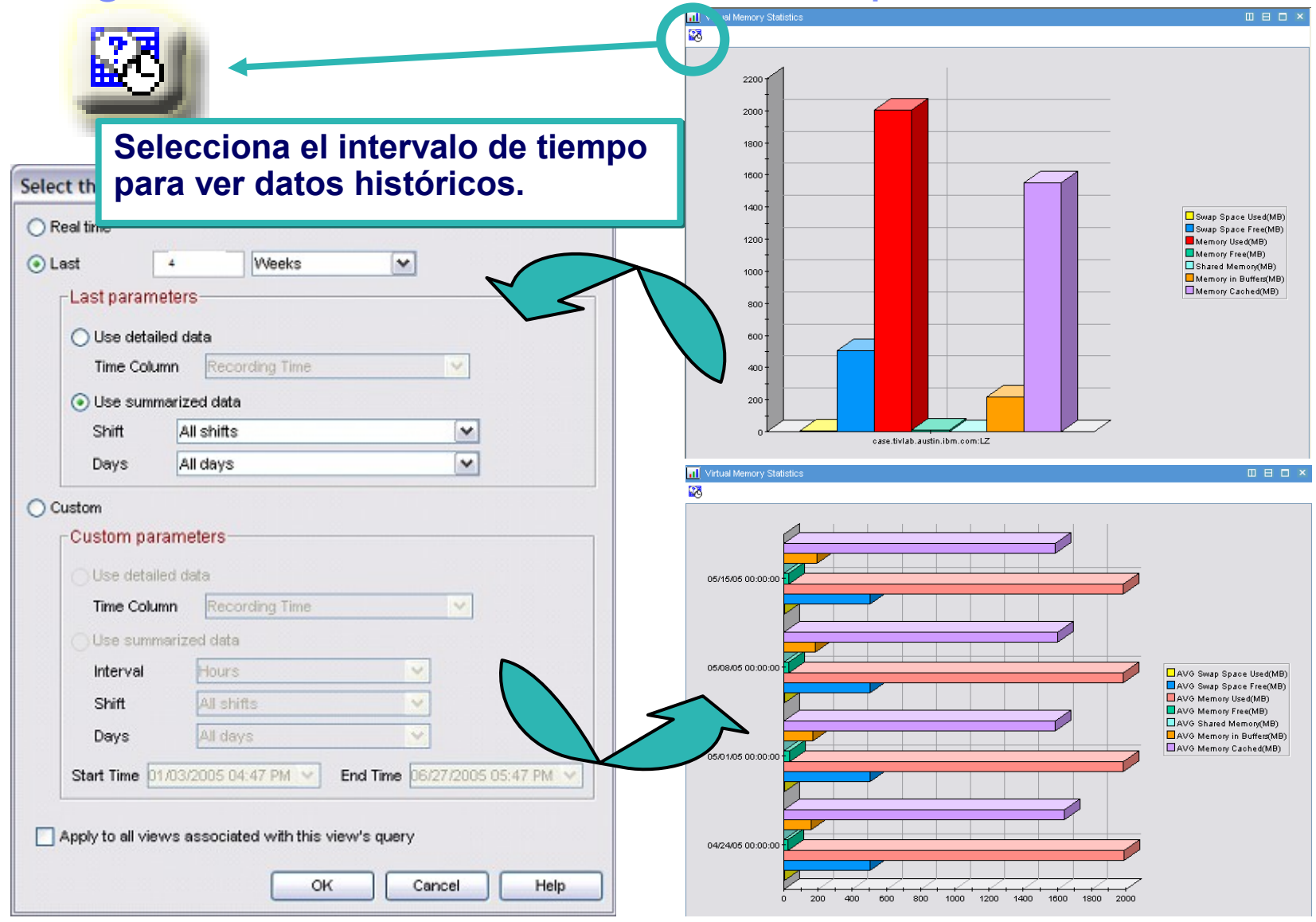

## Reporting – mostramos resultados en el Portal

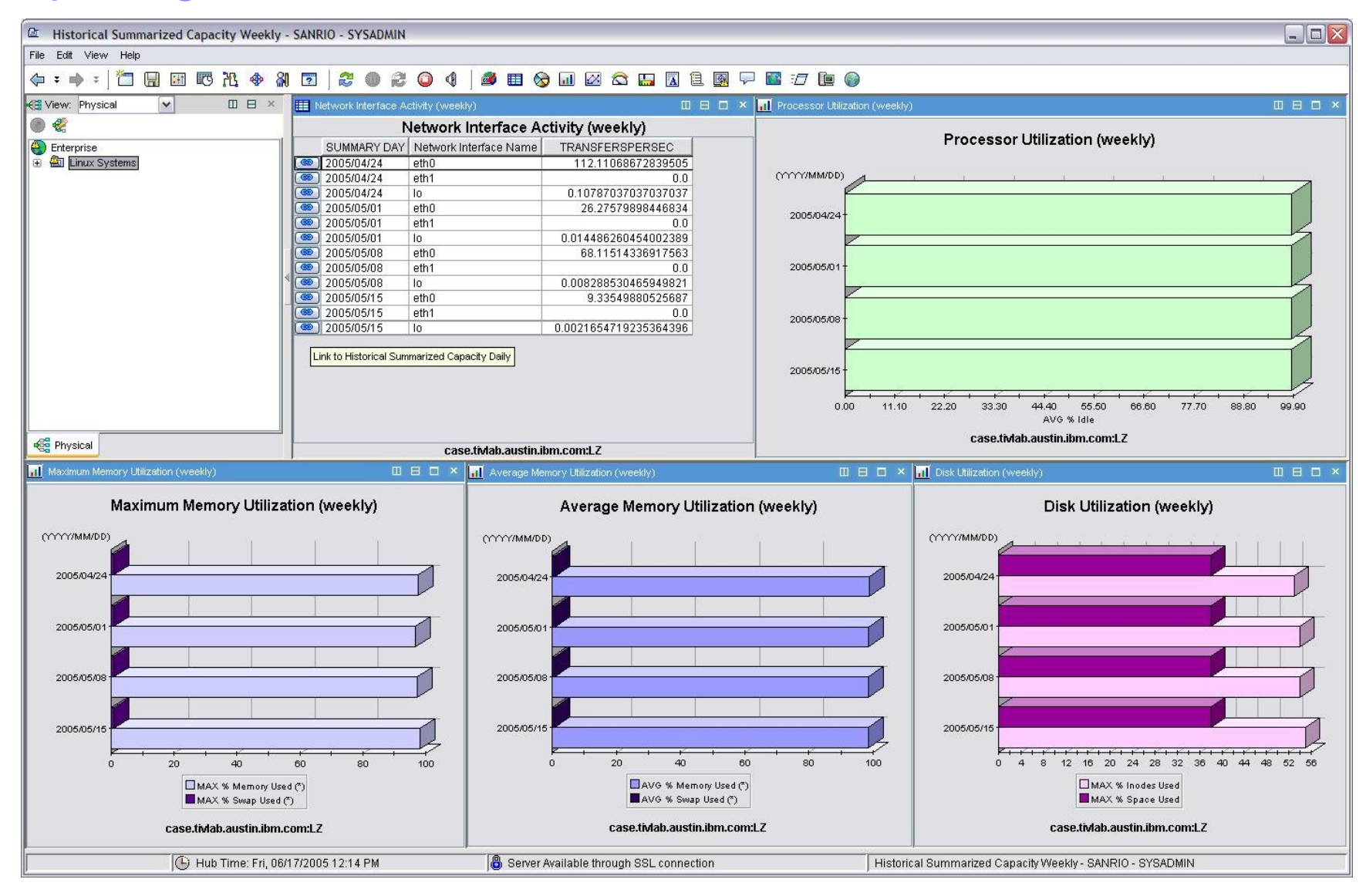

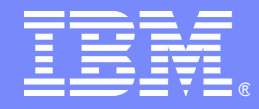

# Simplificar las acciones manuales

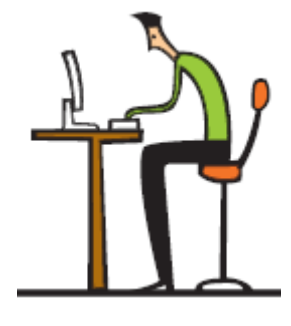

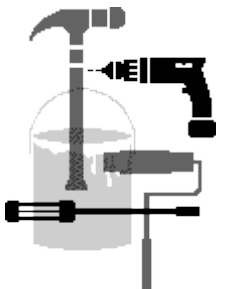

**Tivoli** software

 $\mathbb{Z}[\mathbb{Q}]$  .

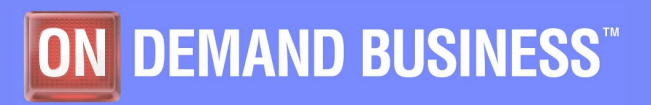

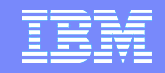

## Problema de espacio en un volumen

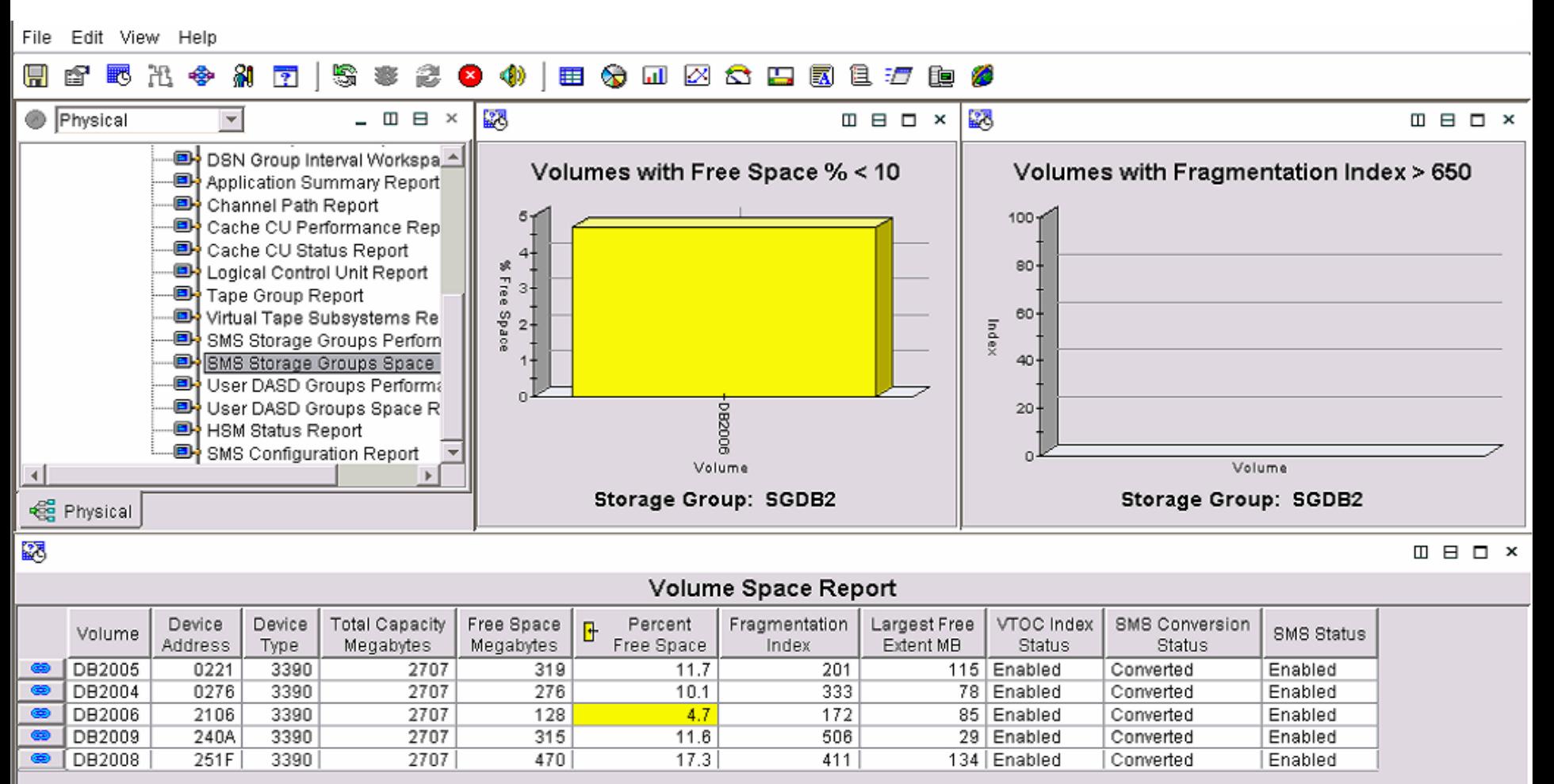

**Storage Group: SGDB2** Hub Time: Thu, 03/24/2005 01:51 PM Server Available.

Ready

SMS Storage Group Volume Space - localhost - SYSADMIN

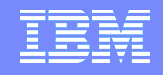

# Bajamos a nivel de Dataset

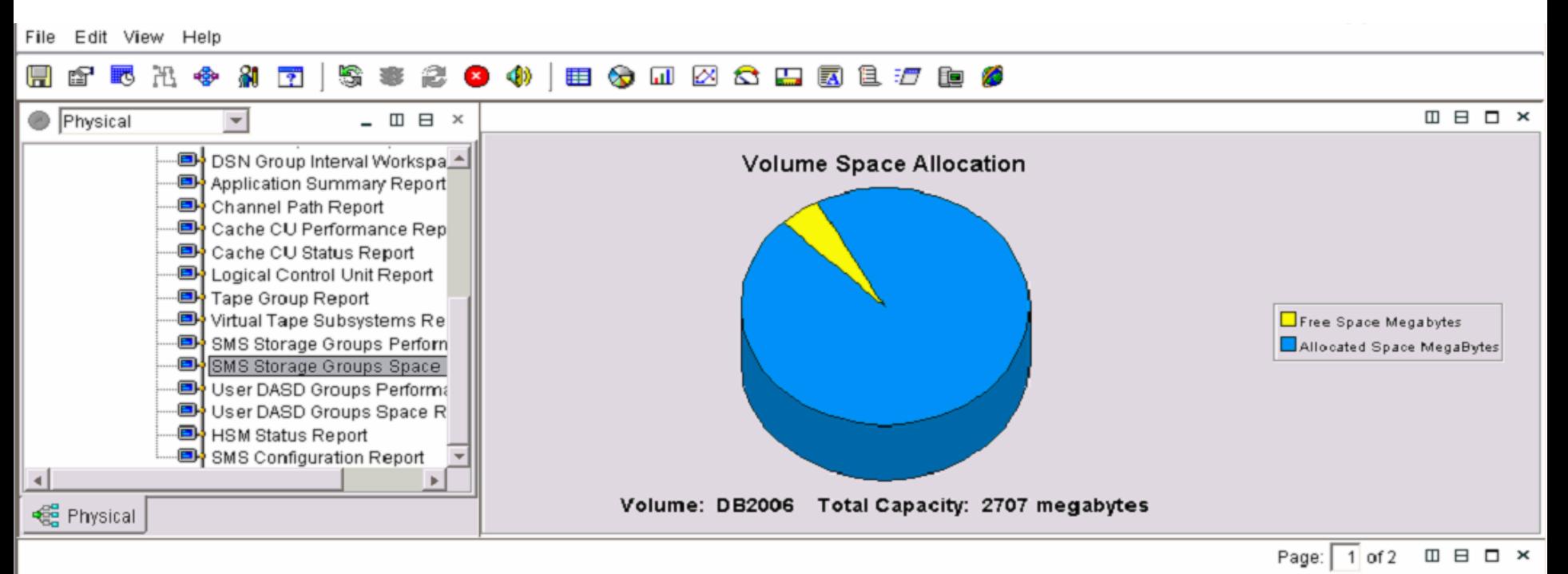

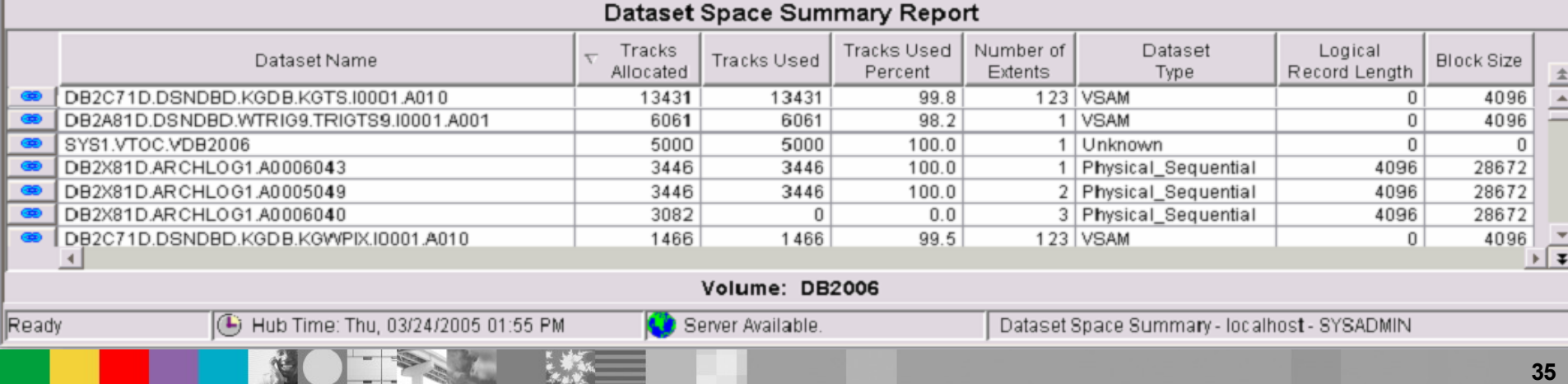

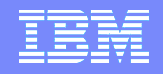

# Con Click derecho selecciono "Take Action"

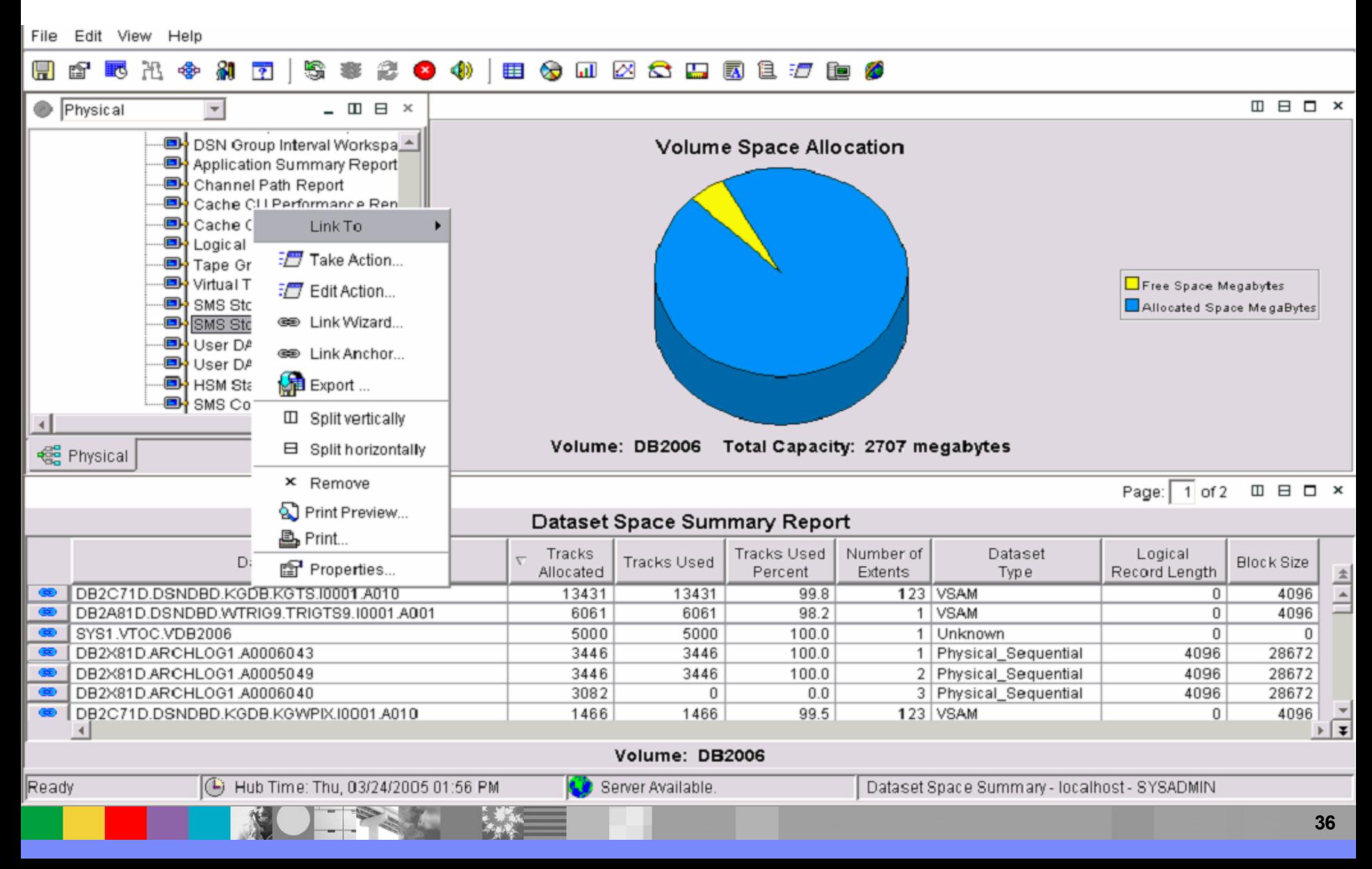
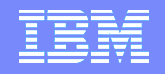

#### Ejecuto un comando que soluciona el problema

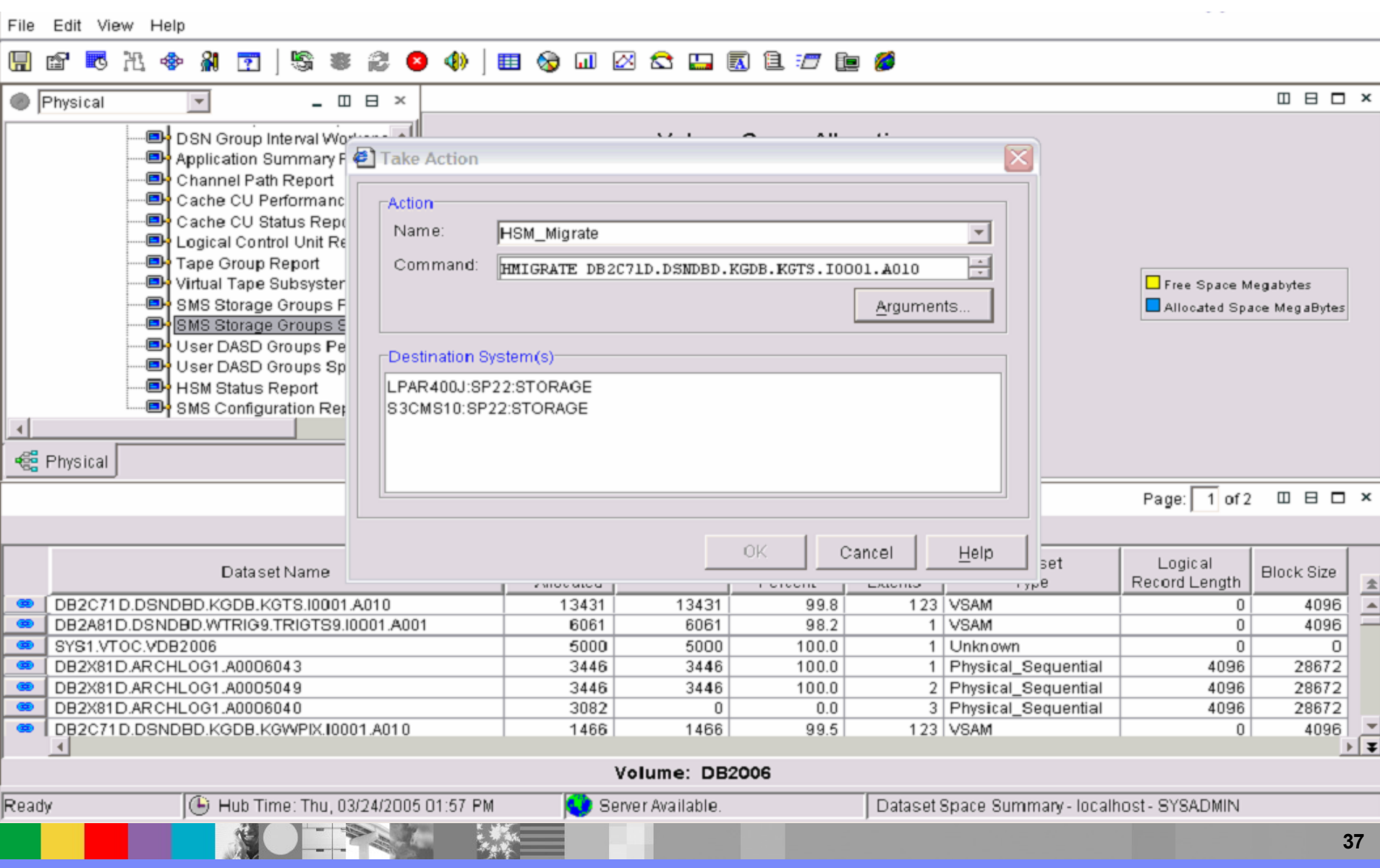

**MAR** 

#### Toma de acción ante una alerta

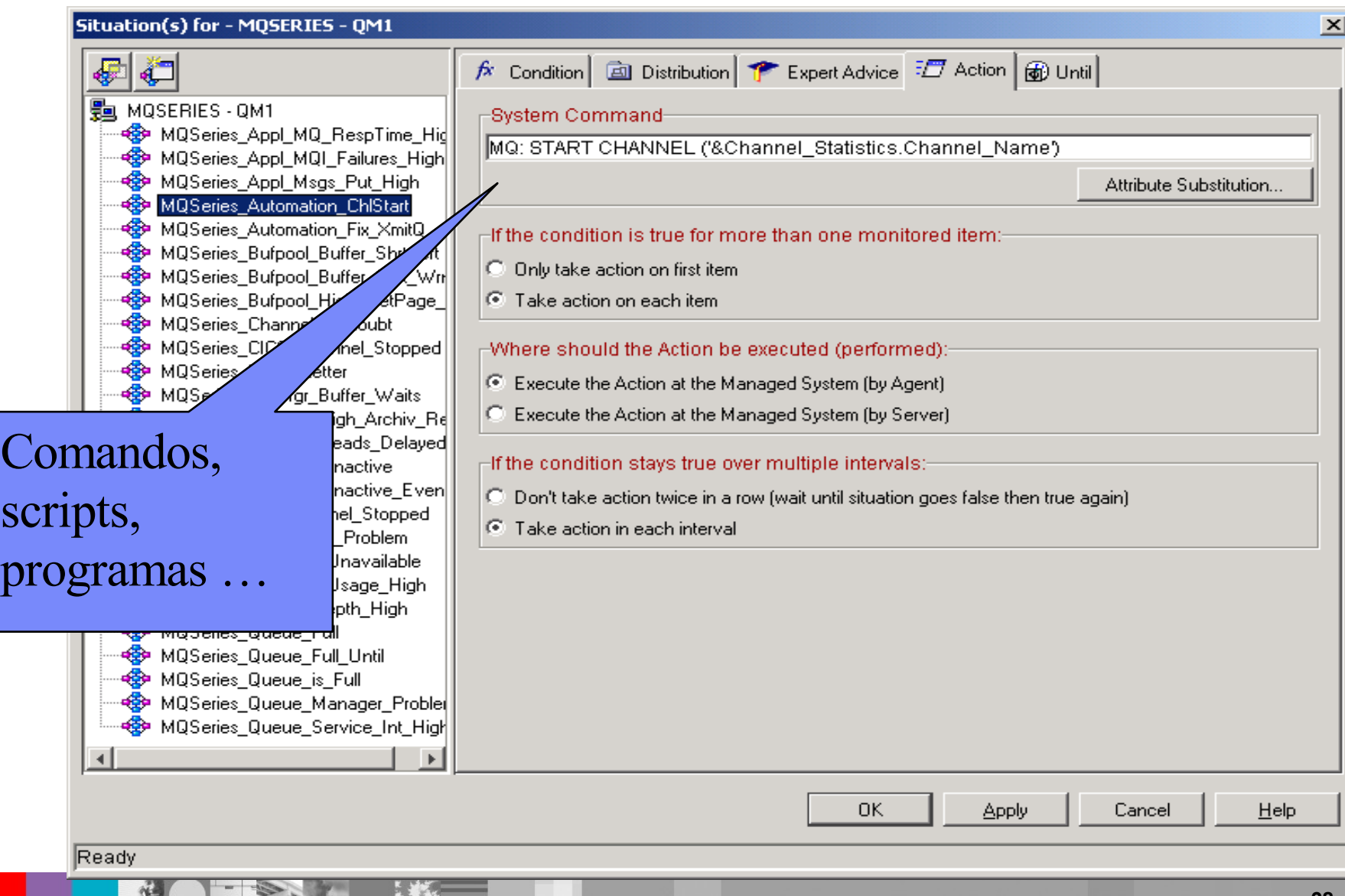

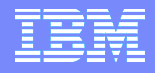

#### Políticas de automatización – Workflow editor

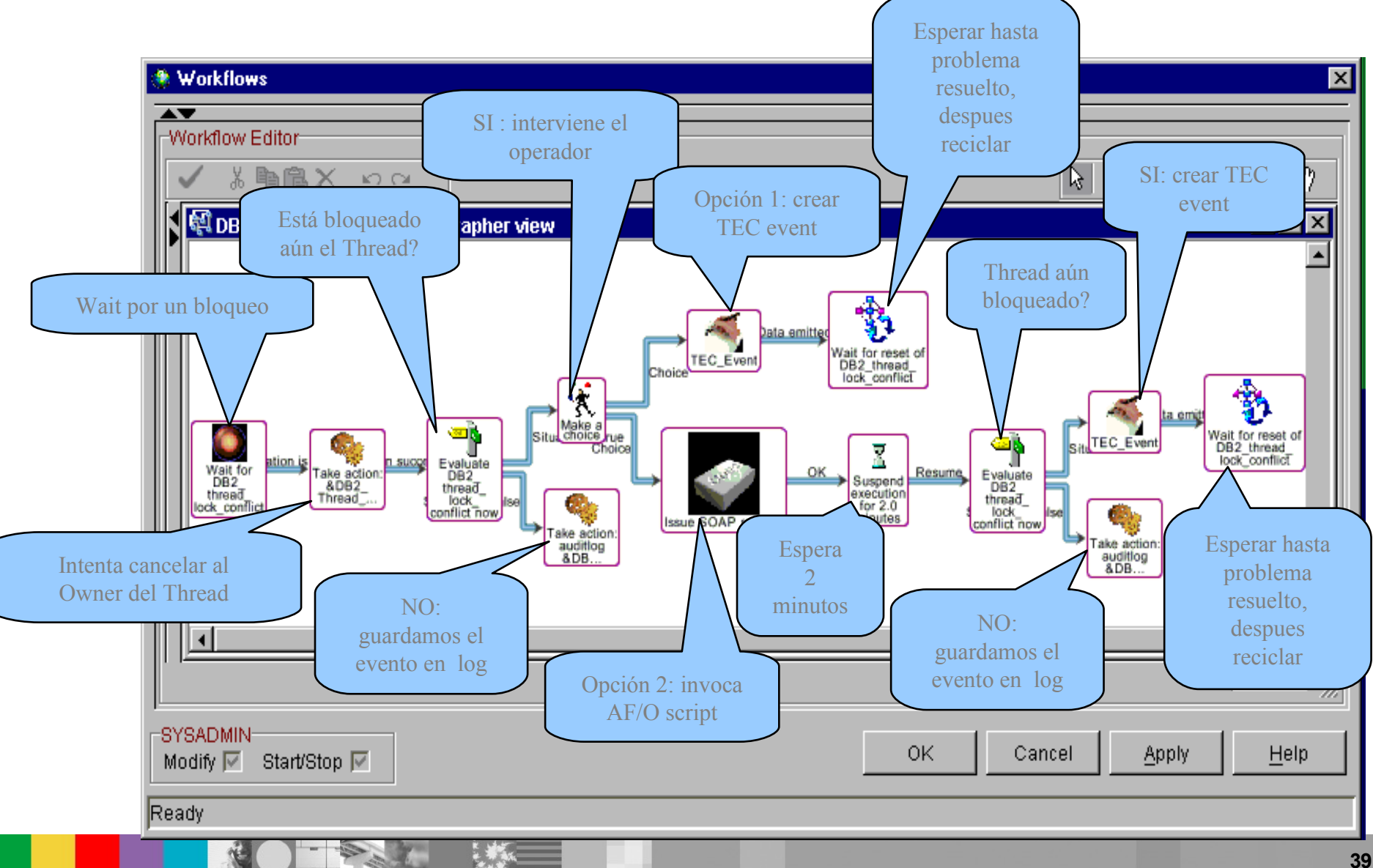

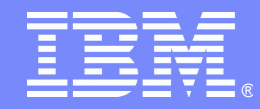

IBM Software Expo 2006. Madrid 23 de Mayo

Gestión Integral del z-Series:

Usage & Accounting

*Carlos Yáñez*

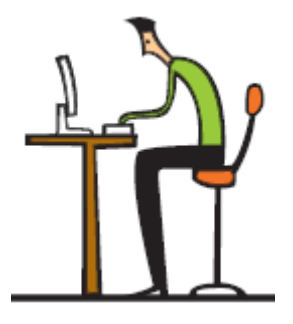

© 2006 IBM Corporation

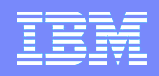

### ITUAM - IBM Usage and Accounting Manager es …

- Un componente esencial para la generación de informes financieros de una organización. *(Asignación de Costes, Bienes fijos, Facturas, Rentabilidad de los Productos, Integración con ERPs, Tendencias en la evolución de Costes y Recursos, etc.)*
- Su uso es independiente del tipo de plataforma *(Incluye Mainframe, Unix, Linux, Windows, etc.)*
- Soporta múltiples sub-sistemas *(DB2, Oracle, SQL Server, CICS, Virtualización, Web, E-Mail, Redes, Almacenamiento, Servidores de Impresión, etc.)*
- Interface browser *(Generación de Reports via Web , Drill-Down y multiples salidas)*

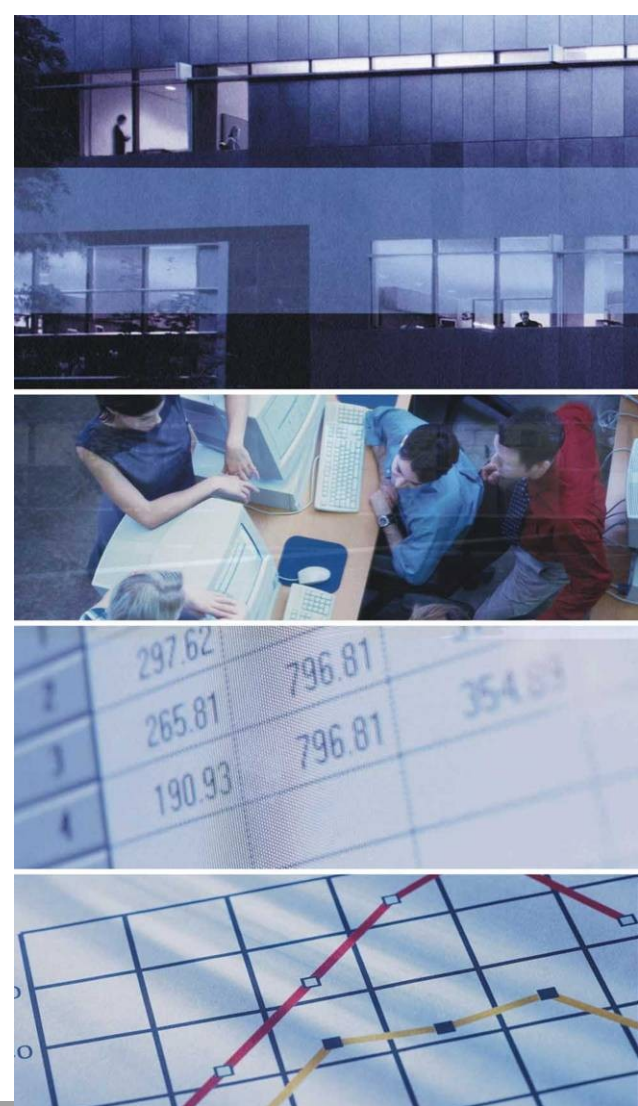

# **Conocer los costes IT – IBM UAM**

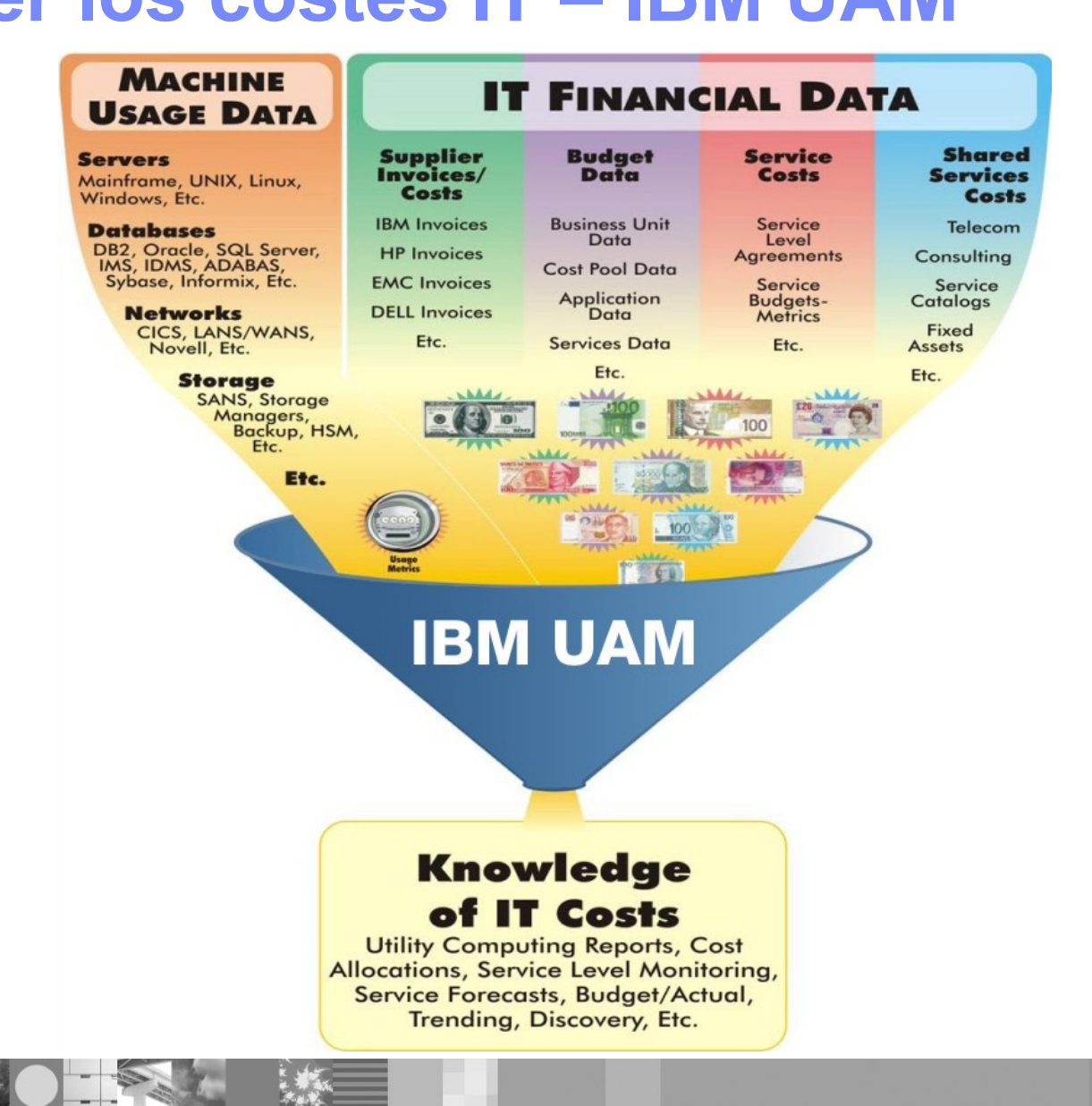

#### Objetivos de un sistema de Uso y Accounting IT…

- Asignar/Distribuir o Cargar Costes IT a Usuarios, Aplicaciones, Centros de Costes y otras organizaciones que consuman estos recursos, de forma:
	- **Imparcial**
	- Comprensible
	- Auditable/Reproducible, y
	- Fácil de Administrar
- Optimizar costes IT usando…
	- Informes de tendencias de Costes
	- Análisis de costes en Tiempo Real

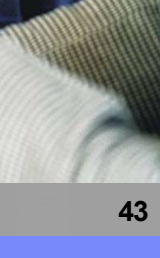

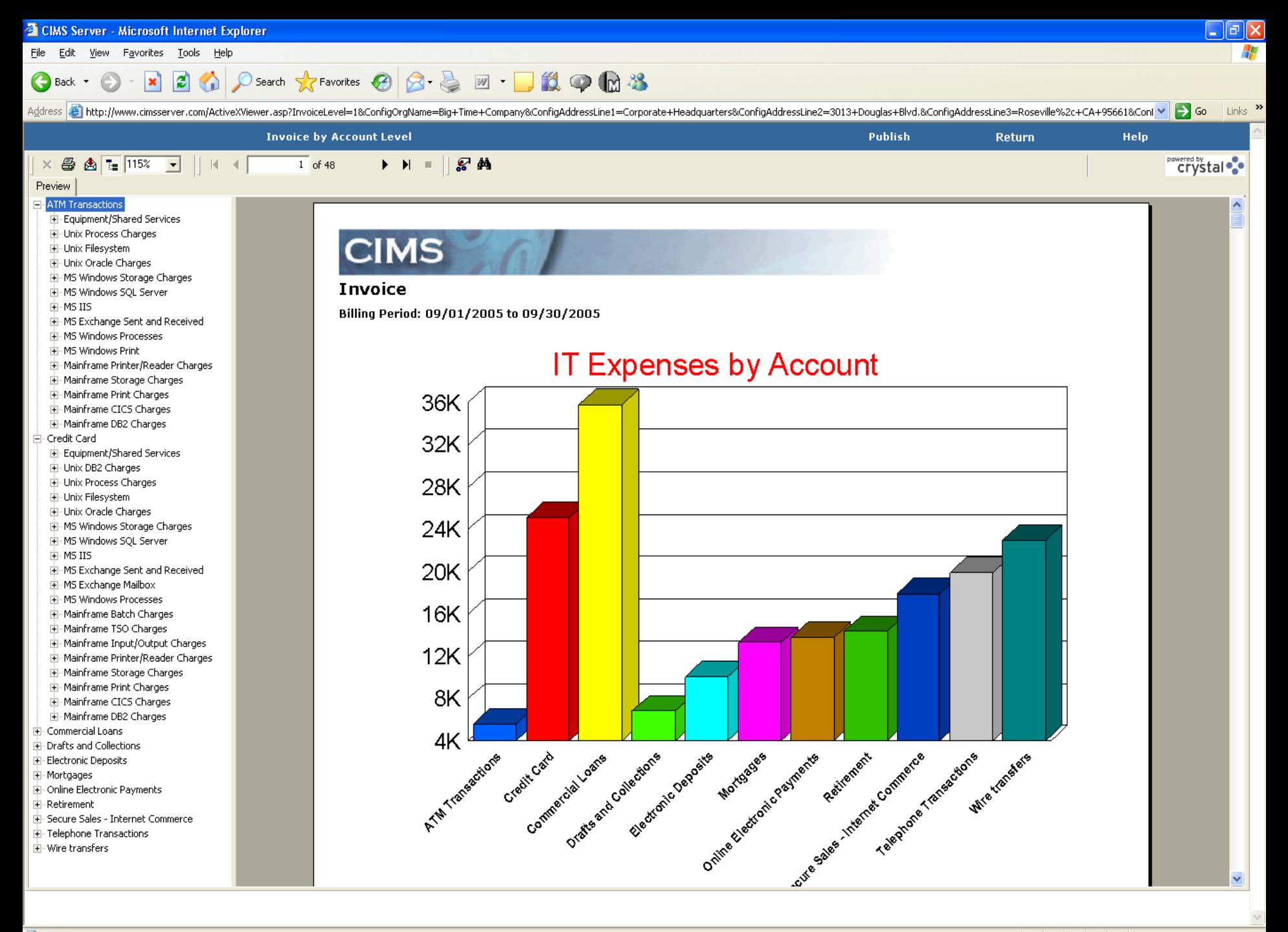

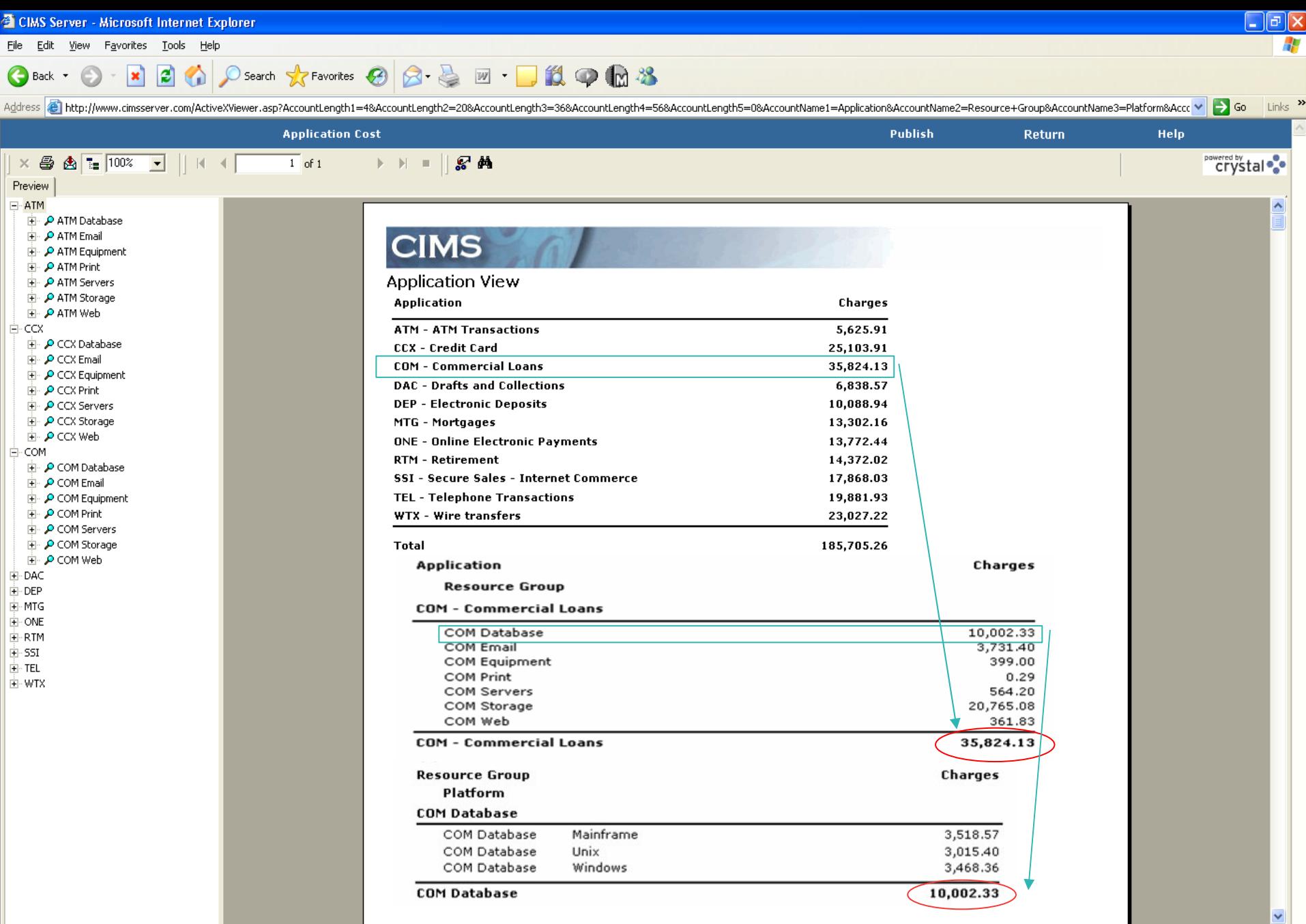

 $\vee$ 

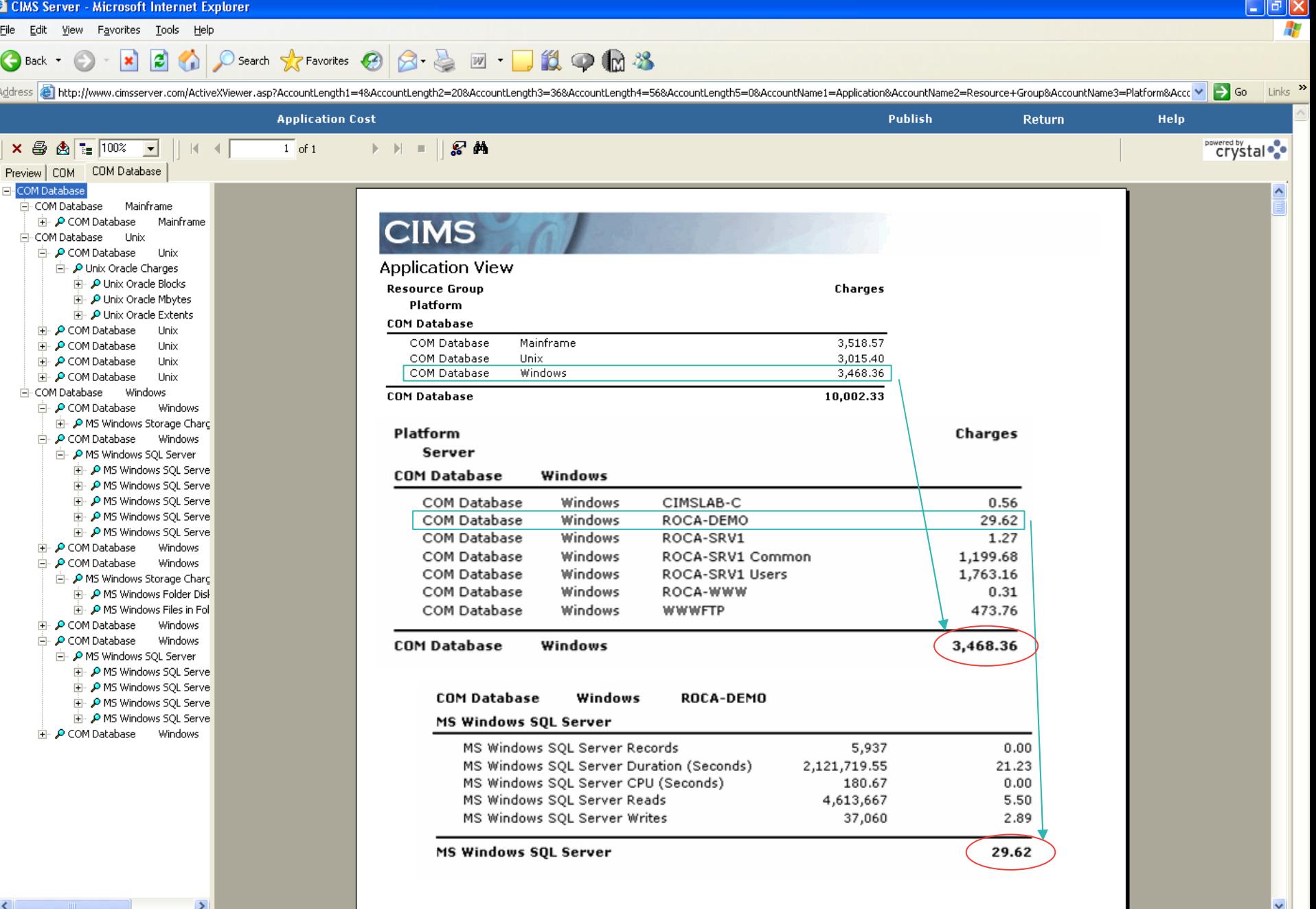

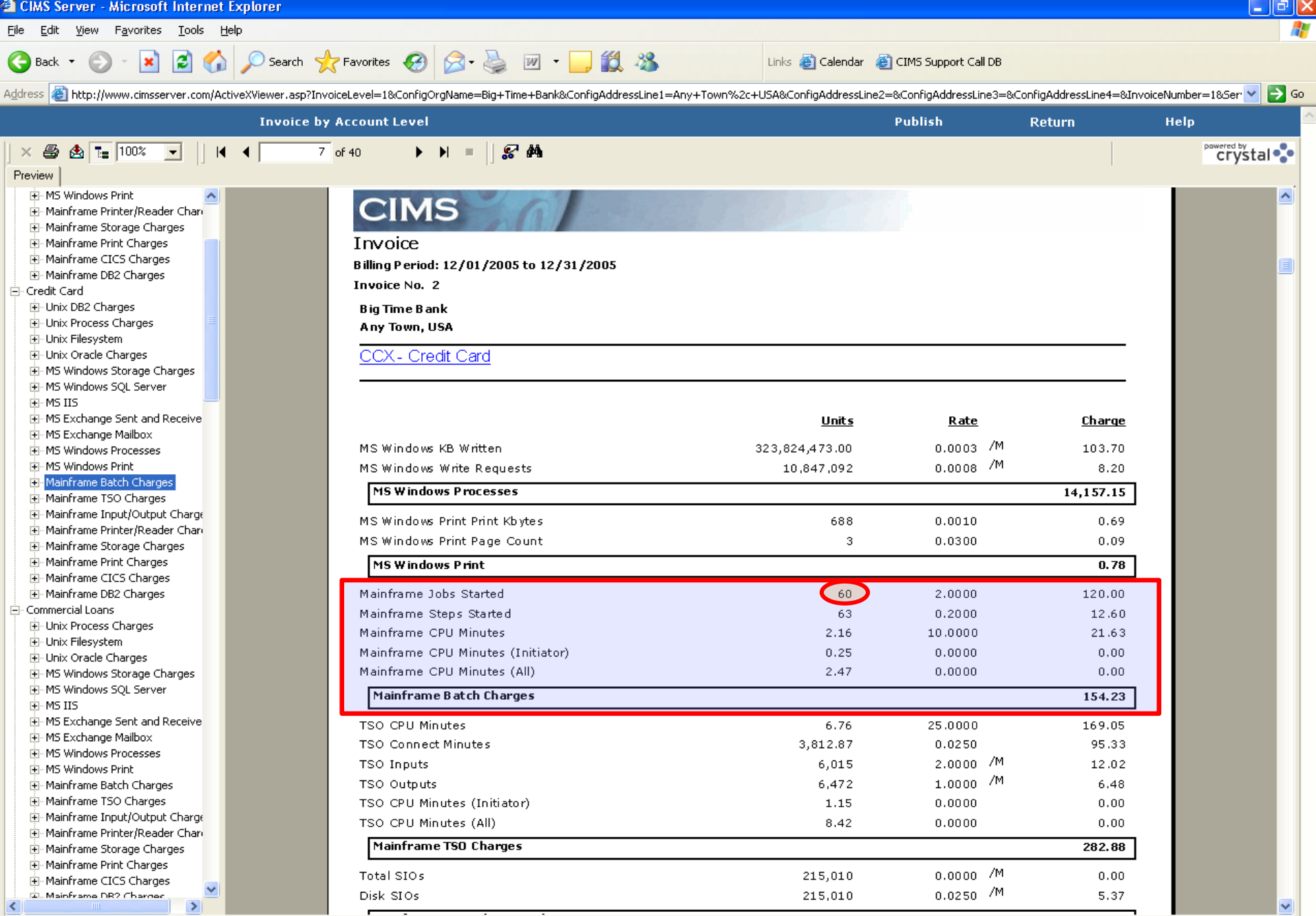

**Done** 

 $\checkmark$ 

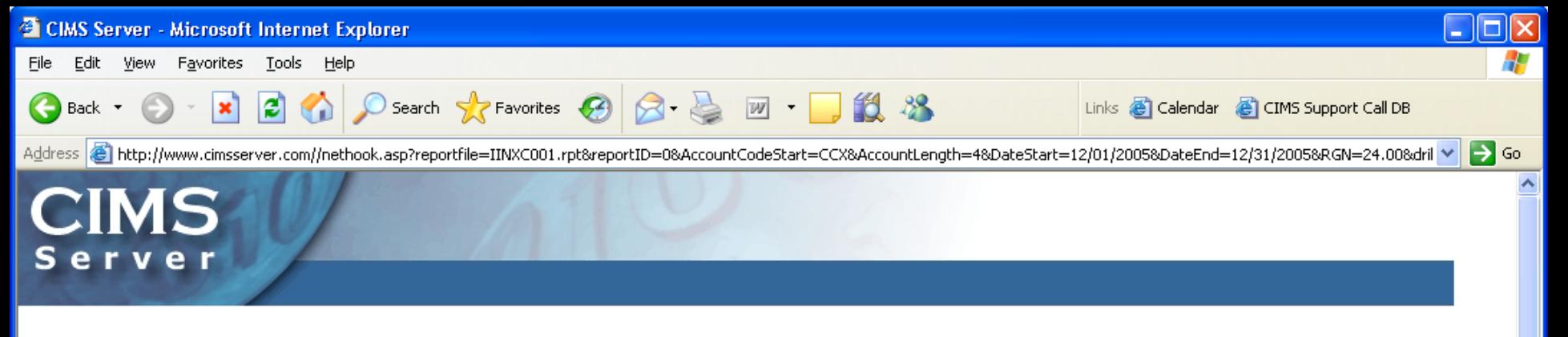

#### **CIMS Reporting**

∢ 8

#### Please select parameters for Reports.

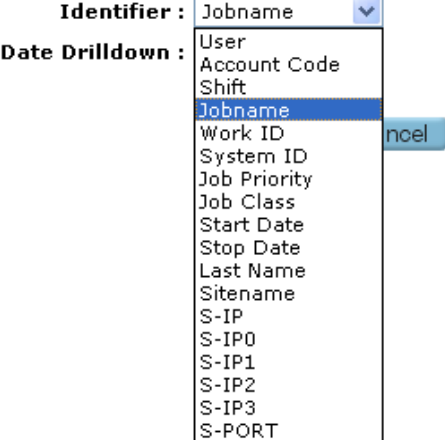

 $\overline{\mathbf{v}}$  $\rightarrow$ 

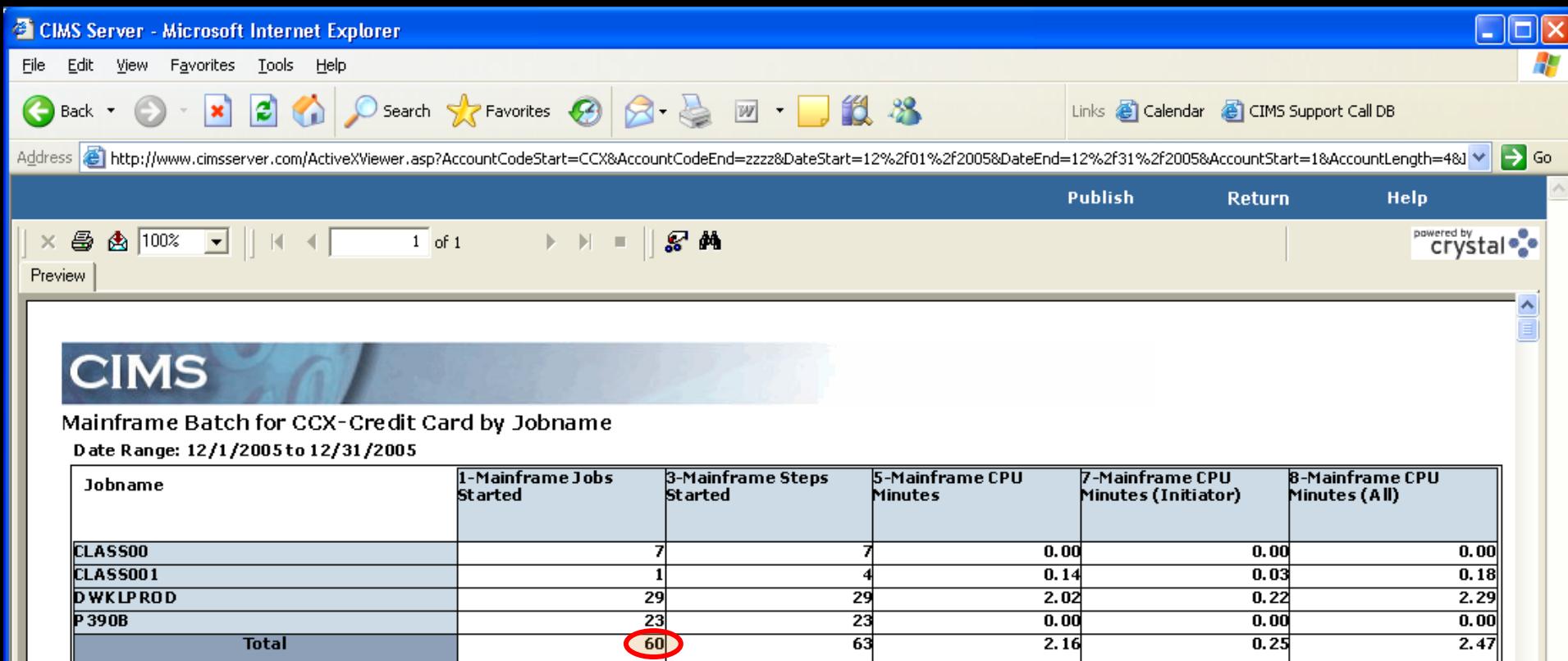

 $\left| \left\langle \cdot \right| \right|$ 

ð

**49**

×

 $\blacktriangleright$ 

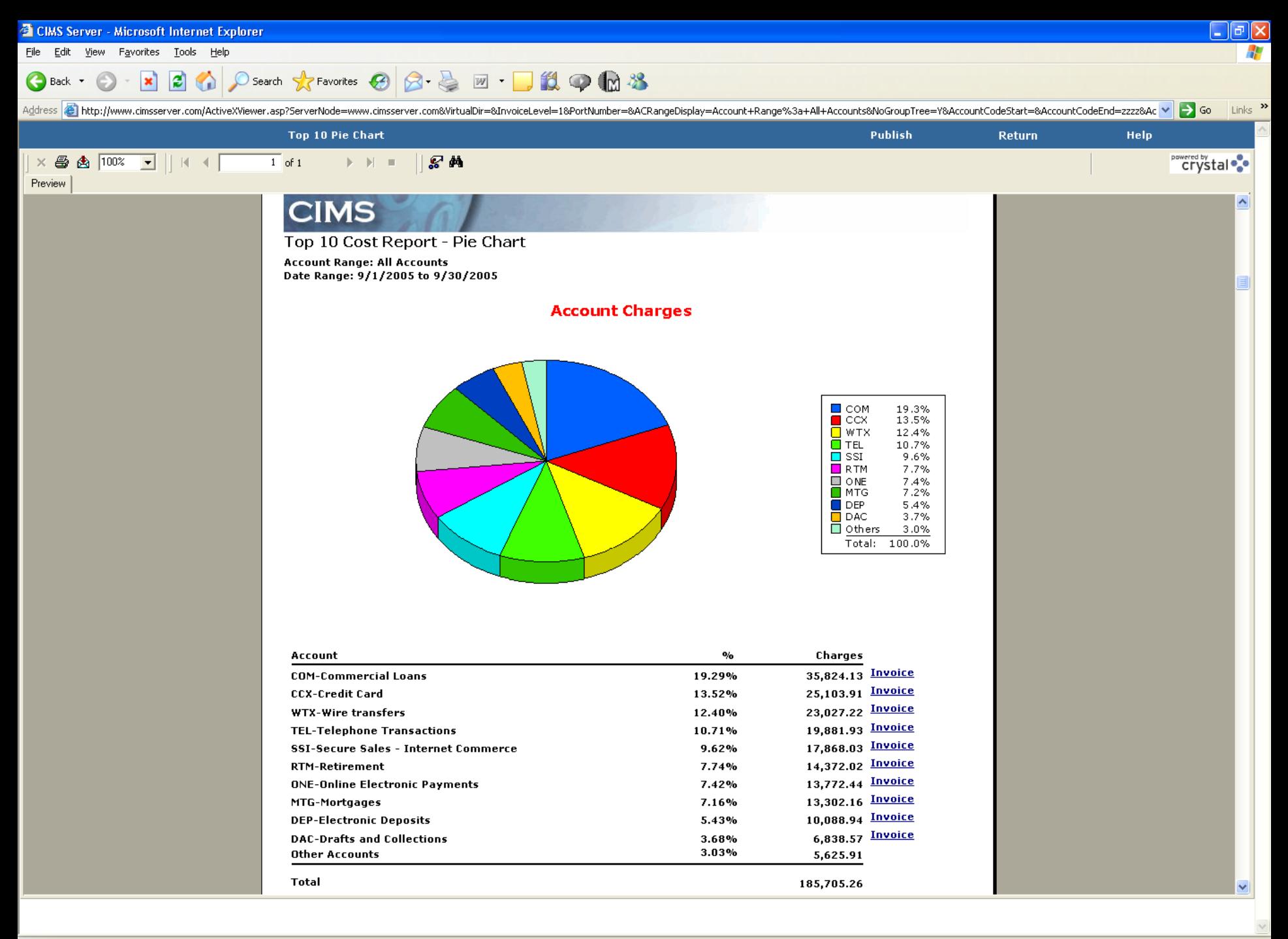

@Done

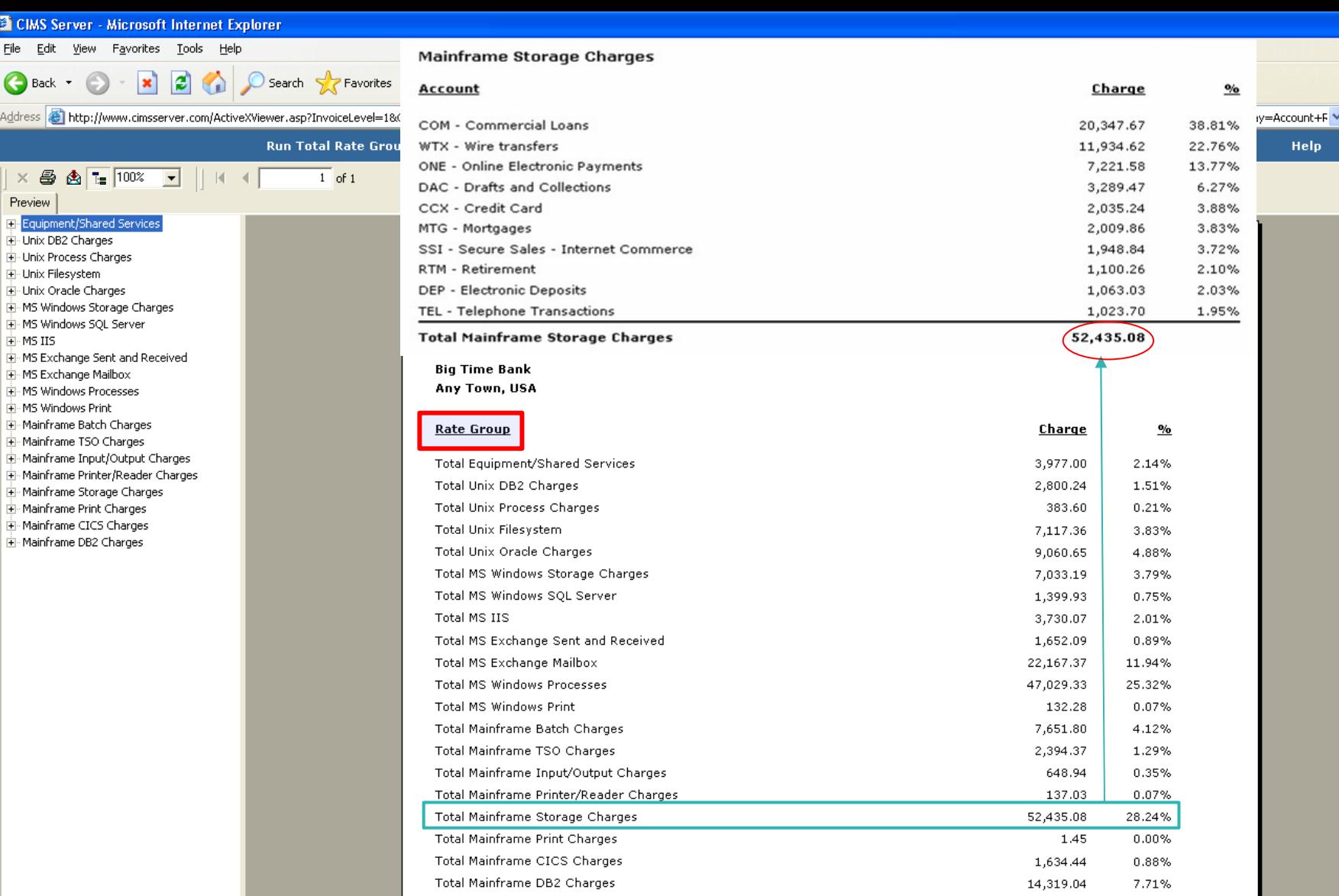

**Run Total** 

185,705.26

<sup>2</sup> CIMS Ser

Eile Edit Back .

Address<sup>®</sup>

 $\mathbf{x} \oplus \mathbf{y}$ Preview |

 $\vee$ 

 $\Box$ e $\times$ H

 $\boldsymbol{\wedge}$ 

Go Links »

**Powered by tale** 

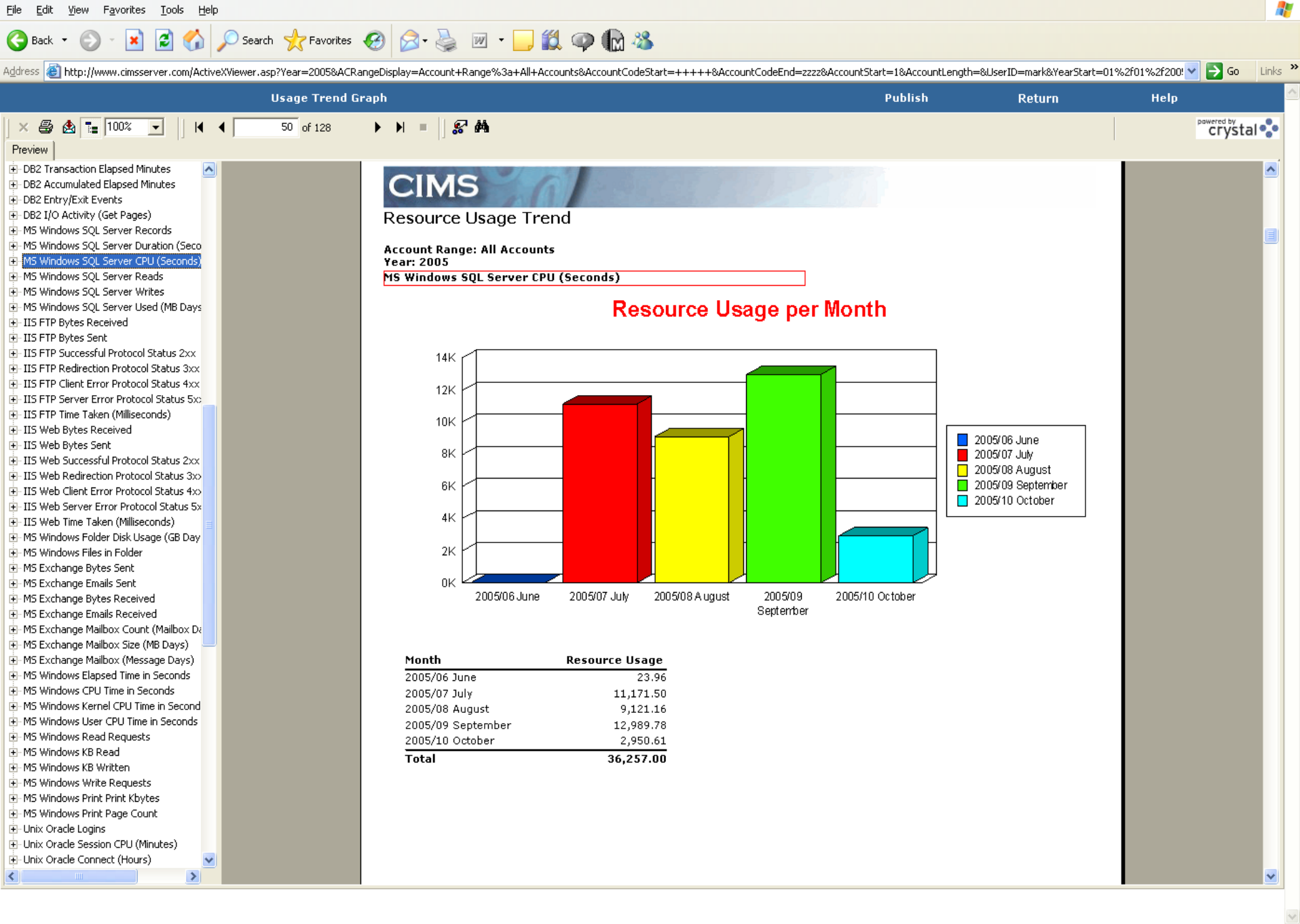

<sup>2</sup> CIMS Server - Microsoft Internet Explorer

 $\Box$ e $\times$ 

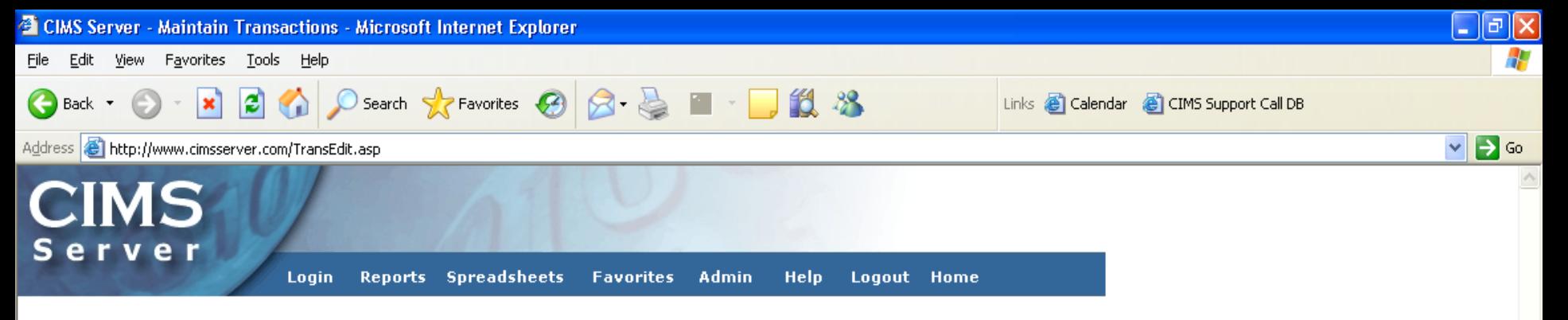

#### **Edit Miscellaneous Transaction**

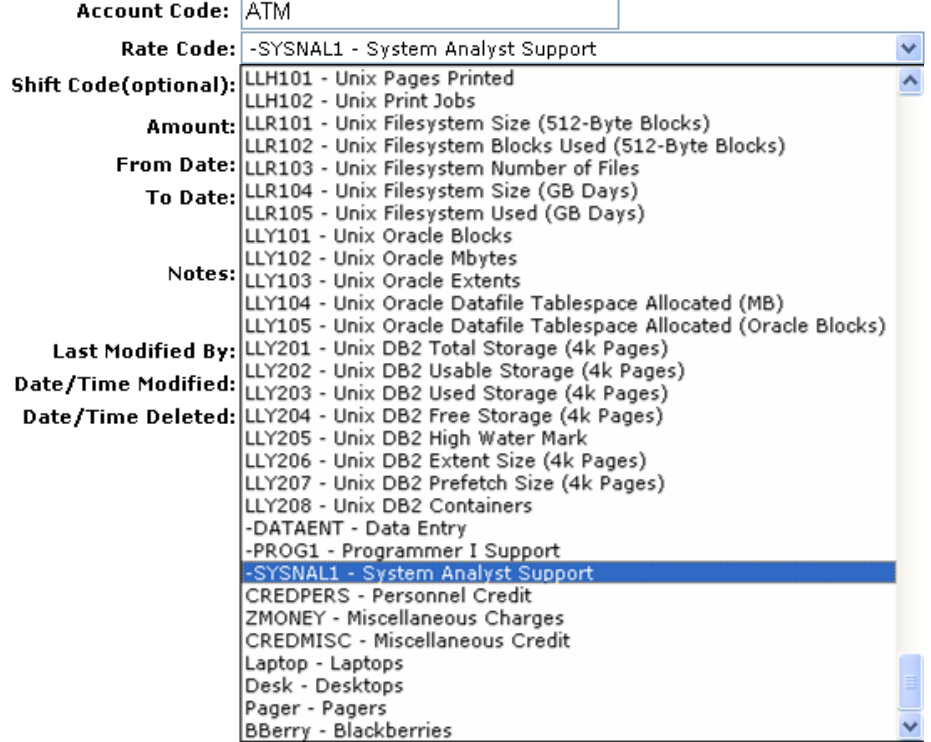

CIMS Server - Microsoft Internet Explorer

File Edit View Favorites Tools Help

#### о ш

 $Links$ <sup>>></sup>

 $\overline{\lambda}$ 

**Help** 

20,400.00

1.050.00

98,070.00

1,770.00

1,926.00

1,584.00

7,335.91

6,111.33

3,147.39

1,770.00

1,050.00

 $0.16$ 

 $0.01$ 

54.00

54.00

54.00

108.00

84.00

 $0.18$ 

0.17

2.35

 $2.14$ 

71.00

2.48

0.33

33.00

 $0.00$ 

 $0.00$ 

 $0.00$ 

23,496.00

16,668.00

687,007.00

54 978 576 00

156,072.00

207.16

 $H$ 

9/25/2005

2,065.00

1,225.00

 $0.19$ 

 $0.01$ 

 $0.21$ 

 $0.19$ 

2.74

2.49

 $0.00$ 

 $0.00$ 

 $0.00$ 

1,060,395.00

2,065.00

1,225.00

 $0.19$ 

 $0.01$ 

63.00

63.00

63.00

126.00

98.00

 $0.21$ 

 $0.19$ 

2.74

2.49

55.00

5.21

 $0.47$ 

38.00

 $0.00$ 

 $0.00$ 

 $0.00$ 

27,412.00

21,585.00

998,604.00

18 245 341 00

182,084.00

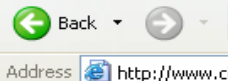

 $A1$ 

5

 $\overline{6}$  $\overline{7}$ 

8

 $\overline{9}$ 

 $\overline{10}$ 

 $11$ 

 $\overline{12}$ 

 $13$ 

 $14$ 

 $15$ 

 $16$ 

 $17$ 

 $18$ 

19

 $\overline{20}$ 

 $\overline{21}$ 

 $\overline{22}$ 

 $\overline{23}$ 

 $\overline{24}$ 

 $\overline{25}$ 

 $\overline{26}$ 

 $\overline{27}$ 

 $\overline{28}$ 

29

30

 $\overline{31}$ 

 $\overline{32}$ 

 $\overline{33}$ 

34

 $\overline{35}$ 

36

 $\overline{37}$ 

 $\overline{38}$ 

39

40

 $41$ 

42

43

 $\overline{\mathbb{A}}$ 

 $\overline{\phantom{0}}$ 

164 - Sec

400 - CICS

402 - CICS (

404 - CICS

406 - CICS

408 - CICS

410 - CICS

500 - DB2 T

502 - DB2 T

506 - DB2 T

512 - DB2 V

600 - MS W

601 - MS W

610 - IIS FTP Successful Protocol Status 2xx

611 - IIS FTP Redirection Protocol Status 3xx

613 - IIS FTP Server Error Protocol Status 5xx

622 - IIS Web Bytes Received

623 - IIS Web Bytes Sent

212 - One Part Forms

228 - Standard Forms

×Ì

 $\mathbf{c}$ 

D Search ☆Favorites ④ Q 忌 ⊠ ■ ■ ■ 13 ● ■ 3

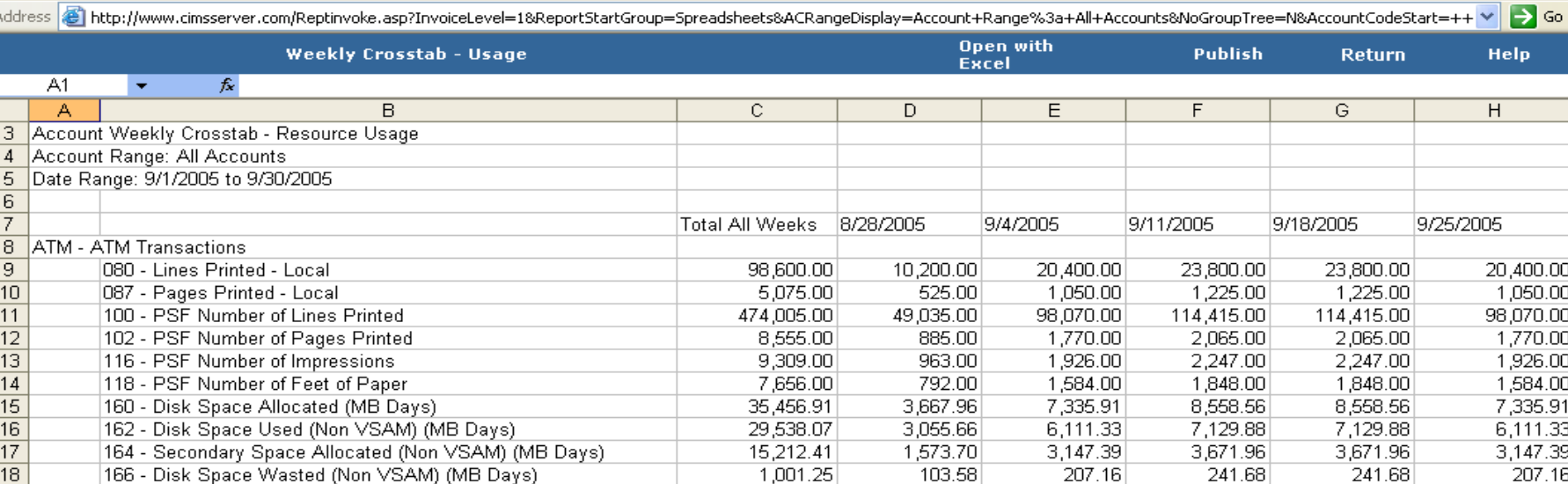

8,555.00

5,075.00

4,136,110.00

 $\leq$ 

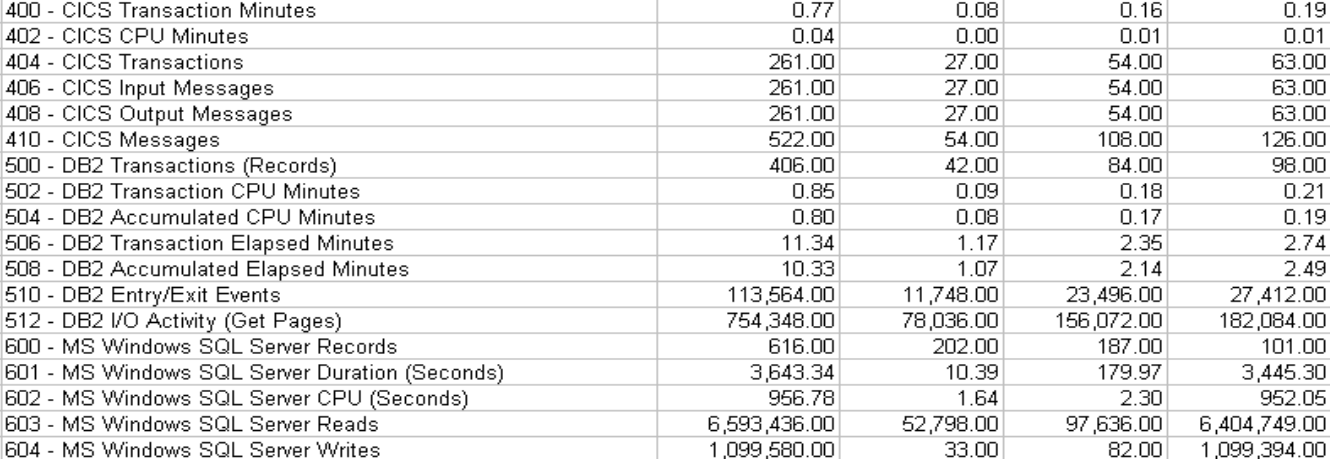

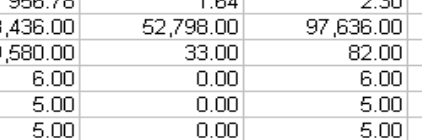

251,972.00

 $9.783.354$  00

885.00

525.00

1,770.00

1,050.00

1,138,132.00

99 732 528 00 90 973 010 00

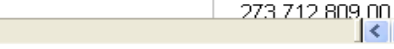

**Done** 

 $H \rightarrow H \$ Sheet1

**O** Internet

 $>$ ||

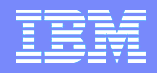

Implementación de ITUAM : Recolección de Datos

- **Interface con Resource Usage Data** 
	- ►Sistemas Operativos
	- ► Bases de Datos, Redes y Aplicaciones
	- ►Sistemas de Almacenamiento y Datos Externos
- Aplicación de Business Rules
- Definición de Parámetros
- Generación de Reports

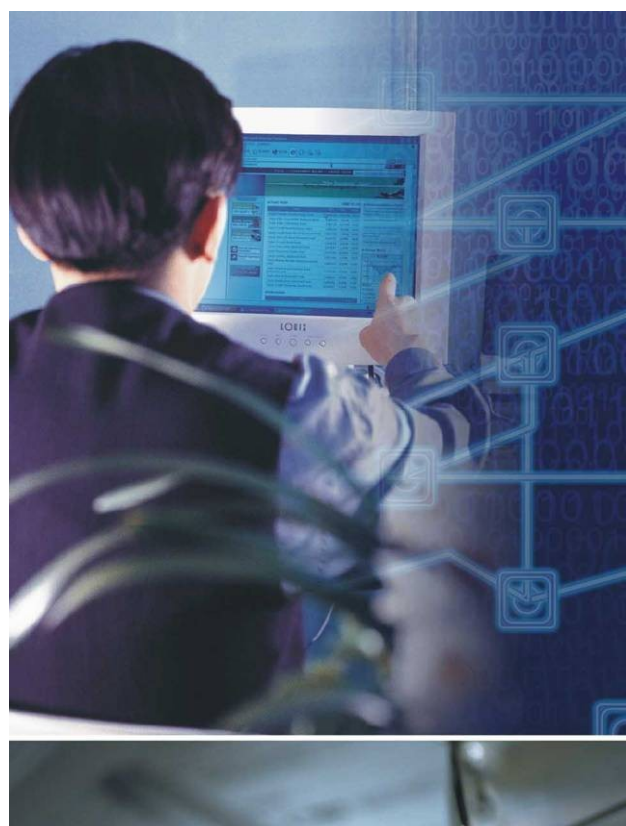

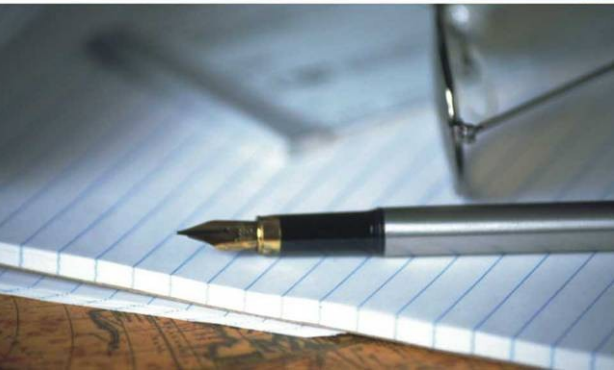

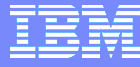

## CIMS Server

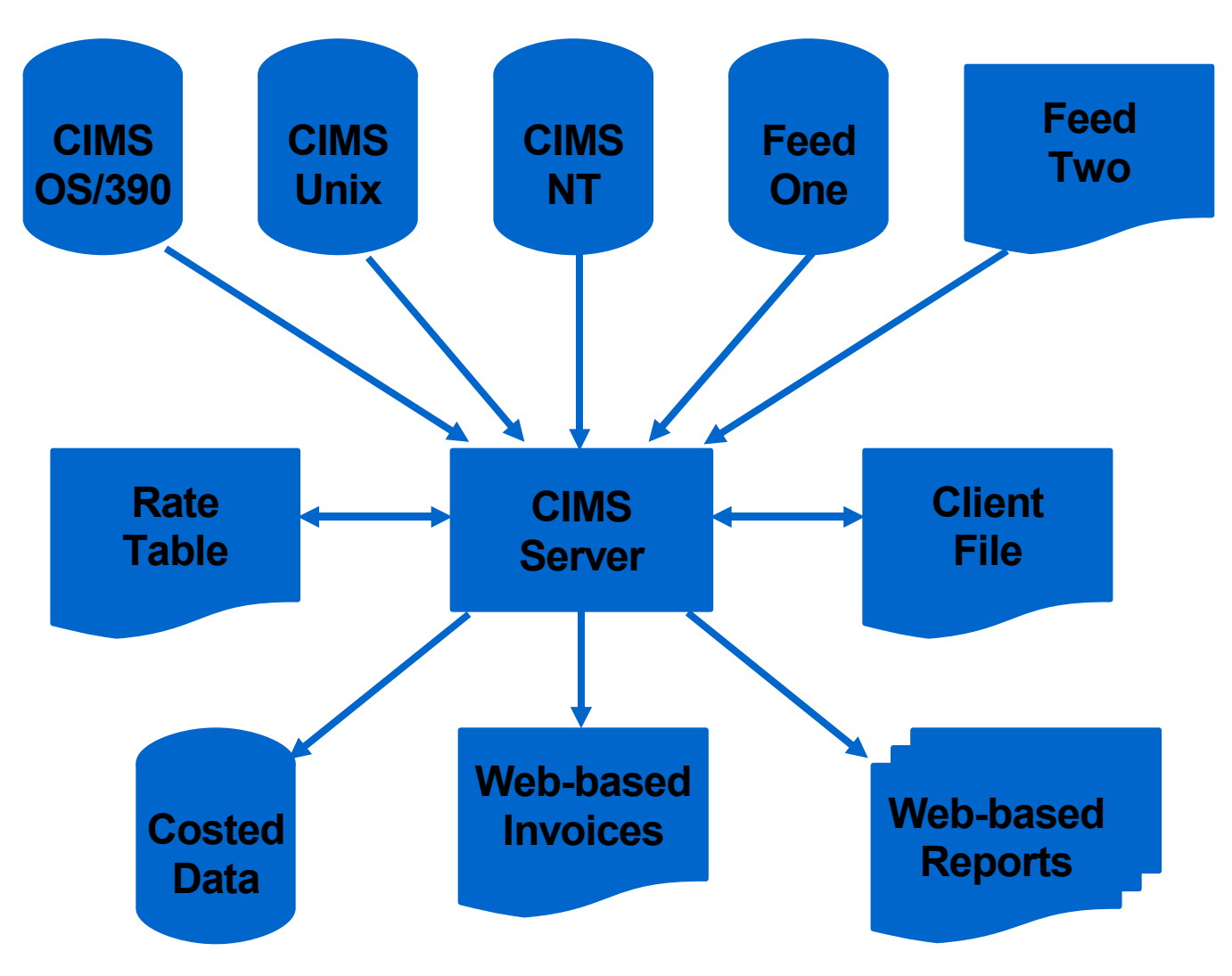

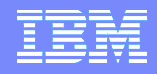

### Mainframe data collectors

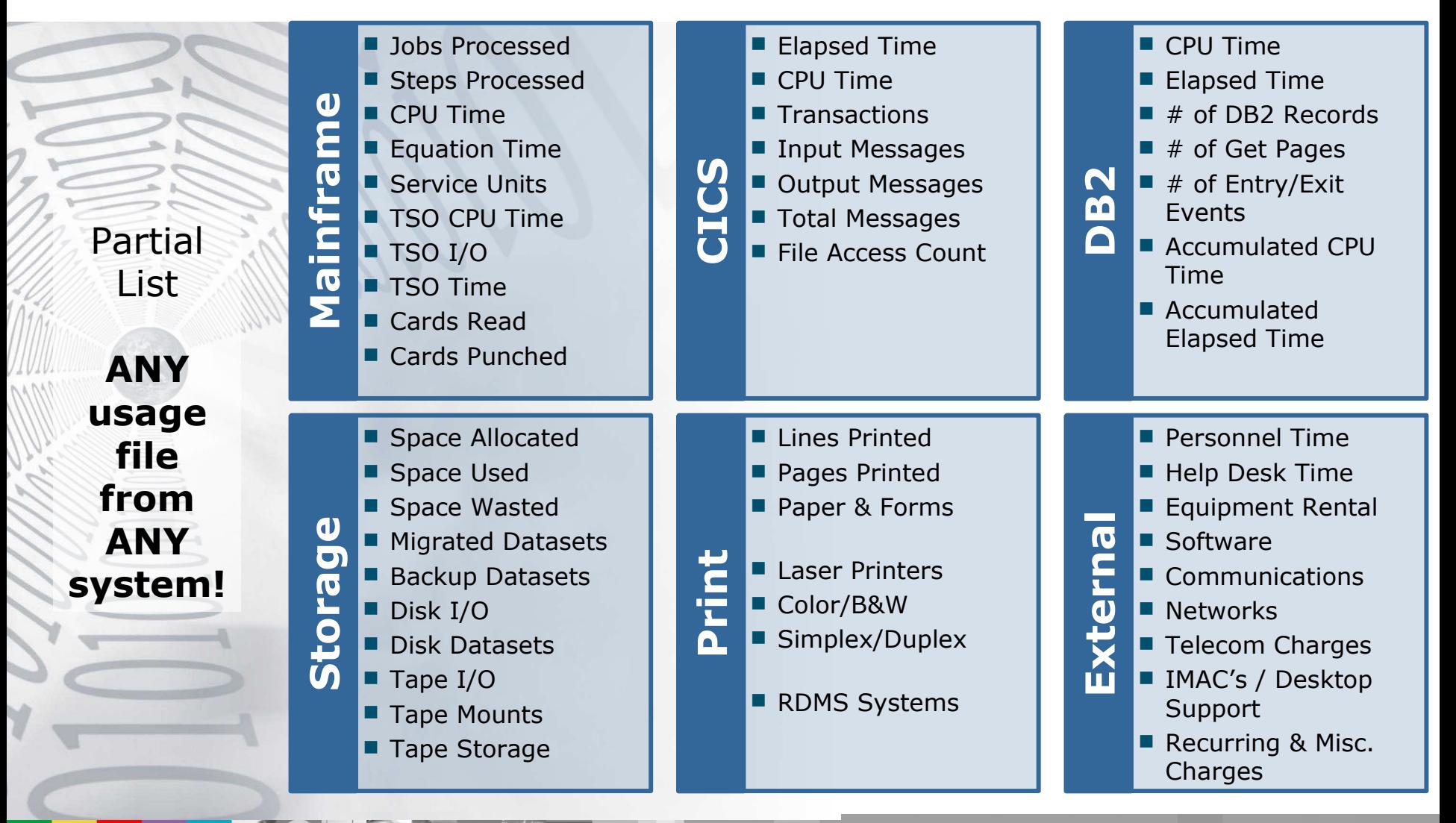

#### Implementación de ITUAM : Aplicación de Business Rules

- **Interface con Resource Usage Data** 
	- ►Sistemas Operativos
	- ►Bases de Datos, Redes y **Aplicaciones**
	- ►Sistemas de Almacenamiento y Datos Externos

## Aplicación de Business Rules

- **Definición de Parametros**
- Generación de Reports

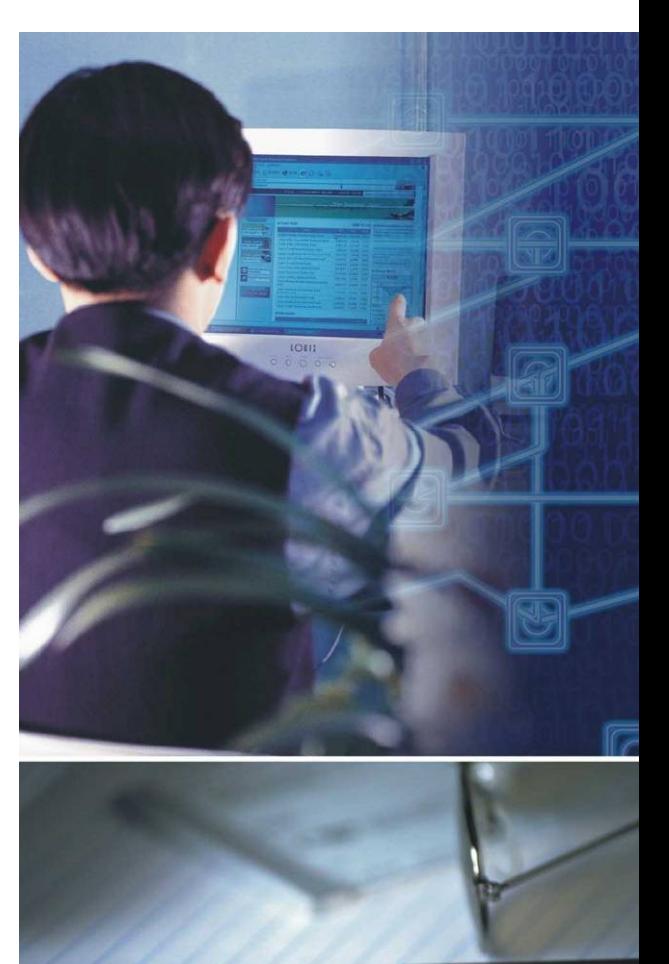

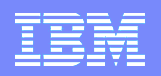

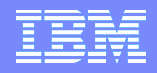

### Aplicación de business rules

#### **IDENTIFICATION CODES**

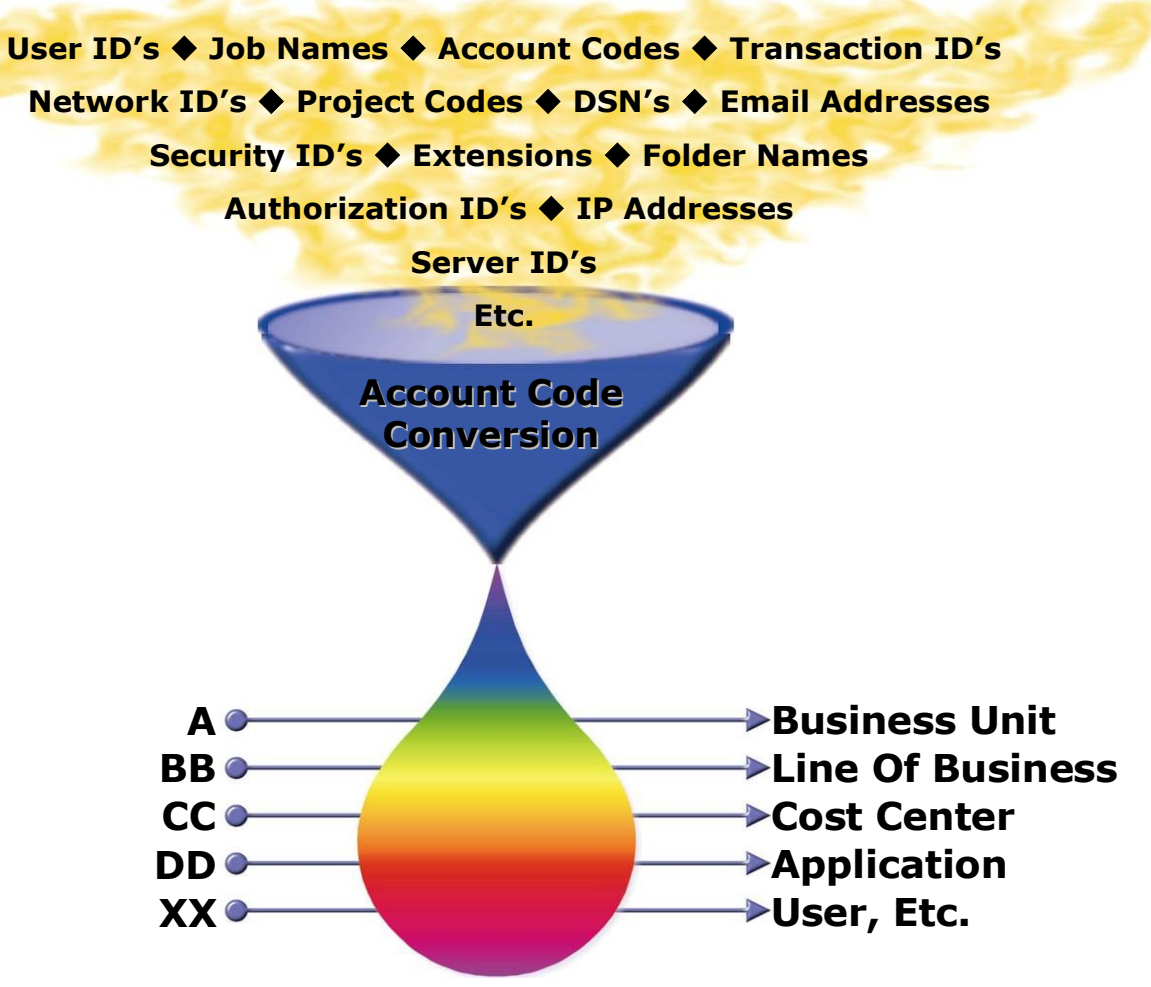

Implementación de ITUAM : Definición de Parámetros

- **Interface con Resource Usage Data**
- Applicación de Business Rules
- Definición de Parametros
	- ►Resource Items
	- ►Billing Rates
- Generación de Reports

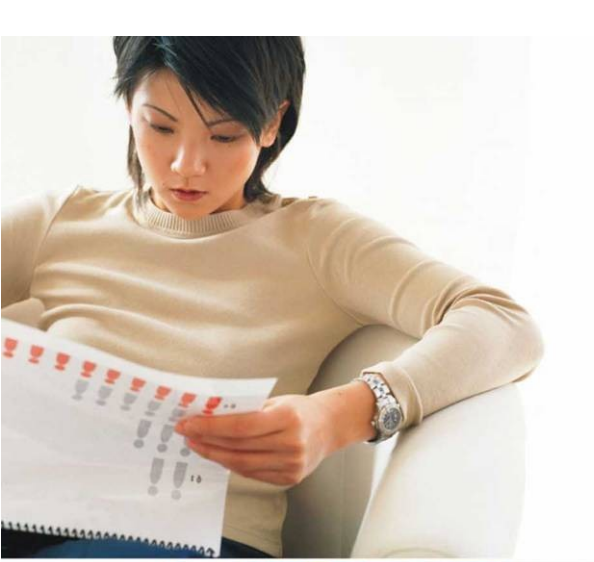

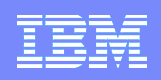

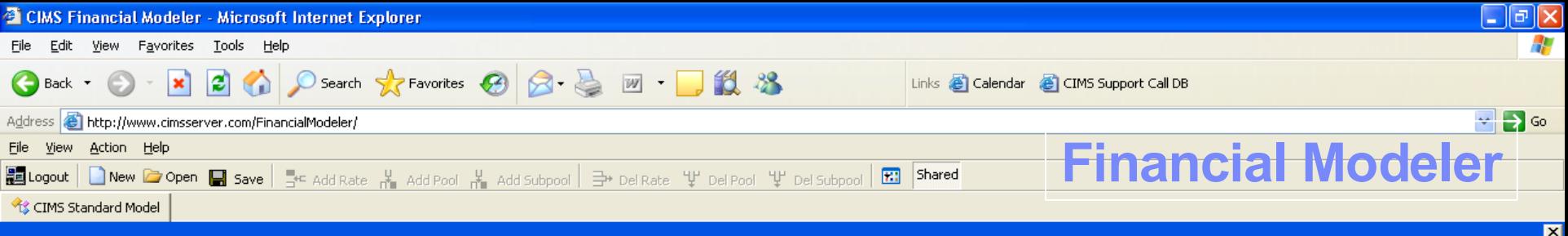

Budget Values | Percent Allocation | Cost Calculations | Rate Calculations |

View cost calculations for each pool.

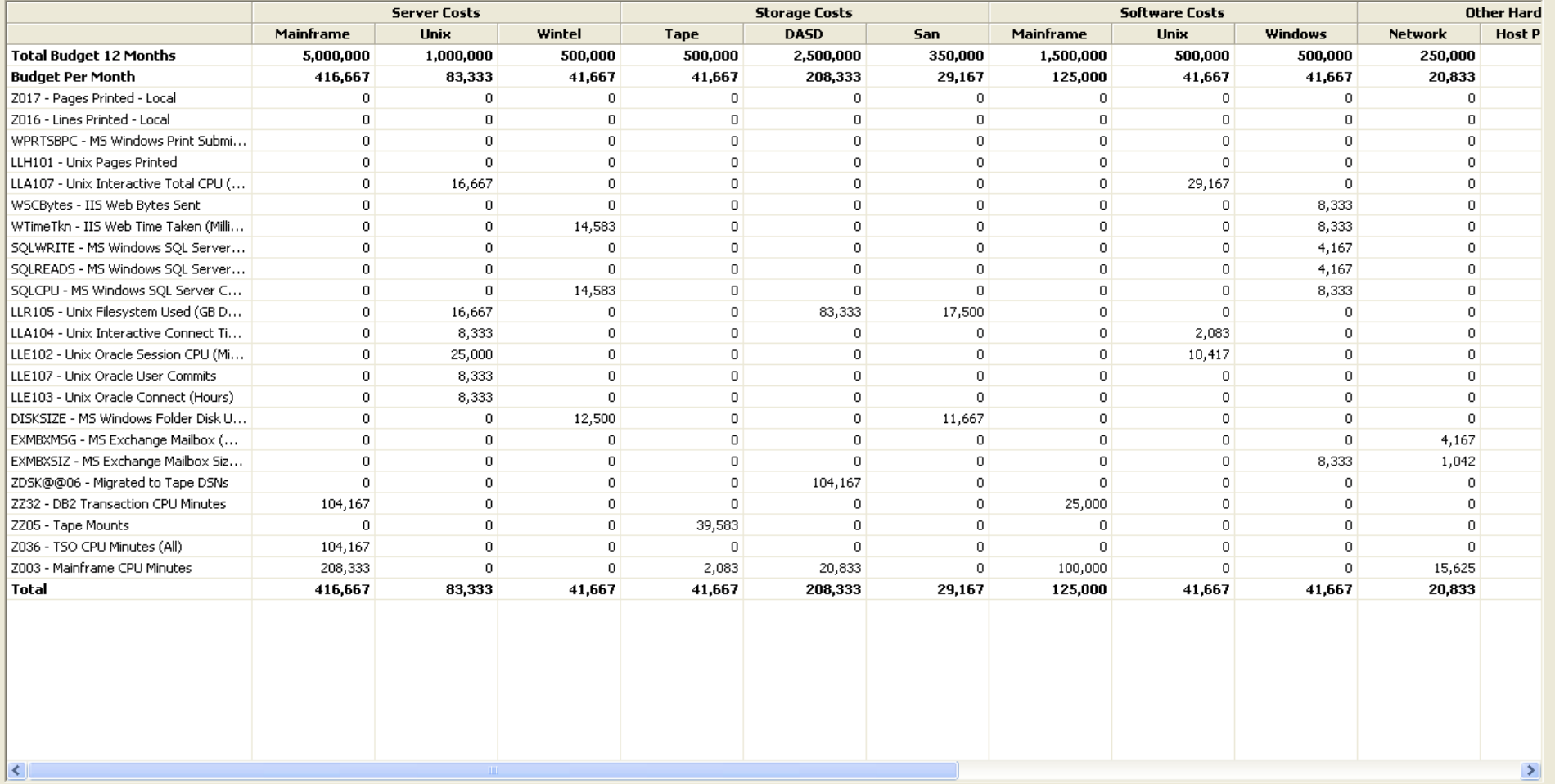

Ready **Done**  User: know

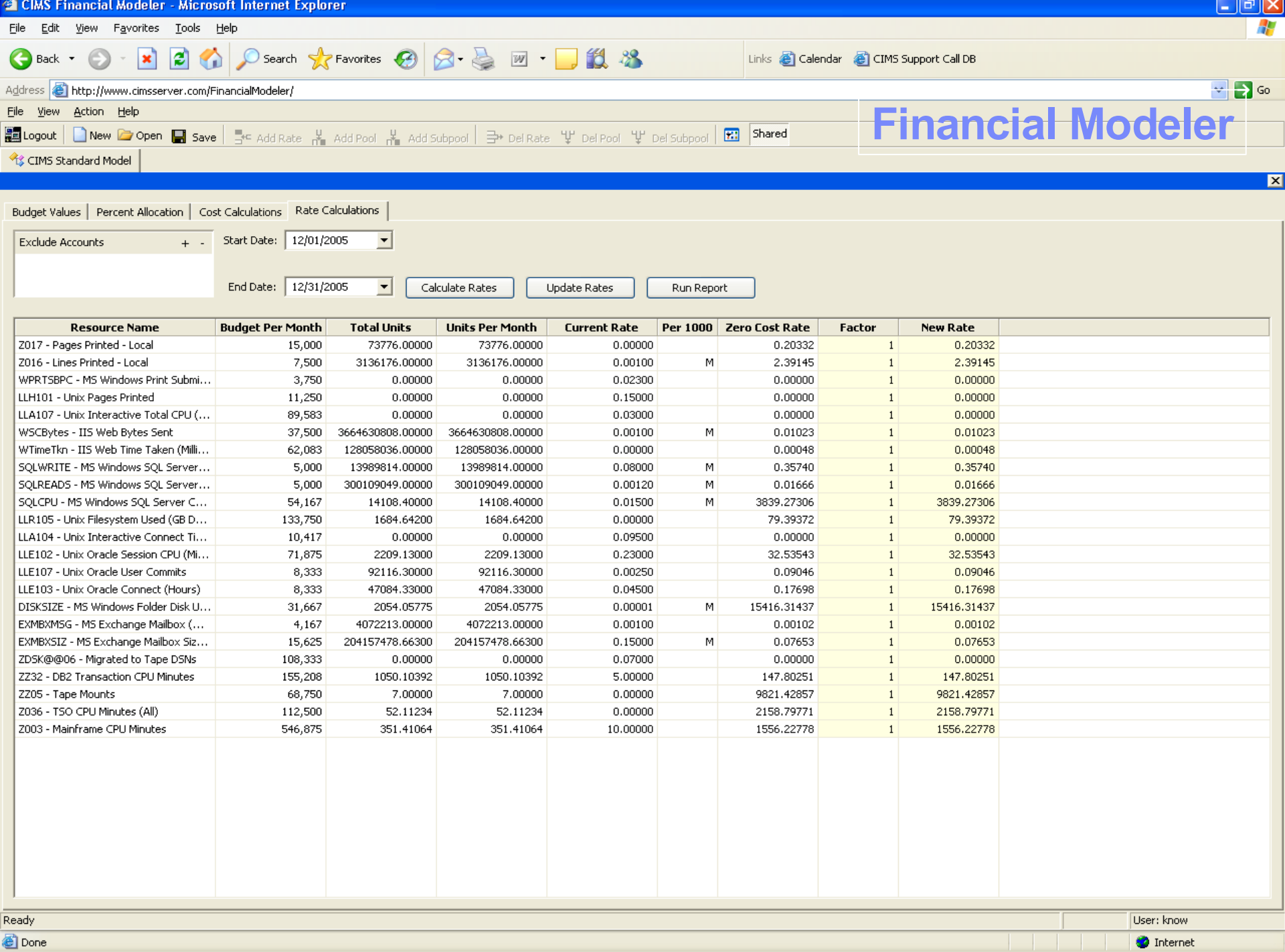

#### Implementación de ITUAM : Generación de Reports

- **Interface con Resource Usage Data**
- **Applicación de Business Rules**
- Definición de Parametros
	- ▶Resource Items
	- ►Billing Rates
- Generación de Reports

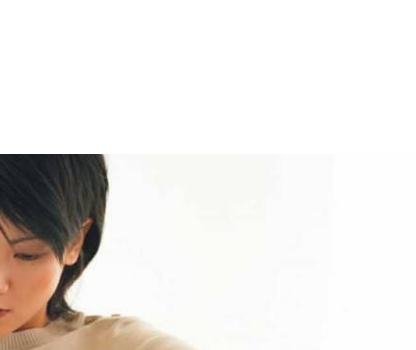

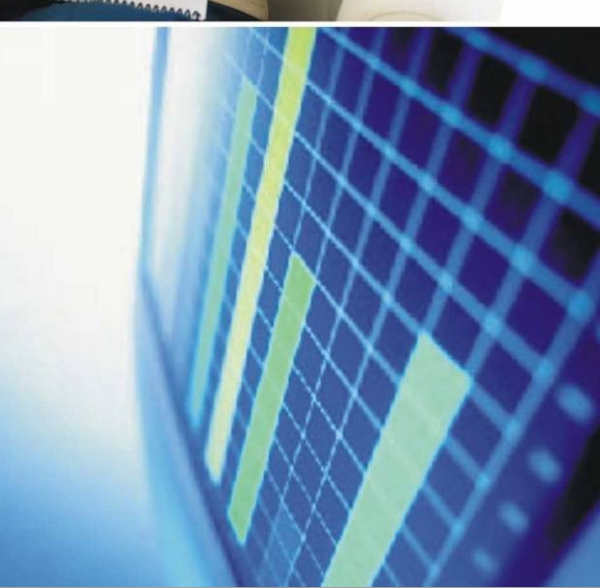

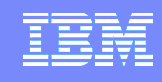

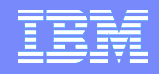

### **Reports** *(Lista parcial de categorías)*

- **Budget Analysis** Reports
- **Database Reports**
- **E-Mail Reports**
- Hog Reports
- **Internet Reports**
- **Invoices**
- **Network Reports**
- **Operating System** Reports
- **Print Reports**
- **Resource Usage** Reports
- Storage Reports
- **Top 10 Resource** Hogs
- **TYTD Reports**

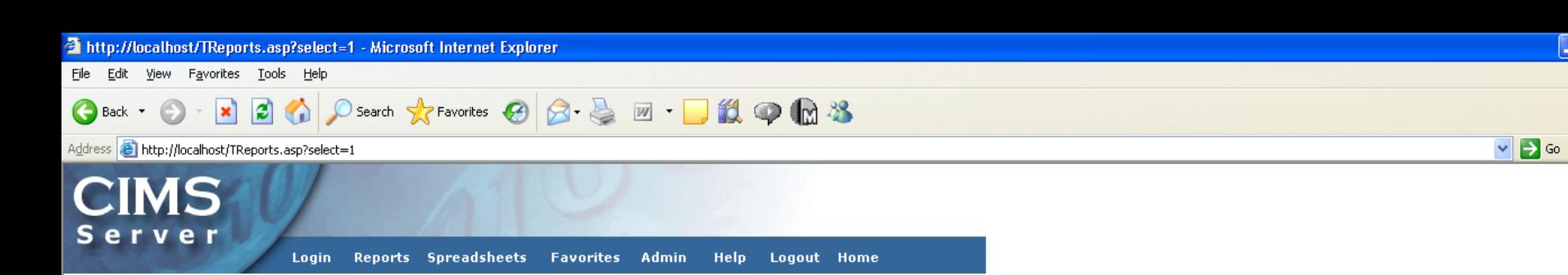

□ Variance Reports

#### **Reports**

#### $\blacksquare$  Invoices

**Invoice by Account Level Application Cost Alternate Invoice Invoice with Budget Invoice with Shifts Run Total Invoice with Shifts Run Total Invoice Run Total Percent Run Total Rate Group Percent Zero Cost Center Invoice Account Total Invoice Invoice by Account Level V2** □ Account Reports **Account Budget for Period YTD Account Summary YTD Account Summary by Week Account Summary YTD - Wide Account Summary by Week - Wide Account Summary Daily Account Summary Daily 2 Summary Crosstab - Charges** Summary Crosstab 2 - Charges **Summary Crosstab - Usage Summary Crosstab 2 - Usage Daily Crosstab - Charges Daily Crosstab - Usage Weekly Crosstab - Charges** Weekly Crosstab - Usage **Monthly Crosstab - Charges** Monthly Crosstab - Usage □ Top Usage Reports **Top 10 Cost Top 10 Bar Graph Top 10 Pie Chart** Top 10 By Rate Code □ Variance Reports **Cost Variance Cock Unidensity Didlidering** CIMS Server is ready.

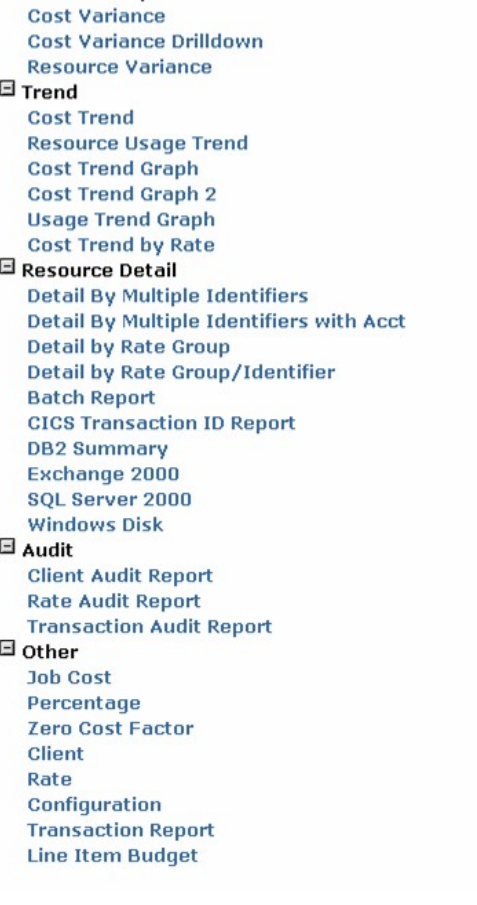

 $\lfloor . \rfloor$ a $\lfloor x \rfloor$ 

Links >>

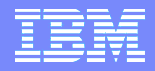

## Más de 25 años de experiencia en UAM

#### **Clientes**

# **Más de 170 CLIENTES**

# **90% FORTUNE 500**

## Know What IT Costs!

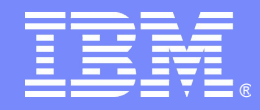

IBM Software Expo 2006. Madrid 23 de Mayo

# Planificando con Tivoli Workload Scheduler

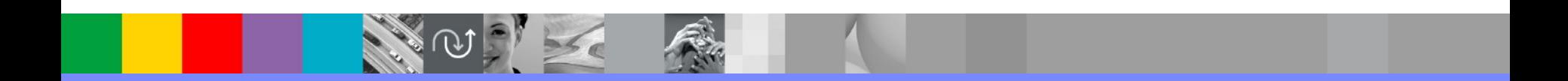

© 2006 IBM Corporation

# **Evolution**

- Plan de Integration de Maestro y OPC y su evolution
	- : Job Scheduling Console como Interfaz de usuario
	- : Tecnología de agente único
	- : Plan integral (TWS 8.1)
		- -------- Etapa de Integración conseguida ---------
	- : Consolidación (TWS 8.2)
	- : Expansion a otros entornos (TWS para VDC)
	- : Nuevas funciones (WLM integration)
	- : New functions (TWS 8.3) J2EE Web Services API

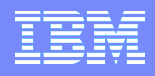

## The Big Picture

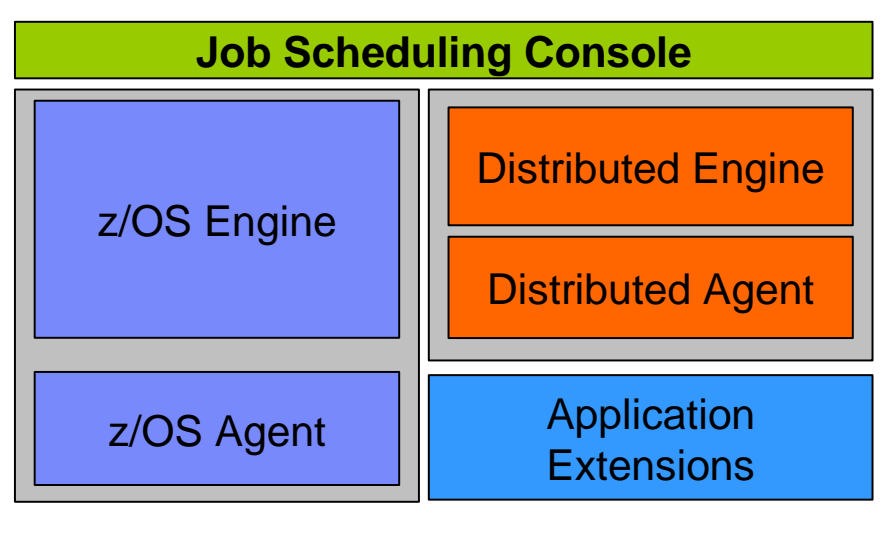

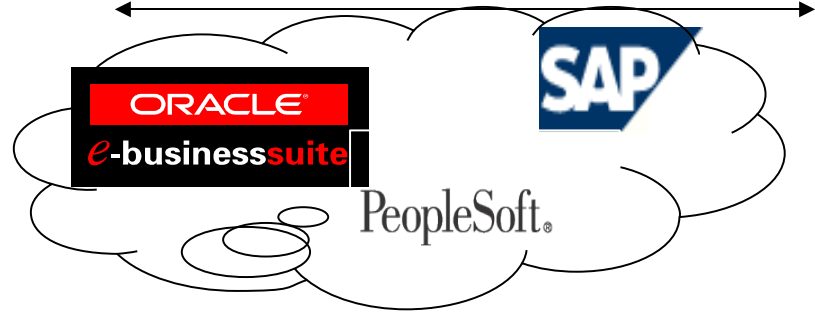

#### **Tres soluciones**

- IBM Tivoli Workload Scheduler
	- Distribuido (tecnología Maestro)
	- ▶ Job Scheduling Console
- IBM Tivoli Workload Scheduler for z/OS
	- ▶ z/OS (tecnología OPC)
	- ▶ Job Scheduling Console
- IBM Tivoli Workload Scheduler for **Applications** 
	- ▶ SAP R/3
	- ▶ Oracle e-Business Suite
	- People Soft
	- **MVS Extended Agent**
	- ▶ Grid computing
	- **Integración con Load Leveler**
	- ▶ J2EE API
	- Otros entornos

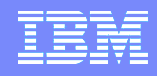

## Configuración en z/OS

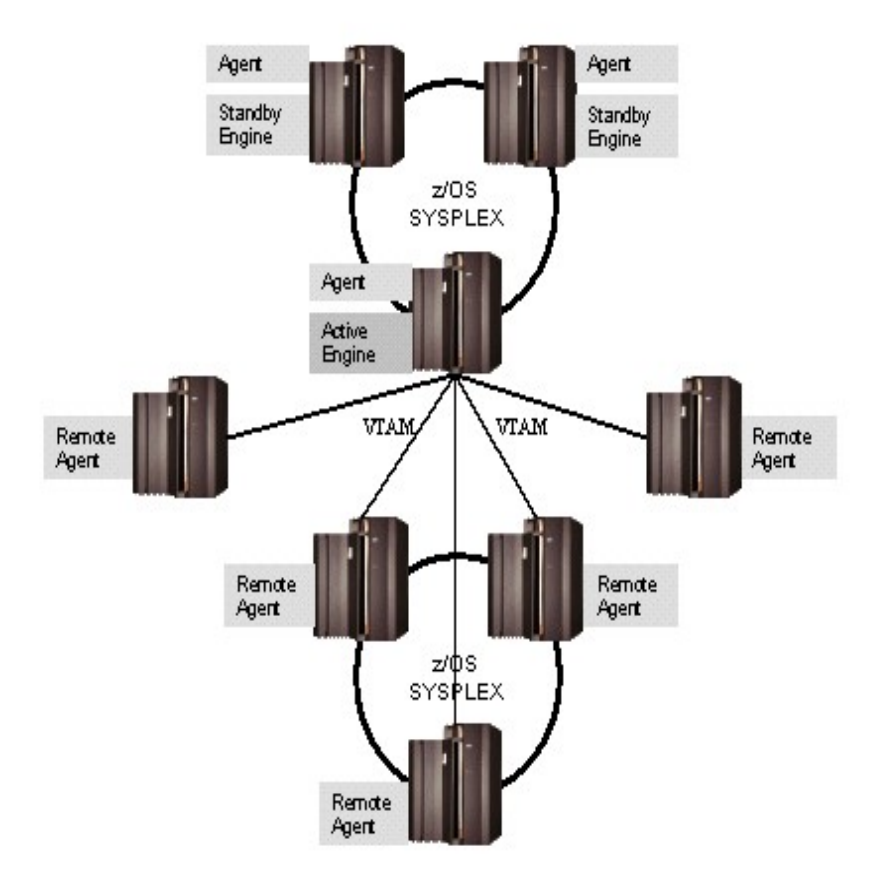

- Un controlador
- **Puede retomar el control** cualquiera de los controladores que estan en Standby sin parada en la planificación
- **Un agente en cada sistema**
- $\blacksquare$  El interfaz de usuario se comunica con el controlador activo en cada momento

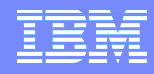

#### **Arquitectura de una planificación extremo a extremo**

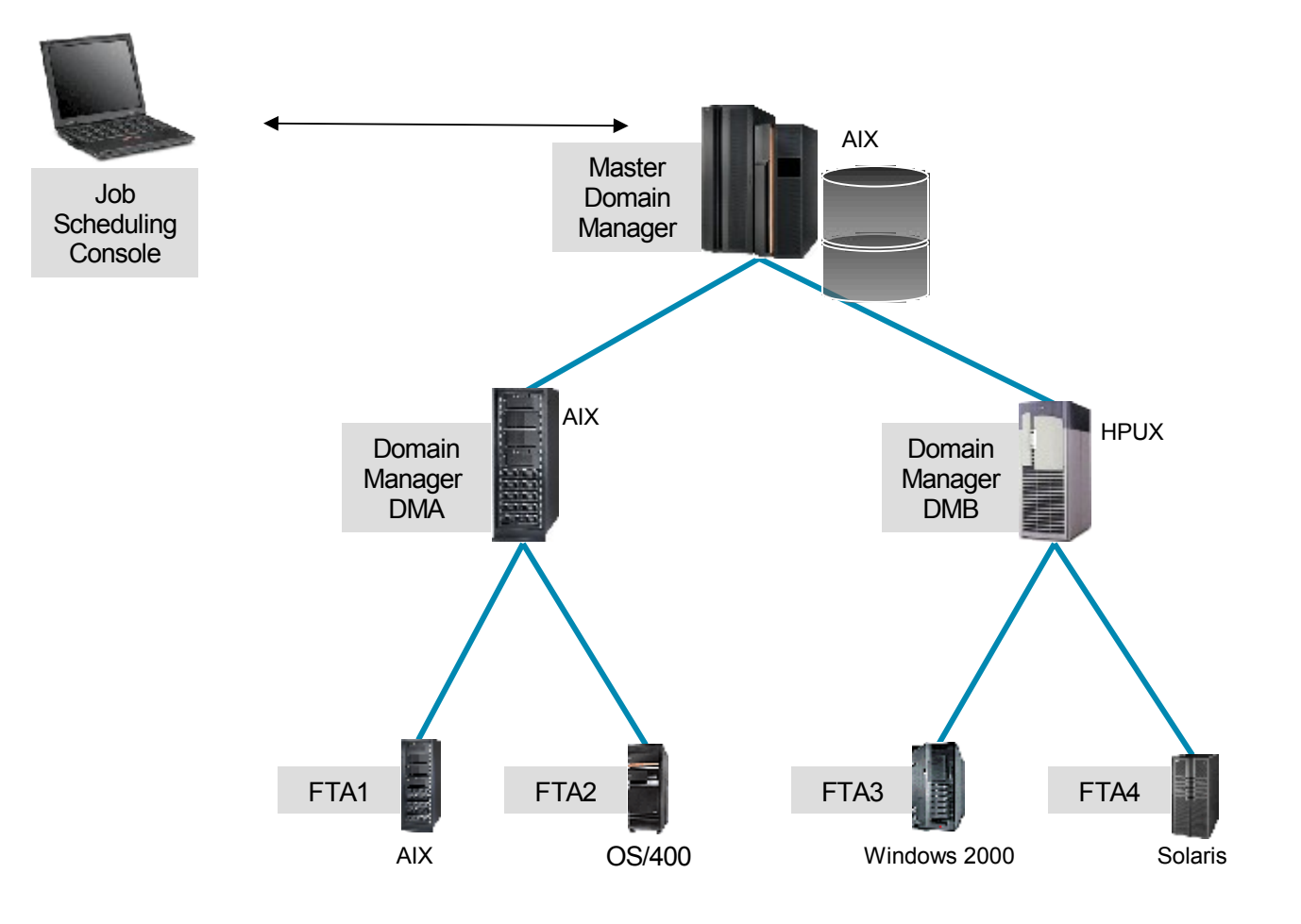

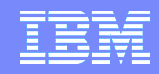

## The Big picture - TWS End-to-End Configuration

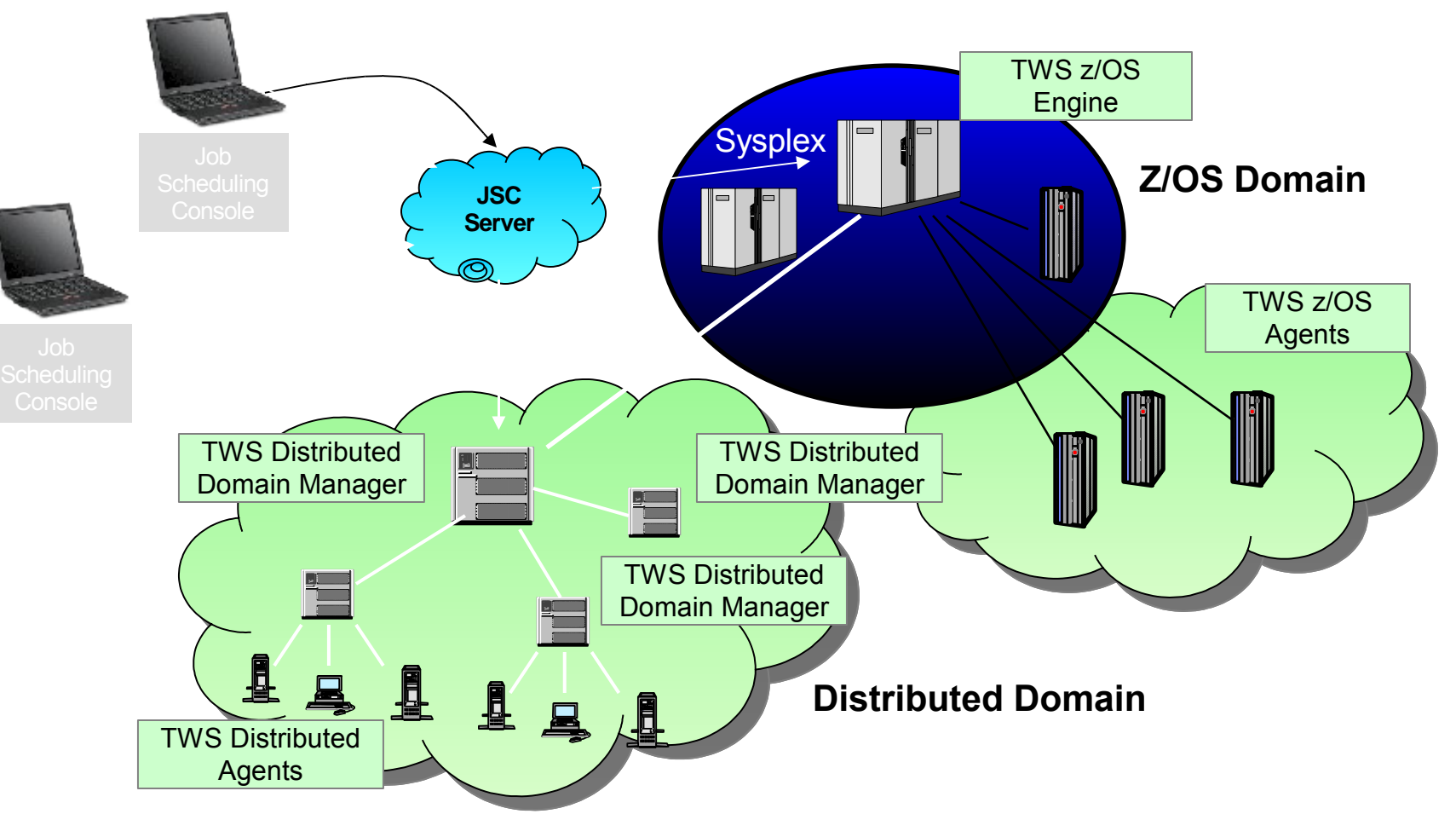
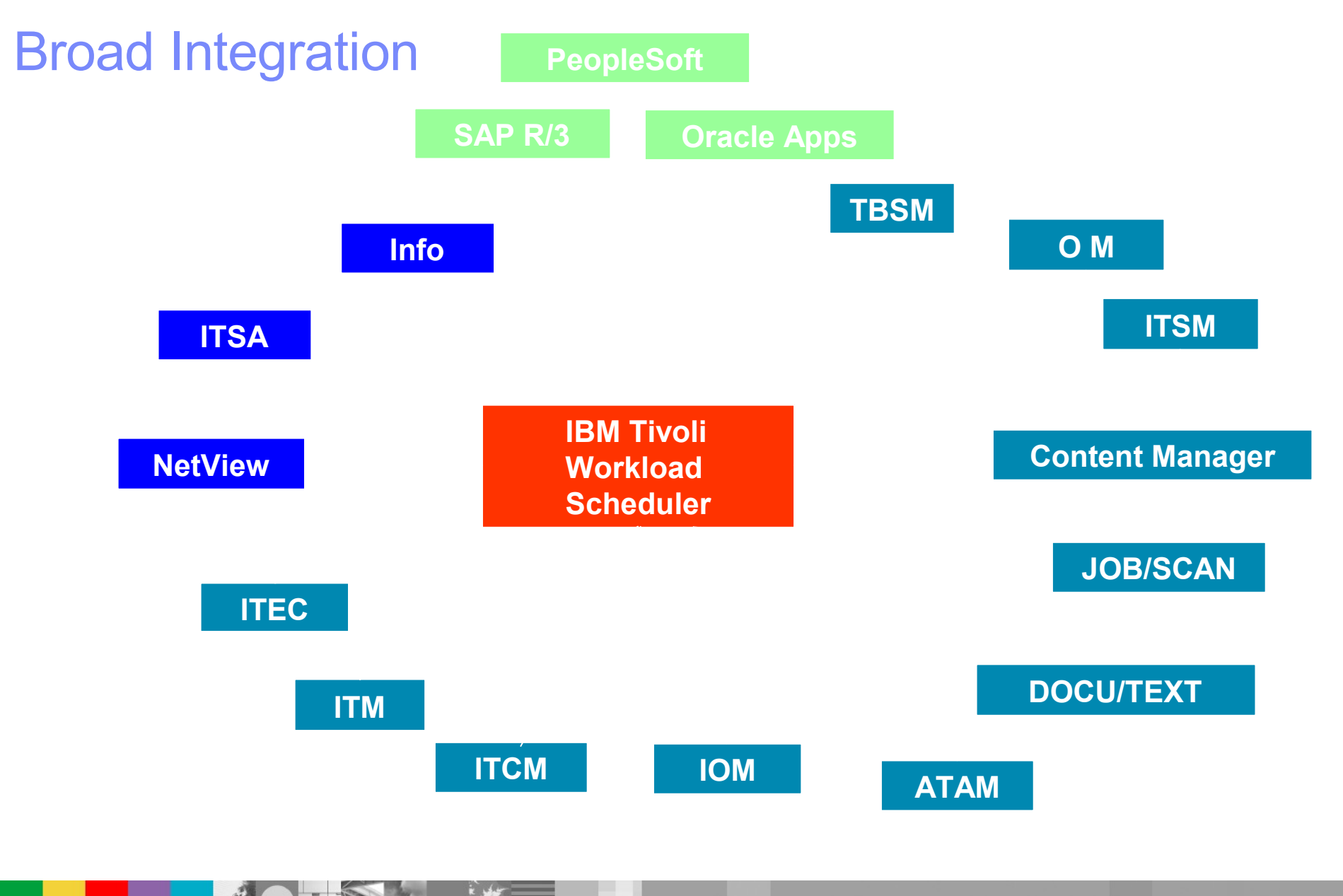

## **Job Scheduling Console**

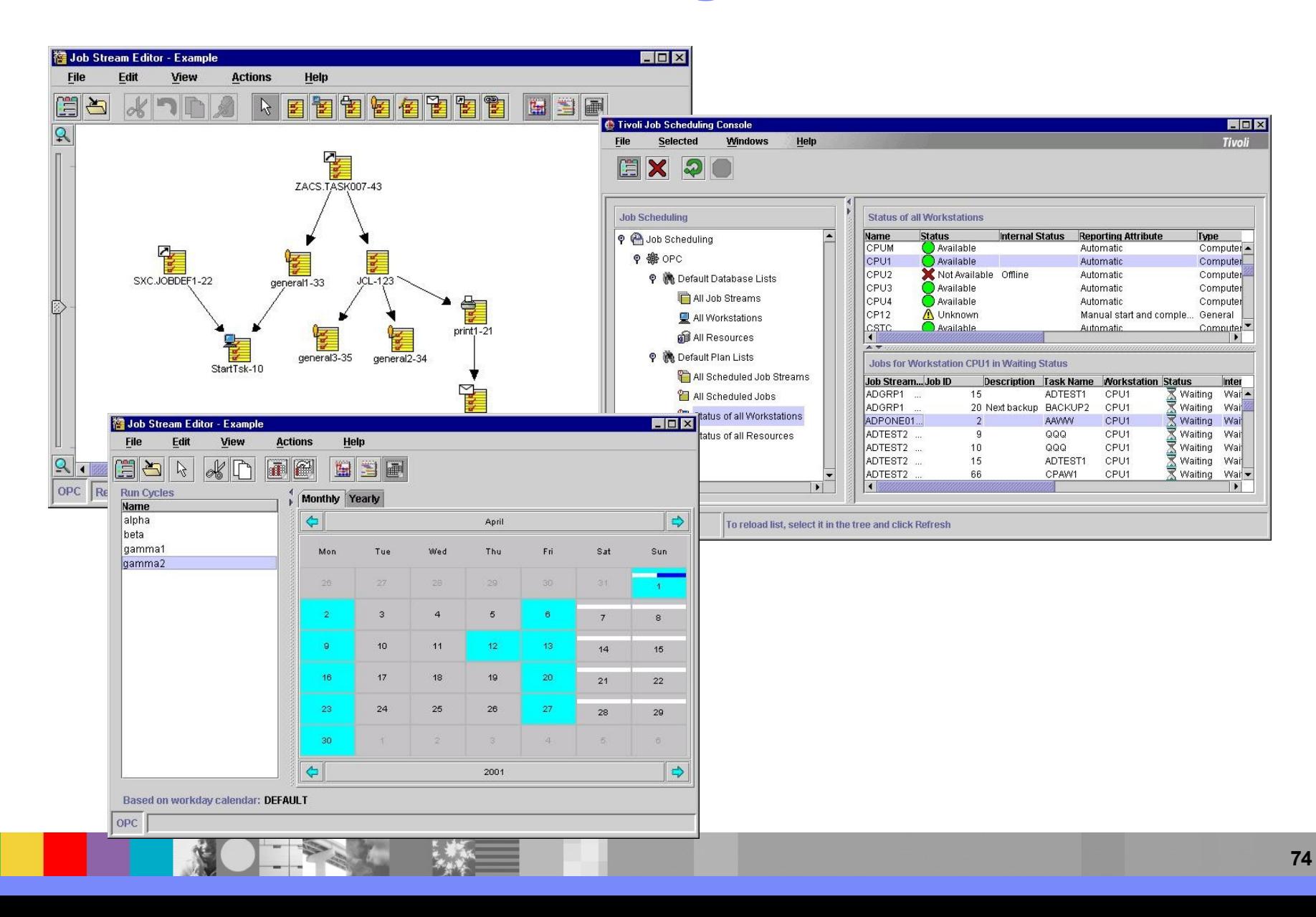

#### IBM Software Expo 2006 . Madrid, 23 de mayo

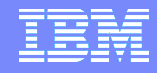

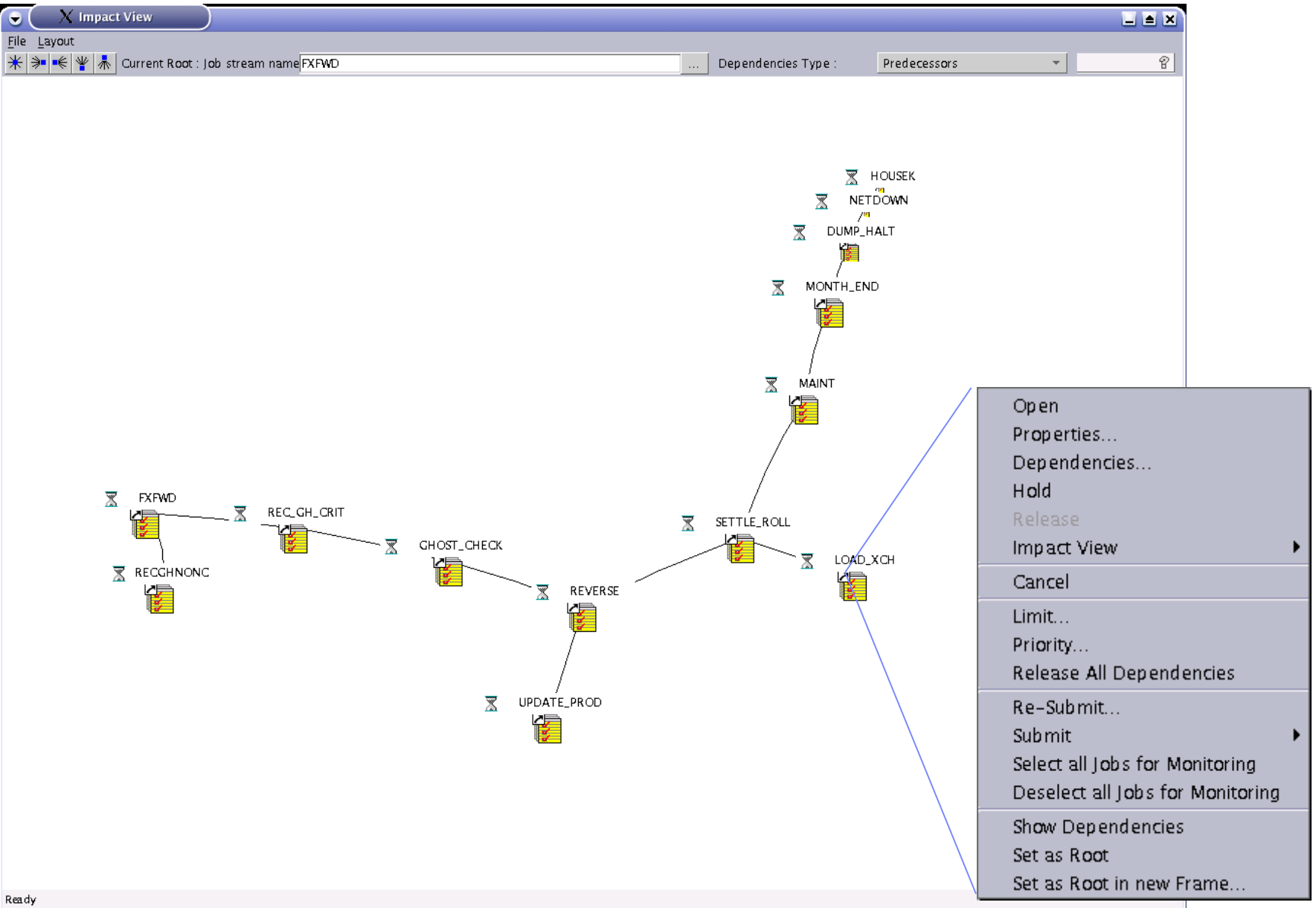

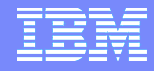

### Tivoli - Integration Architecture

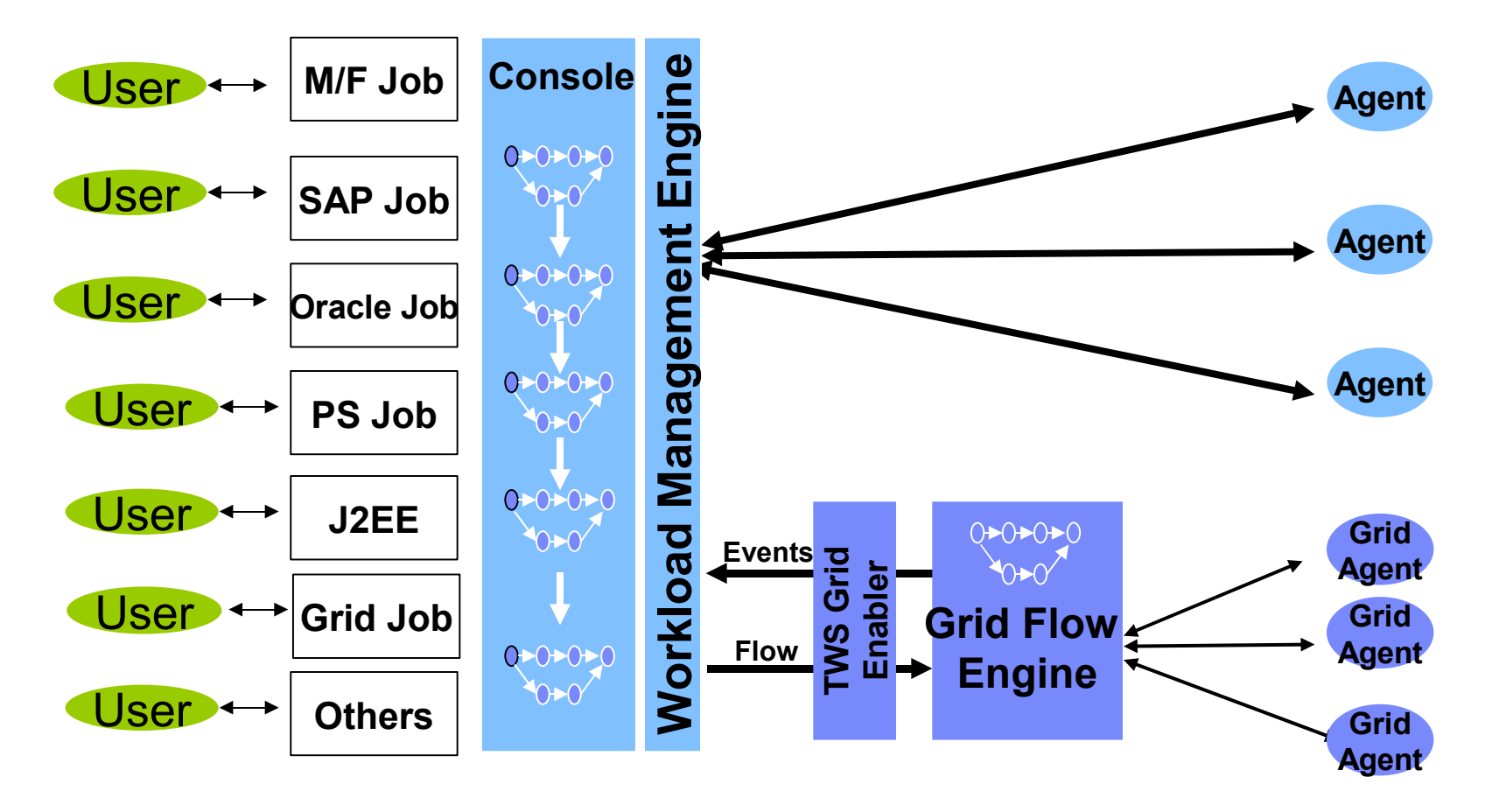

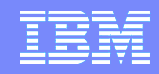

### The Big picture - TWS End-to-End Configuration

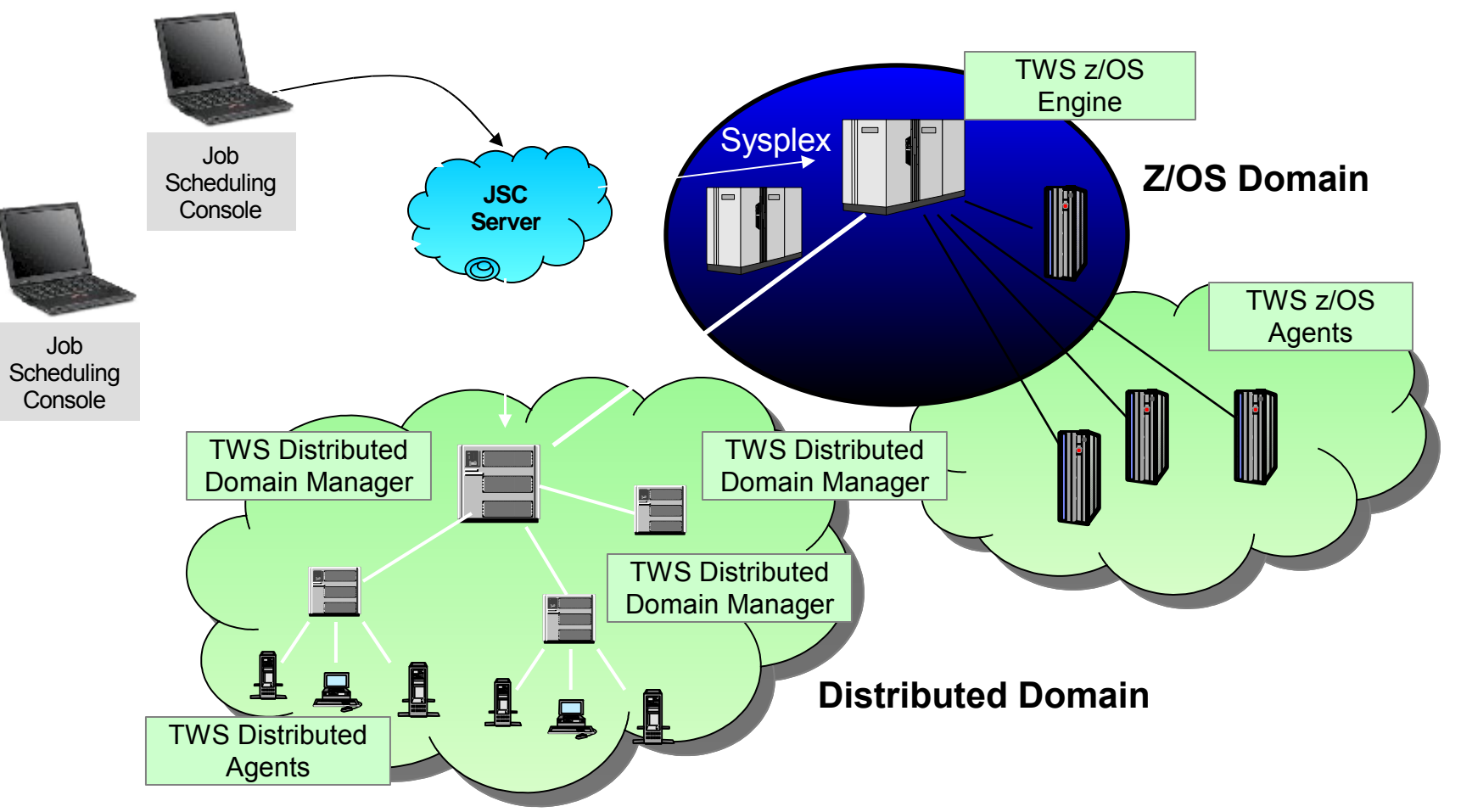

IBM

#### Redbooks

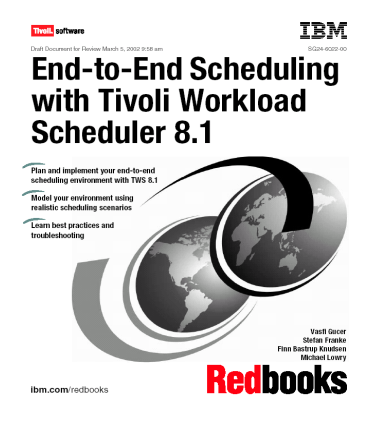

**IBM End-to-End Scheduling** with IBM Tivoli Workload **Scheduler V 8.2** 

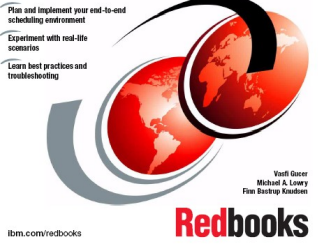

**IBM IBM Tivoli Workload Scheduler Version 8.2: New Features and Best Practices** 

Tivoli, software

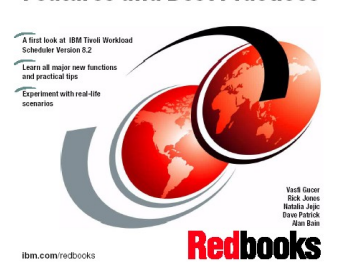

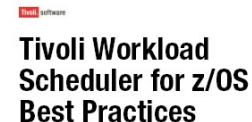

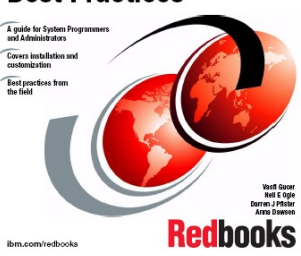

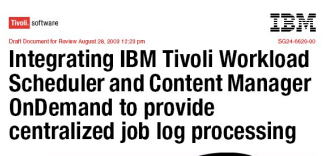

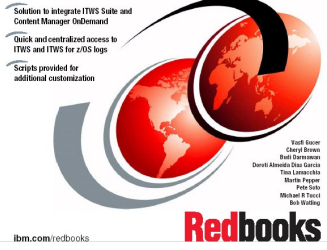

**IBM High Availability Scenarios** with IBM Tivoli Workload **Scheduler and Tivoli Framework** 

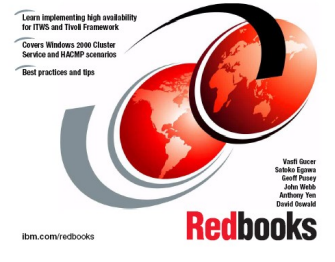

Tivoli IBM **Implementing TWS Extended agent for Tivoli Storage Manager** 

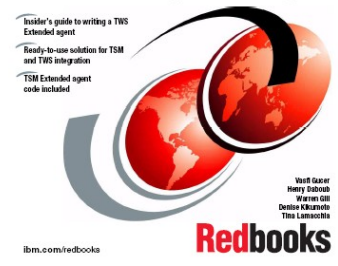

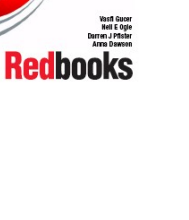

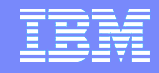

# Gracias por su atención

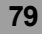